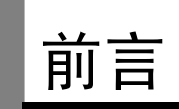

E5CN/AN/EN 中可使用串行通信。

本操作手册为针对形 E5CN/AN/EN 的通信功能进行详细阐述。

使用通信功能型时,请在详细阅读本手册后进行正确操作。 请妥善保管本手册以供需要时翻阅。

# 使用时的注意事项

#### 1.品质保证

①保证期间

本公司的保证期限为从本公司向贵公司提供产品 1 年后。

②保证范围

在上述保证期限内产品出现质量问题,本公司负责免费对故障产品进行维修或更 换,用户可以在购买处进行更换或要求维修,但下列情形除外:

a) 在产品目录及设计·规格书规定的条件、环境、使用方法外使用而引起故障;

- b) 本公司产品以外的原因引起的故障
- c) 非本公司进行的改造或者修理引起的故障
- d) 未按本公司产品固有使用方法使用的
- e) 产品投入流通时的科学技术水平尚不能发现的缺陷
- f) 由于不可抗力等其他非本公司责任导致的
- 另,本条所述保证是指对本公司产品本身的保证,就本公司产品的故障所引起的 其他人身和财产的损害,不在本保证范围之内。
- 2.责任免除
	- ①本公司所承担的责任仅限于本公司产品在保证期间中发生故障时进行更换和修理 在任何情况下, 对包括因本公司产品引起的特别损失、间接损失在内的一切损失本 公司均不承担责任。
	- ②使用可编程设备时,非因本公司人员进行的编程引起的全部后果,本公司不承担任 何责任。
- 3.适合用途、条件

①将本公司产品与其他产品组合使用时,客户应事先确认适用规格及相关法律法规 等。将本公司产品用于客户的系统、设备、装备时,客户应自己确认其适用性。 因产品适应性而导致的问题,请恕本公司不承担任何责任。

②用于下述场合时,请事先向本公司销售人员咨询,确认设计·规格资料,并在选择 产品时,在规格、性能方面要留有充分余地的同时,应当考虑各种安全对策,以保 证即使发生故障,也能将危险减低到最小程度。

- a) 用于户外、或者可能有潜在的化学污染或妨害电气情形下、或本产品目录中未 述及的条件/环境下 ;
- b) 用于原子控制设备、焚烧设备、铁路、航空、车辆设备、医用设备、娱乐设备 安全设置以及其他必须经相关部门许可的特殊设备 ;
- c) 用于可能危及人身、财产的系统、设备、装置 ;
- d) 用于水、电、煤的供应系统及 24 小时连续运转系统等被要求高安全性、高信赖 性的设备 ;
- e) 其他用于类似上述 a) d) 的被要求高度安全性、高信赖性的用途。
- ③当客户将本公司产品用于与人身、财产安全密切相关的场合时,应明确告知使用者 系统整体的危险性,并为确保安全性应采取特殊的附加设计,同时应按照本公司产 品在该系统中的使用目的,务必事前确认是否安装了合适的配电设置。
- ④本产品目录中述及的应用事例仅作为参考之用,实际使用时,应事前确认设备·装 置的功能以及安全性等之后,再进行使用。
- ⑤请务必遵守各项使用事项和使用禁止事项,避免发生不正确使用以及由此对客户本 身及第三者造成的损害。

#### 4. 设计·规格的变更

本产品目录中记载的各项产品、附属品的设计·规格,由于各种原因,可能会根据需 要进行变更,购买时请与销售网点的人员确认实际的设计·规格。

5.适用范围

上诉内容仅限中国大陆、香港、澳门、台湾地区的交易。 其他地区和海外的交易使用注意事项请与当地销售网点的人员咨询。

注意:

- (1) 版权所有。未经欧姆龙许可, 不得对本手册中的任何部分进行改版或复制。
- (2) 本手册中的规格及其它信息可能因设备改进而变动, 恕不另行通知。

(3) 编写本手册时已十分仔细: 对于仍然可能出现的错误或遗漏欧姆龙公司将不承担责任。 如发现问题,请联系手册末尾所列的欧姆龙办事处或代理商之一,并提供手册封面上 的样本编号。

# 安全注意事项

#### ●注意信息的定义

本手册中使用以下记号,以提供确保产品 E5CN/AN/EN 安全使用所需的注意事项。 所提供的安全注意事项对安全特别重要。必须阅读并记住所有安全注意事项中提供的信息。 使用了以下记号。

警告显示的含义

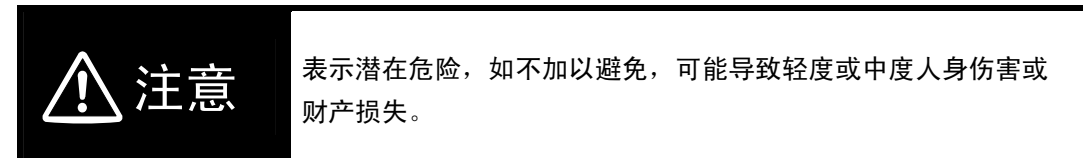

●图表说明

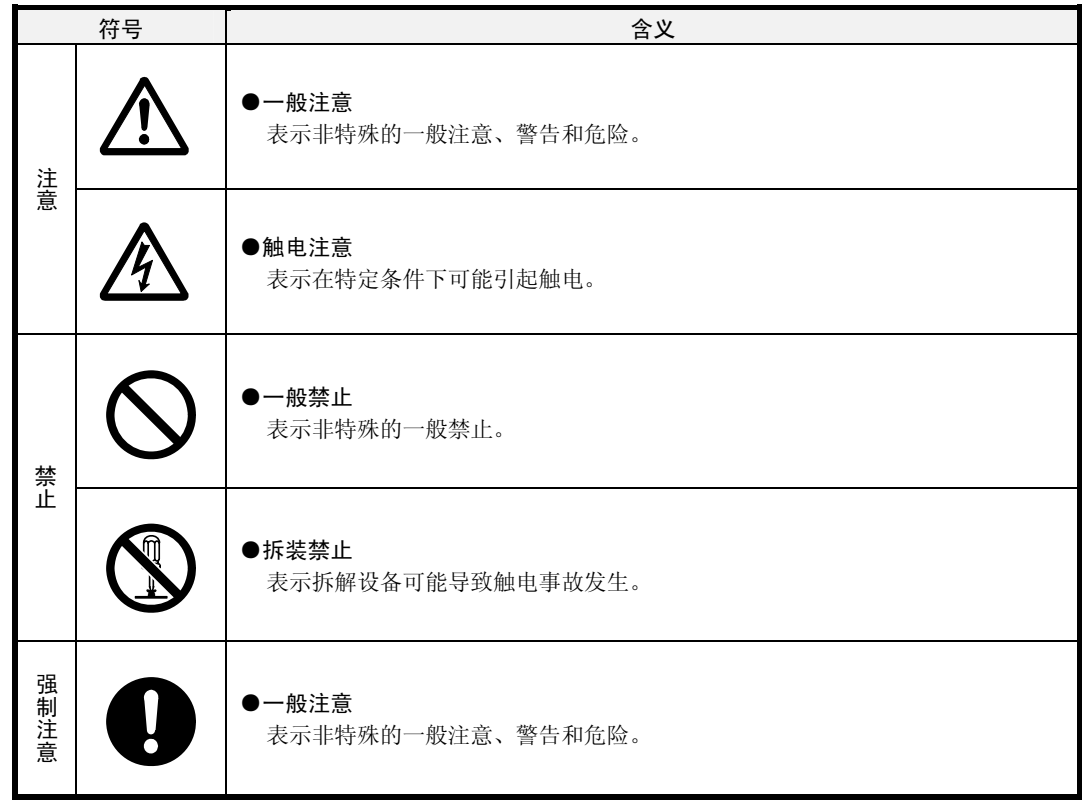

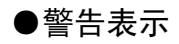

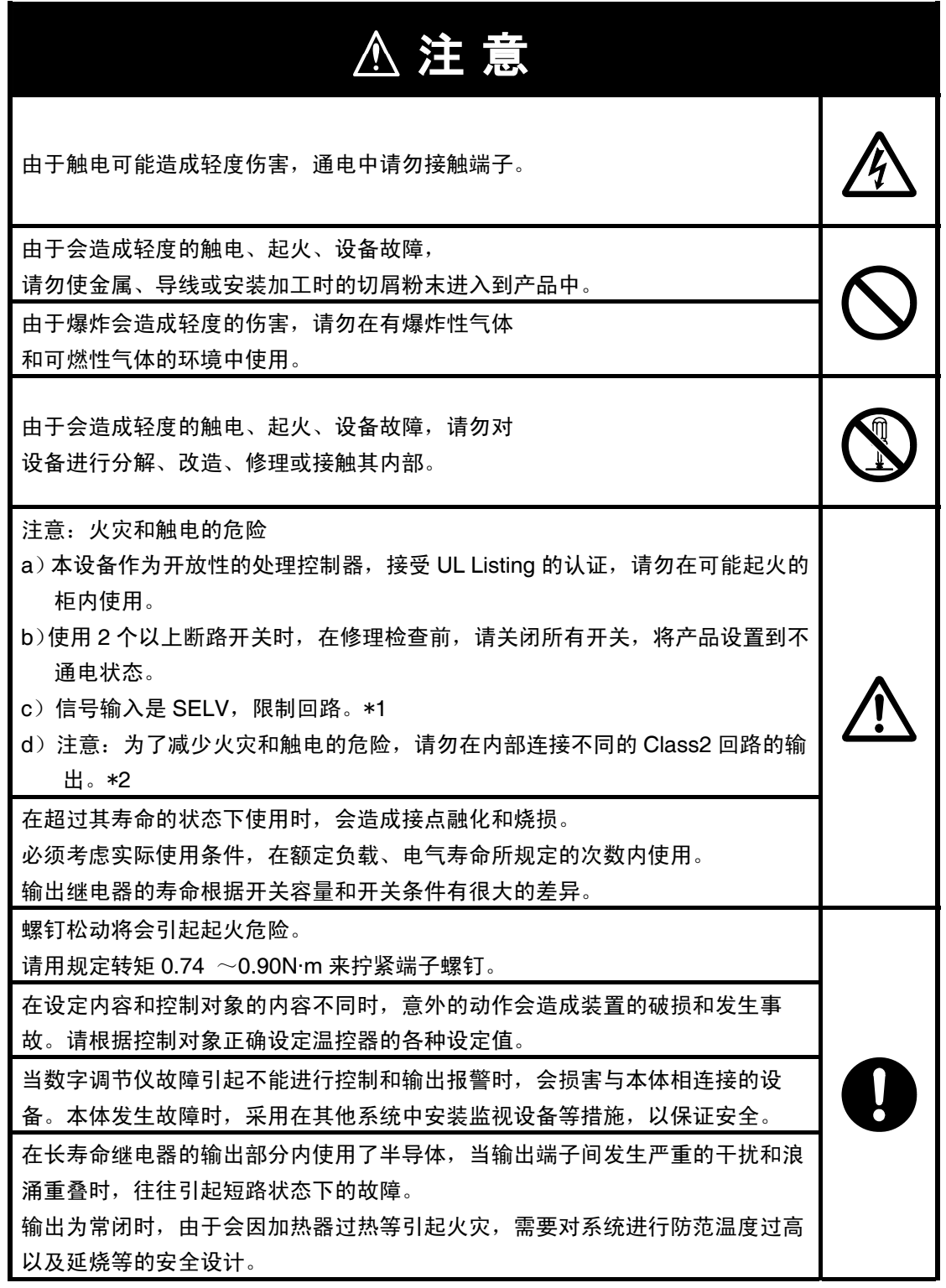

- \*1:SELV 电源是指「在输入输出间进行了双重或强化绝缘,输出电压为 30Vr.m.s 以及 42.4V 峰值或 DC60V 以下的电源」 。
- \*2:Class 2 电源是指「在产品次级侧输出中,电流和电压都分别限定在某个等级中接受试验,并获得 UL 认 证的电源」 。

# △注意

端子部的接触不良也有可能会发生起火和设备故障。当控制输出单元和插座配套 使用时,控制输出单元插入时必须插到和插座间没有缝隙。

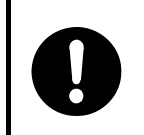

# 安全要点

为了防止产品的动作不良、误动作,及对其性能、功能的影响。 请遵守以下注意事项:

- 1)由于是室内专用设备,只限于在室内使用。但是不能在以下环境中使用:
	- ·直接受到加热设备发出热辐射的场所
	- ·被水、油淋浇的场所
	- ·日光直射的场所
	- 有灰尘、腐蚀性气体(特别是硫化气、氨气等)的场所
	- ·温度急剧变化的场所
	- ·有可能结冰、凝露的场所
	- ·受振动、冲击影响大的场所
- 2)请在环境温度以及湿度符合规格的范围内使用。
	- 多个数字调节器进行紧密安装或上下并排安装时,会因数字调节器的发热使数字调节器 内部的温度上升,降低使用寿命。这时需要用风扇等对数字调节器进行强制冷却。
- 3)为了不影响散热,请勿堵塞数字调节器的周围。请勿堵塞数字调节器本体的通风孔。
- 4)请确认端子的极性并进行正确的布线。
- 5)布线用压着端子请使用指定的尺寸(M3.5、宽度 7.2mm 以下)。裸线连接的布线材 料是铜制的,请使用 AWG24(截面积 0.205mm2)~AWG14(截面积 2.081mm<sup>2</sup>) 的双绞线或单线。(电线外皮厚度:5~6mm)对 1 个端子的布线最多为相同尺寸、 同类型的 2 根,压着端子最多连接 2 片。
- 6)在不使用的端子中不进行任何连接。
- 7)为了防止感应干扰,请将数字调节器端子台的布线和高电压、大电流的动力线分离。 另外请避开和动力线平行布线以及同一布线。采用不同的配管和导管或使用屏蔽线, 都是比较有效的方法。 在产生干扰的外围设备(特别是对具有电机、变压器、螺管、电磁线圈等电感成分的设 备)处,请安装浪涌吸收器和干扰滤波器。在电源中使用干扰滤波器时,在确认电压和 电流的基础上尽可能安装在靠近数字调节器的位置。 设置时请尽可能远离产生强高频率的设备(高频电焊机、高频缝合机等)和产 生浪涌的设备。 8)请在规格和额定的范围内使用电源电压以及负载。
- 9)电源电压应通过开关和继电器等的接点迅速施加电压,其能在 2 秒之内达到额定电 压。如果到达电压额定值的时间过长,将有可能不能使电源复位或产生输出的误动 作。
- 10) 在数字调节器中接通电源后到显示正常温度为止需要 30 分钟(实际使用时, 在开始进 行控制之前接通电源)。
- 11)在使用自行整定时,数字调节器和负载(加热器等)电源同时接通或先接通负载电源。 接通调节器电源后,再接通负载电源时,将无法进行正确的自行整定以及最佳控制。
- 12)设置了开关或电涌断路器,进行适当的显示,能使作业人员立即关掉电源。
- 13)拉出时请先关掉电源,请绝对不要用手去触摸端子或施加冲击。插入时不要使电子零件 碰到机壳。
- 14)清扫时不要使用稀释剂类溶剂,请使用市场上销售的酒精。
- 15)接通电源后,需要 2 秒的时间来确定数字调节器的输出。请在考虑该时间的基础上进行 设计(控制柜等)。
- 16)在向初始设定移动时(模式移动时),根据移动模式,输出会变为 OFF,请在考虑此因 素的基础上进行控制。
- 17)写入 EEPROM(非易失性内存)的次数是有寿命的。频繁地进行数据覆盖时请使用 RAM 模式。
- 18)请采取与接地金属连接等防静电对策,同时请不要接触产品。
- 19) 取下端子台会导致故障和误动作, 切勿取下。
- 20)电压输出(控制输出)与内部电路并不绝缘,使用接地型热电偶的场合,请勿将任何一 个控制输出端子连接到地线(连接后会产生寄生电流,使测定温度产生误差)。
- 21)取下产品进行更换时,请务必确认端子状态。若端子已经腐蚀仍然使用的话,可能因端 子固定件接触不良造成温控器内部温度上升,从而产生起火。这种时候,还需要一起更 换后盖。
- 22)拆除废弃时,请使用工具。部分内部元件比较尖锐,容易受伤。

手册说明

### ■ 本手册的使用方法

■ 相关手册

数字调节器 操作手册(SGTD-734))。

本手册中对各通信方式分别进行了说明。 请配合所使用的系统对各章节进行阅读。

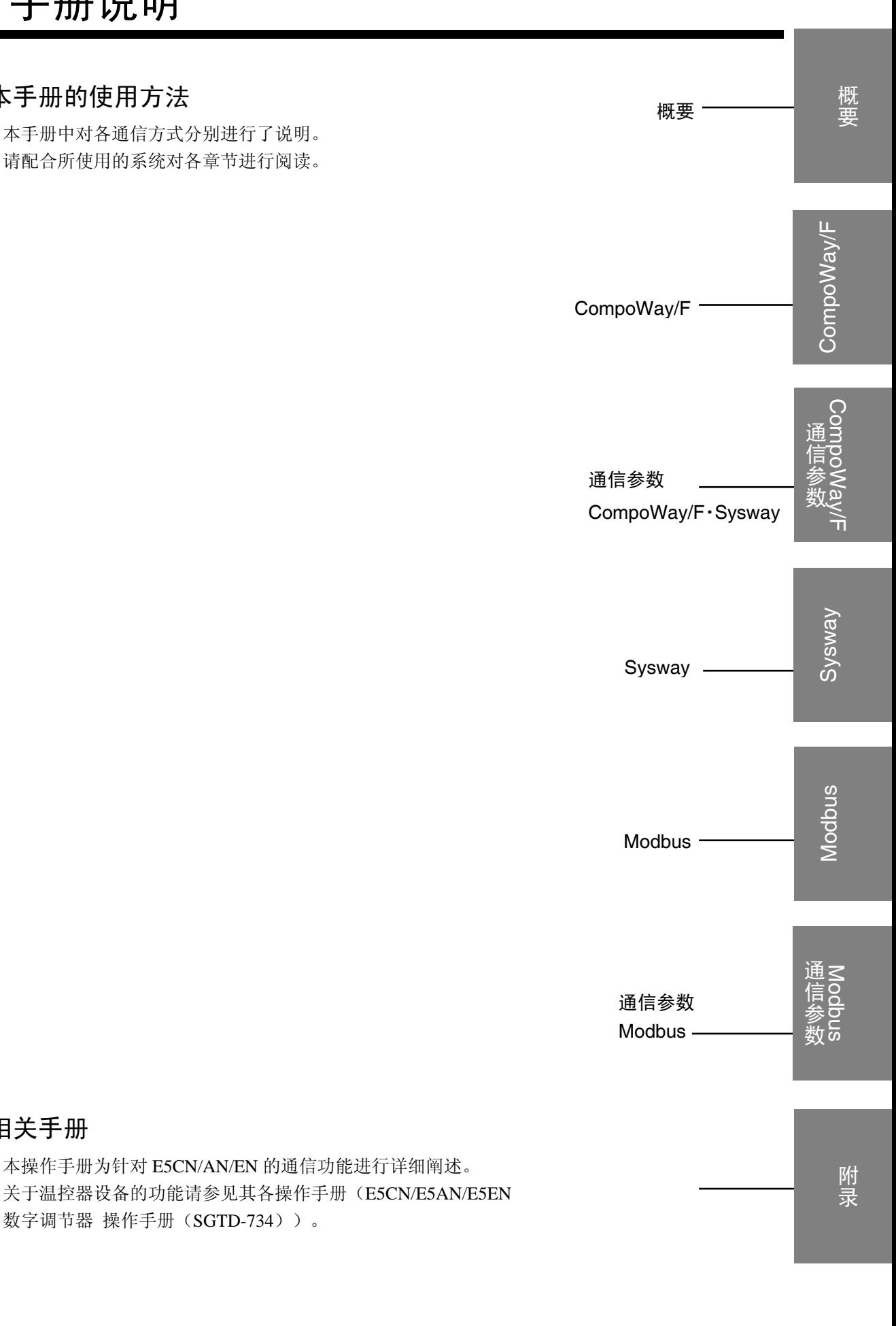

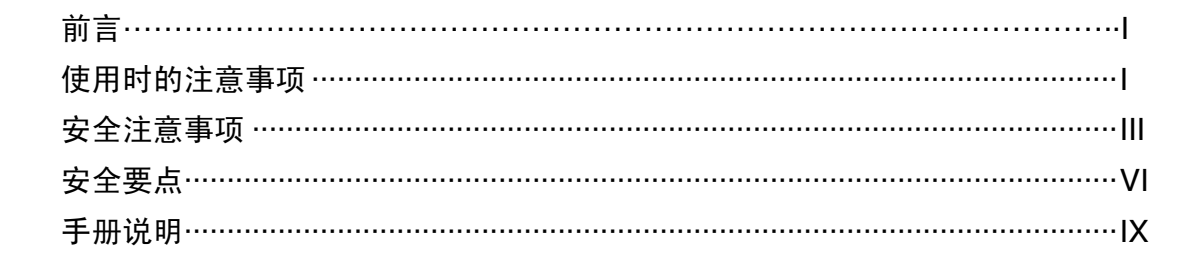

目录

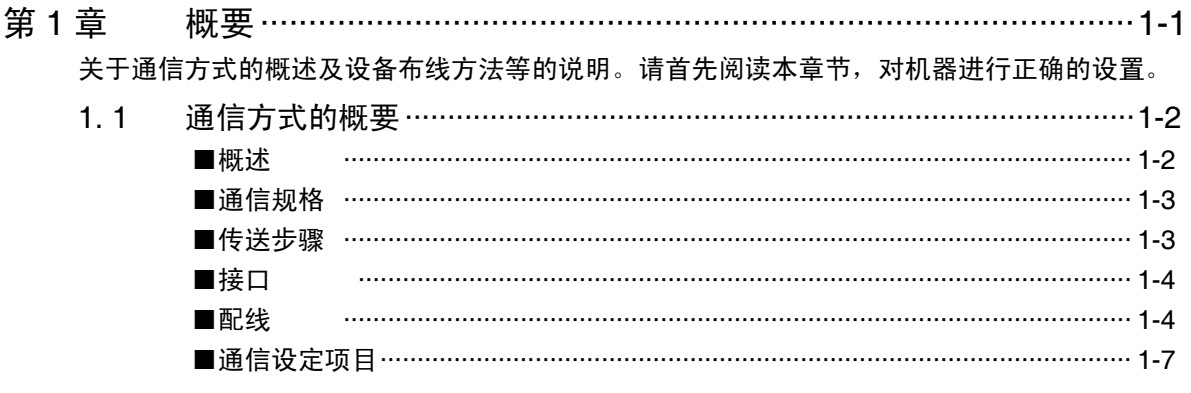

#### 第2章

CompoWay/F 格式下的变量区域读取/写入, 及通过上位计算机执行操作指令等时, 请参照本章节。

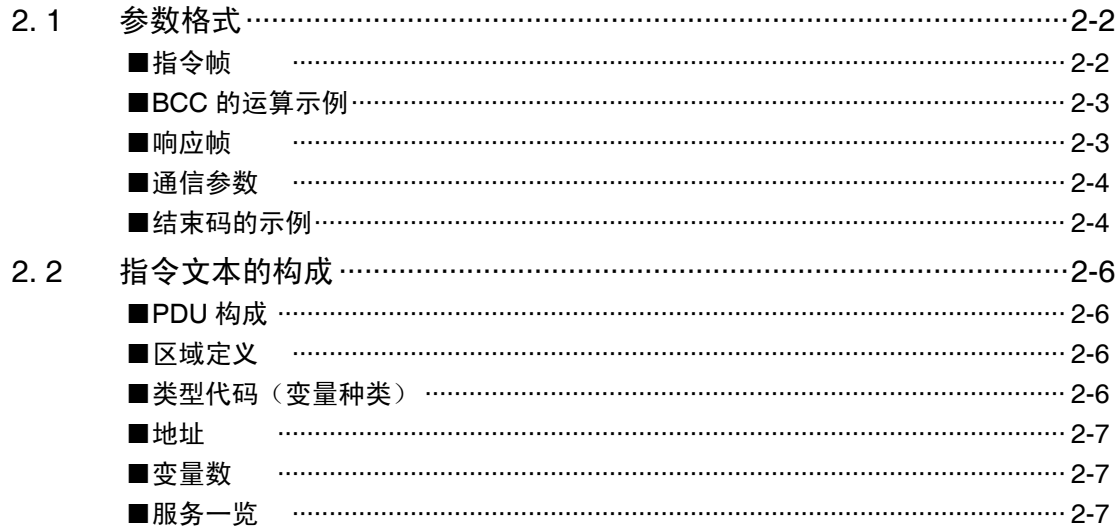

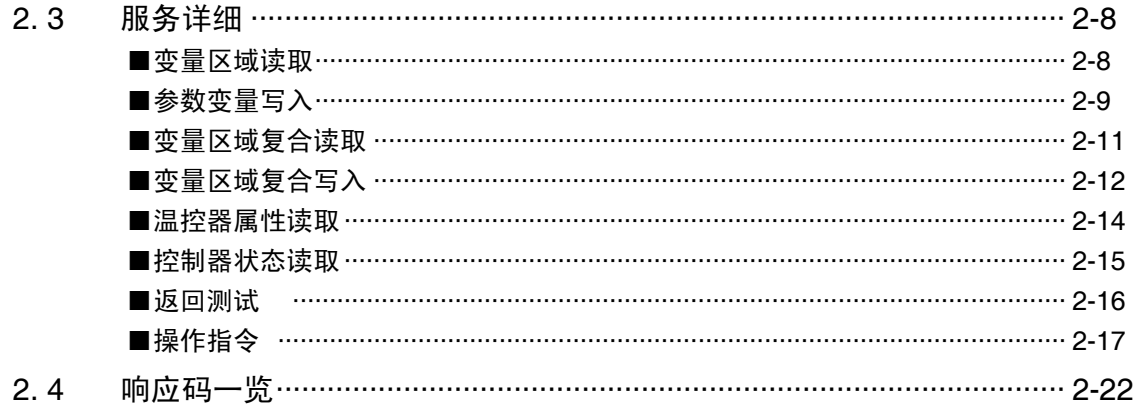

第3章 CompoWay/F · Sysway 格式下的通信参数详细一览。通过通信进行参数设置、读取等操作时请参照 本章节。

- 变量区域(设定范围)一览 …………………………………………………… 3-2  $3.1$  $3.2$
- Sysway (E5□J、E5X□格式) 通信步骤 …………………………4-1 第4章 Sysway 格式下的设定值读取/写入、及通过上位计算机执行操作指令等时,请参照本章节。

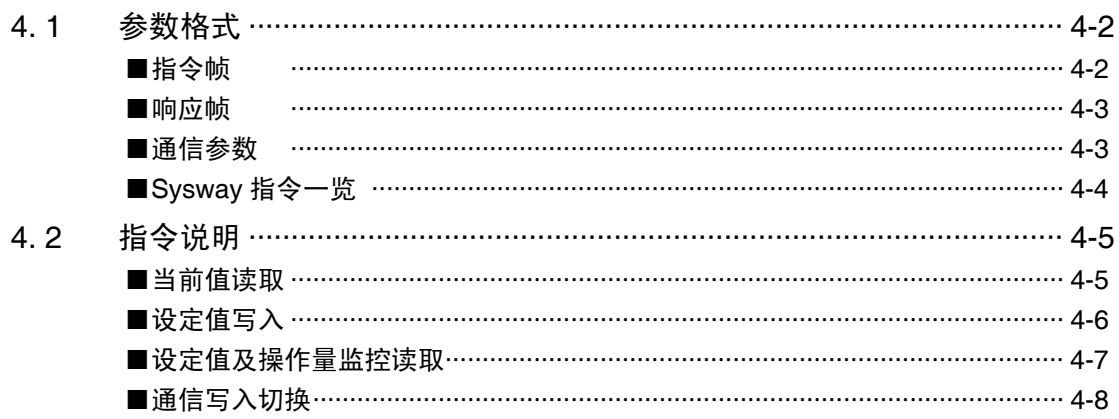

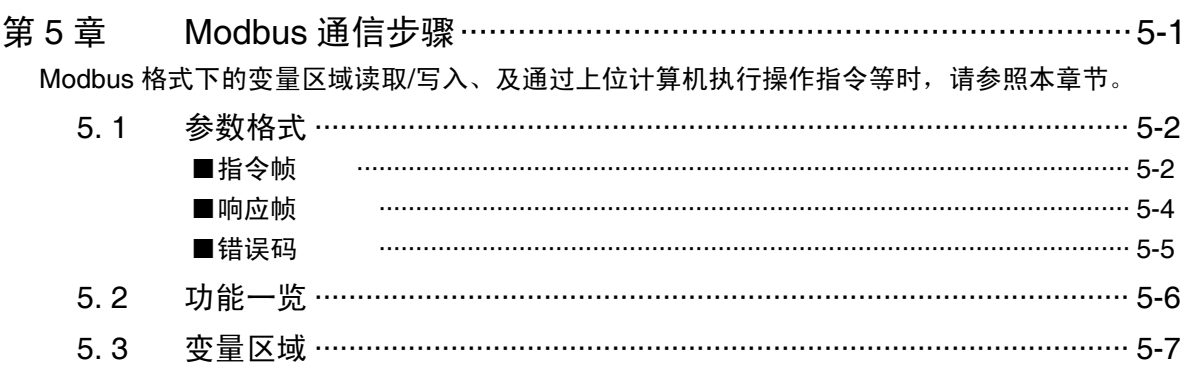

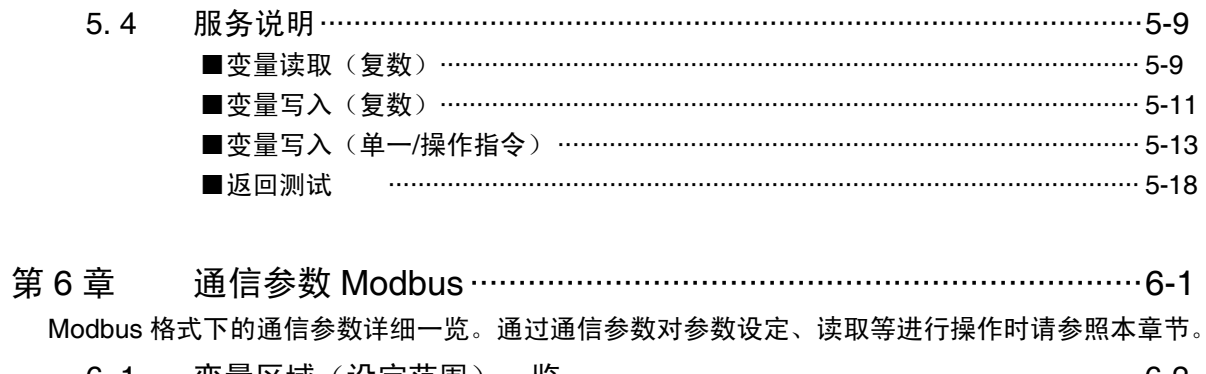

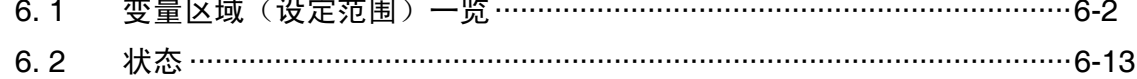

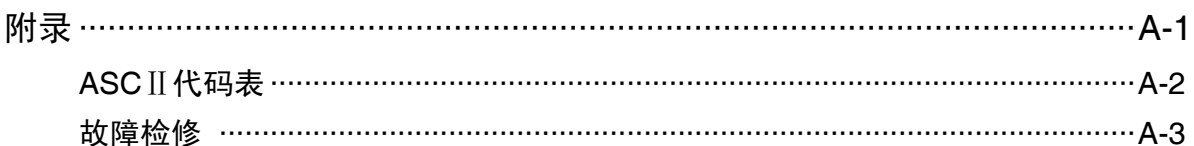

# 第1章 概要

本章节中将关于通信方式的概述及通信规格、布线方法进行说明。 设置设备时,请仔细阅读本章节。

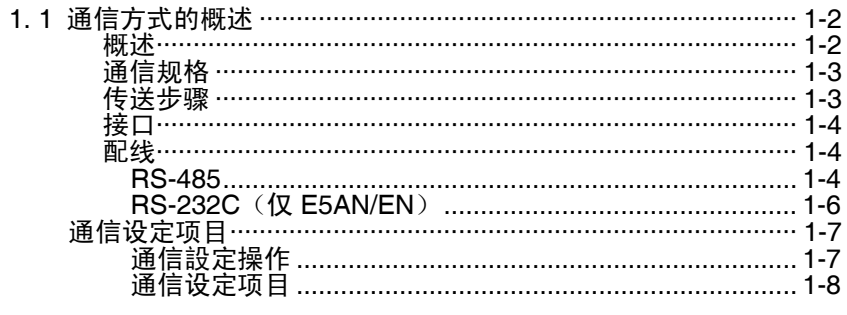

# 1. 1 通信方式的概述

#### ■ 概述

通信功能为在主机(例:计算机)侧进行编程,并对 E5CN/AN/EN 的参数进行监控或设置。 因而,在此将以主机的角度出发进行说明。

CompoWay/F 是由欧姆龙开发的基于串行通信的通用统一标准通信程序。

CompoWay/F 使用符合完善的 FINS\*标准的命令,并且欧姆龙的可编程控制器具有统一的帧格 式,可用于进行上位计算机和元件间的通信。

\*FINS(Factory Interface Network service)

为用于欧姆龙 FA 网络上控制器间进行消息传递的协议。

Modbus 为以 Modicon 公司 Modbus Protocol (PI-MBUS-300 Rev.J) 的 RTU 模式为标准的通信 控制方式。Modbus 为 Schneider Electric 的注册商标。对与 CompoWay/F 的变量区域读取、变 量区域写入、操作指令及返回测试等相同功能的支持。

E5CN/AN/EN 的通信功能如下所示。

- ・ 参数的读取、写入
- ・ 操作指令
- ・ 设定菜单的切换

通信功能中具有下述条件。

・ 仅当参数的写入为允许通信写入时有效。

### ■ 通信规格

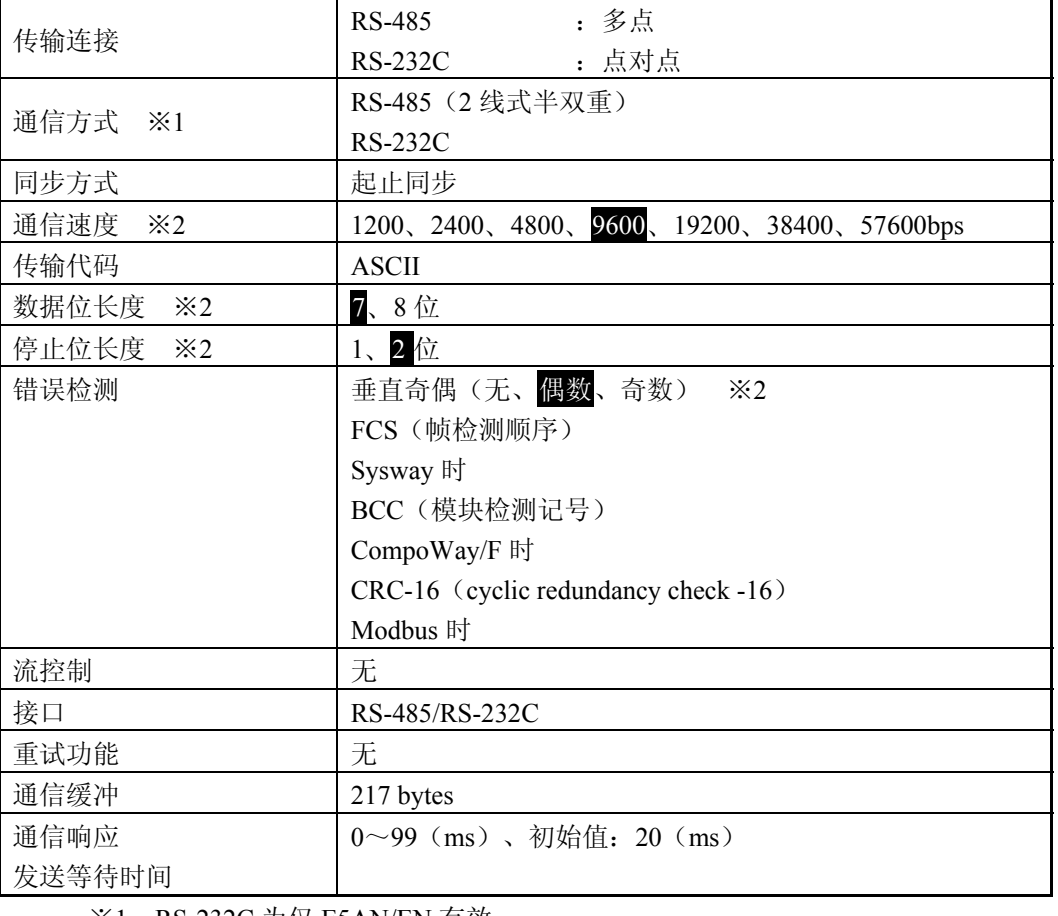

※1 RS-232C 为仅 E5AN/EN 有效。

※2 通信速度、数据位长度、停止位长度、垂直奇偶均可在「通信设定菜单」中 分别独立设定。

上表中标记部分为初始值。

#### ■ 传送步骤

主机发送指令帧, E5CN/AN/EN 对应指令帧的内容进行响应。即针对每个指令都有相对应的 响应返回。

指令帧与响应帧的操作如下所示。

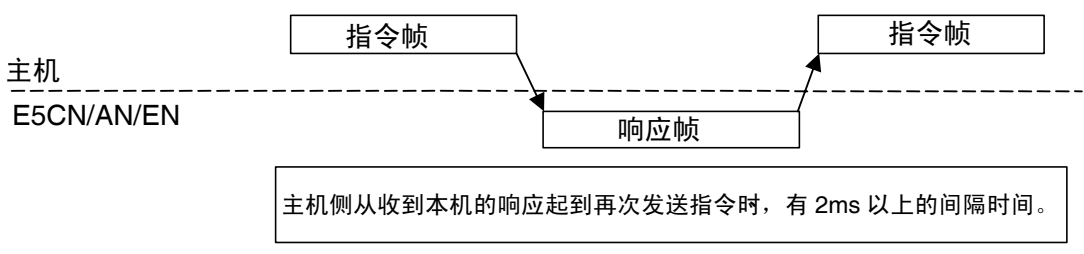

### ■ 接口

主机(计算机)为以 RS-485、RS-232C(仅 E5AN/EN)、接口为标准进行通信。 RS-485 与 RS-232C 的接口转换时,请使用 K3SC。

■ 配线

#### ●RS-485

- · 连接状态可以是 1:1 或者 1:N。1:N 时, 最多可连接 32 个单元 (包括主机)。
- ・电缆长度合计最长为 500m。
- ・使用带屏蔽的双绞线电缆 AWG24(截面积 0.205mm2)~AWG14(截面积 2.081mm2)。

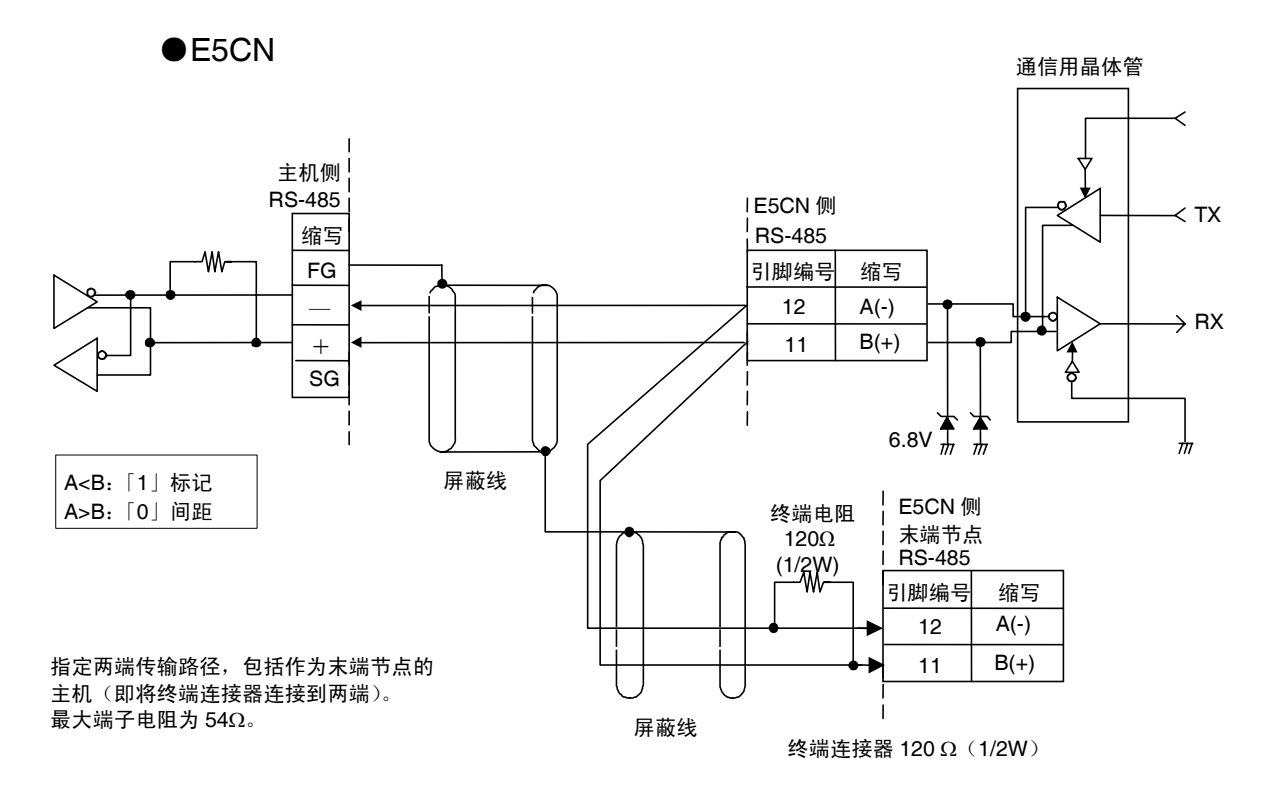

●E5AN/EN

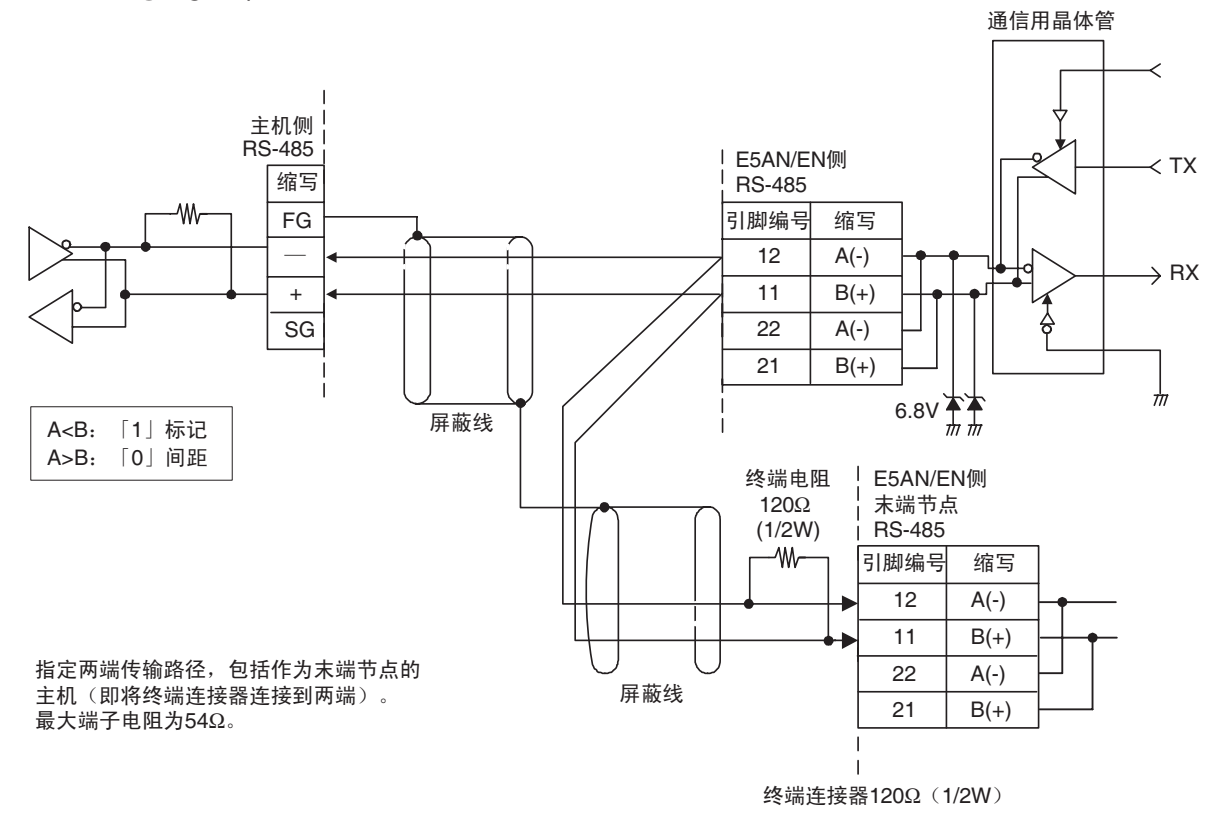

配合主机与 E5CN/AN/EN 的通信规格。

而且,1:N 连接时需配合所有单元的通信规格。

但是,通信单元编号只可设定为固定的值。

在此,对 E5CN/AN/EN 通信规格的设定方法进行说明。

上位计算机(主机)的相关内容,请参见其相关专用手册。

#### ● RS-232C (仅 E5AN/EN)

- ・连接状态为 1:1。
- · 电缆长度合计最长为 15m。延长导线时, 请使用本公司的 RS-232C 光电接口 (Z3R) 。
- ・使用带屏蔽的双绞线电缆 AWG24(截面积 0.205mm<sup>2</sup>)~AWG14(截面积 2.081mm<sup>2</sup>)。

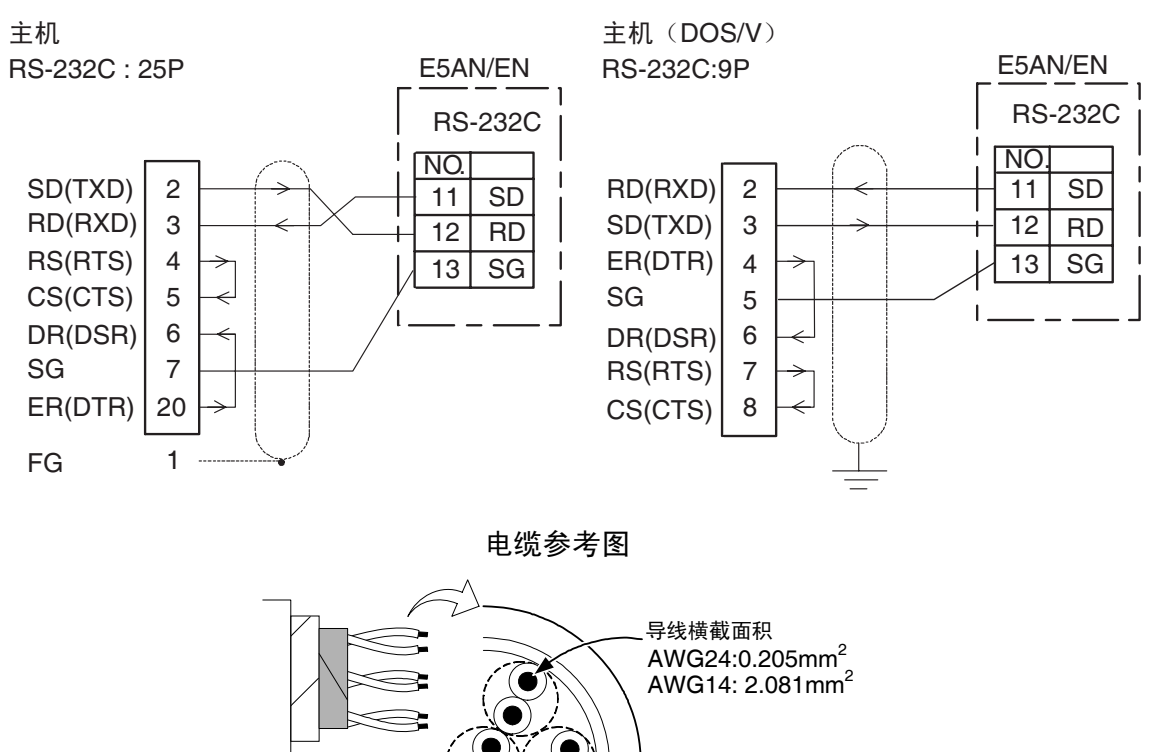

### ■ 通信设定项目

E5CN/AN/EN 的通信规格设定为通过通信设定菜单进行。通信设定项目的设定为通过 E5CN/AN/EN 的面板操作进行。

通信设定项目的类型与设定内容如下所示。

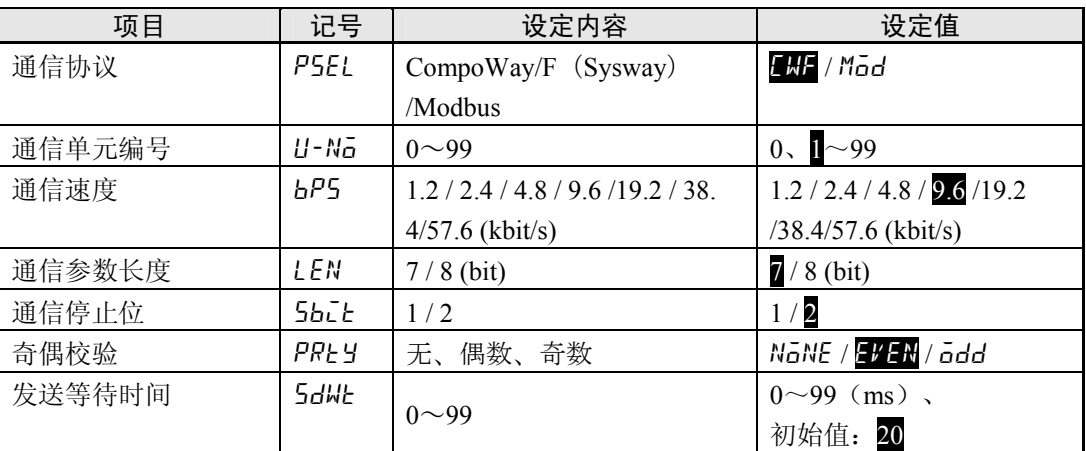

上表中标记部分为初始值。

#### ●通信設定操作

E5CN/AN/EN 中进行通信前,通过前按键的操作以下记顺序对通信单元编号、通信速度 等进行设定。关于通信项目设定以外的操作方法,请参见所使用机型的用户操作手册 (「E5CN /E5AN /E5EN 数字调节器 操作手册」(SGTD-734)

- 1. 按下 © 键 3 秒以上, 从「运行菜单」转换到「初始设定菜单」。
- 2. 按下 □ 键, 从「初始设定菜单」转换到「通信设定菜单」。
- 3. 按下 回 键时, 切换到如下图所示的设定项目。
- 4. 使用 2 和 2 键, 可对参数进行变更。

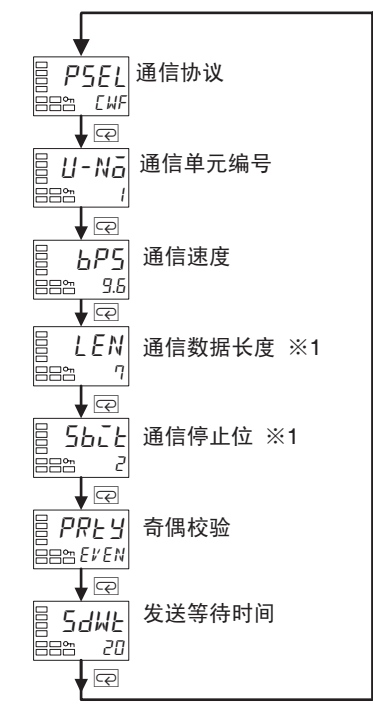

※1 「协议选择」为仅在 CompoWay/F 时显示。

概 要

#### ●通信设定项目

设定值为在设定操作后再次接通电源时开始有效。

· 协议选择(PSEL)

可对通信协议进行选择。请从 CompoWay/F(Sysway)、Modbus 进行设定。

· 通信单元编号 (U-Na)

与主机进行通信时,主机将对各数字调节器设定用于识别各数字调节器的单元编 号。可设定为 0~99。购买时初始设定为 1。

以多台进行通信时,如有重复设定同一单元编号的情况发生时,则无法正常操作, 请注意。

• 通信速度 (bP5)

设定与主机进行通信时的通信速度。各通信速度如下所示。

1.2(1200bps)、2.4(2400bps)、4.8(4800bps)、9.6(9600bps)、19.2(19200bps)、 38.4(38400bps)、57.6(57600bps)

· 通信参数长度(LEN)

可变更通信的数据位长度。数据位可分为 7 位和 8 位。

· 通信停止位(Sbit)

可变更通信的停止位。停止位可设定为 1 或 2。

·奇偶校验(PRLY)

可对通信校验进行设定。校验可设定为无(NoNE)、偶数(EVEN)、奇数(odd)。

· 发送等待时间(5dWt)

可按 1ms 间隔将发送等待时间设定为 0~99ms。购买时的初始设定为 20ms。

# 第2章 CompoWay/F 通信步骤

根据 CompoWay/F 格式进行通信时, 请仔细阅读本章节。

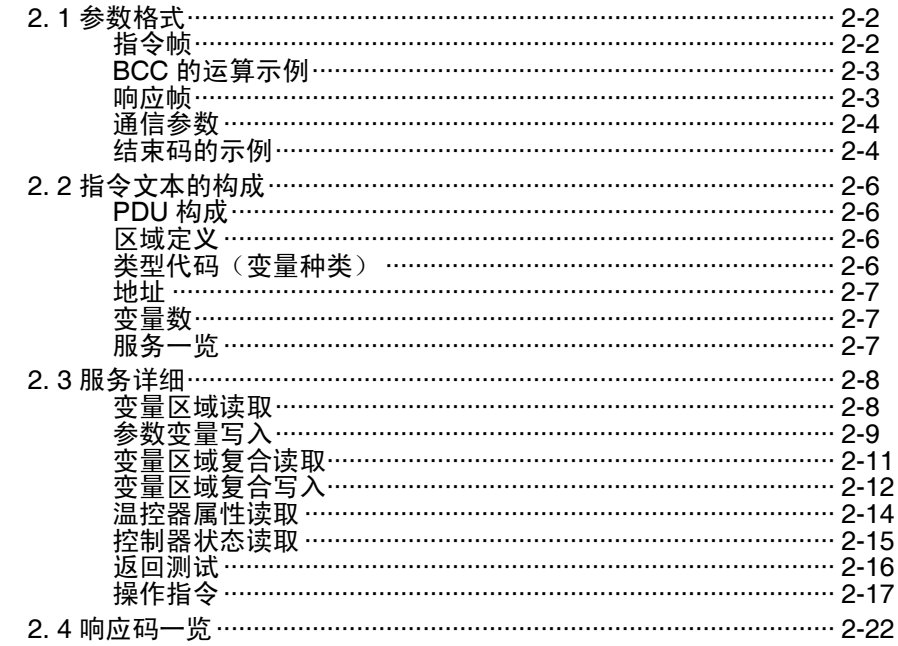

# 2. 1 参数格式

以下叙述中, 数值(比如 H'02)中的"H"是指十六进制数。仅是表示普通数值时显示 ASCII 字符。 帧的各分隔区下的数值以字节进行表示。

## ■ 指令帧

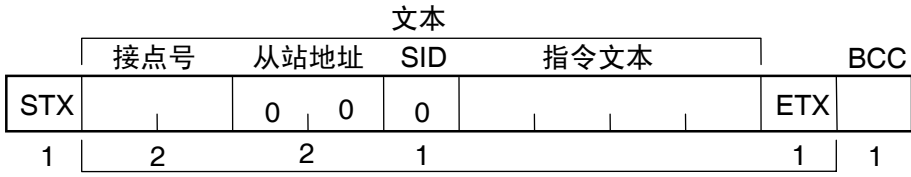

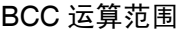

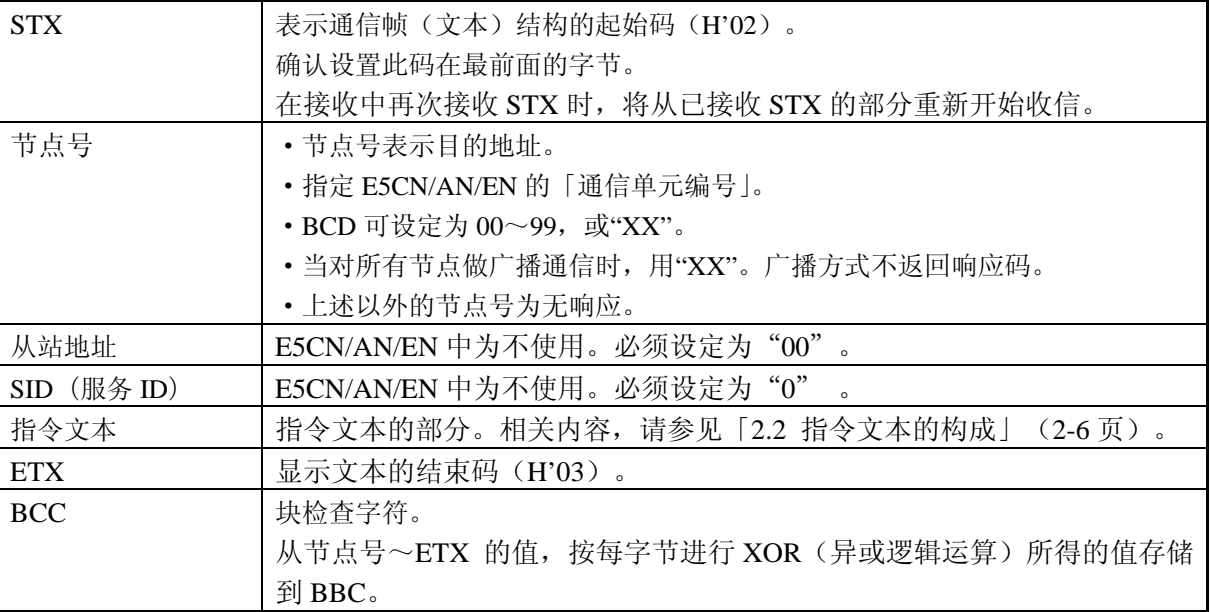

#### ■ BCC 的运算示例

BCC(块检查字符)为对从节点号~ETX 的数值进行计算(每字节中 XOR(异或逻辑运算) 的值),并将结果(8位数值)设置到 BBC。

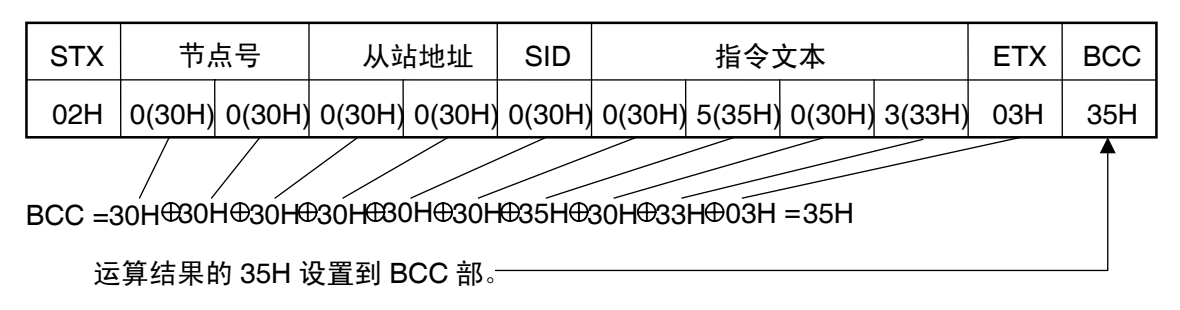

为表示 XOR(异或逻辑)运算。

#### ■ 响应帧

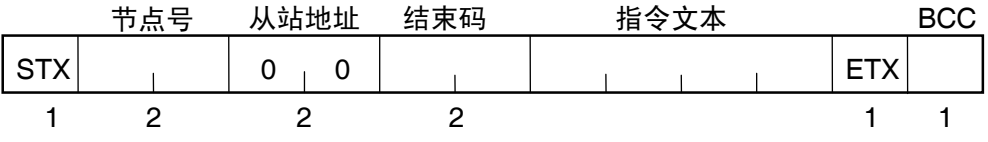

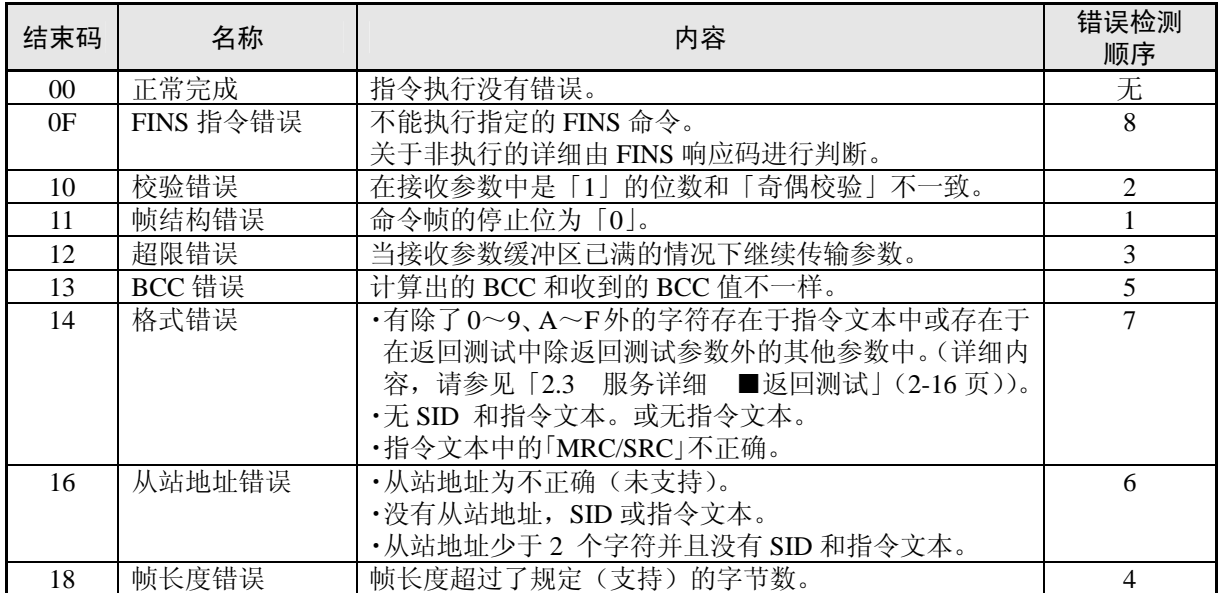

・结束码为针对发送到自节点的 1 指令帧接收进行回信。

・响应不会发送没有 ETX、BCC 字符结尾的指令帧

・错误检测优先顺序为表示发生多次错误时的顺序。

#### ■ 通信参数

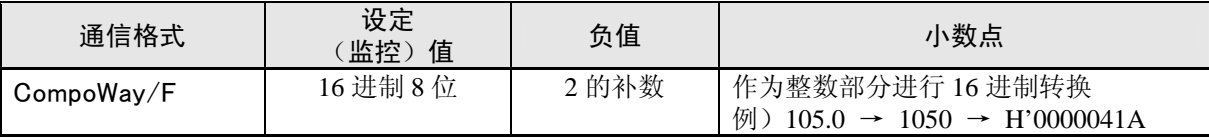

#### ■ 结束码的示例

以下为针对指令无法正常完成时的结束码示例。 例 1) 从站地址不正确时, 无 SID、指令文本的情况

• 指令

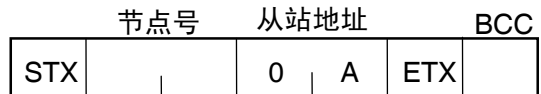

• 响应

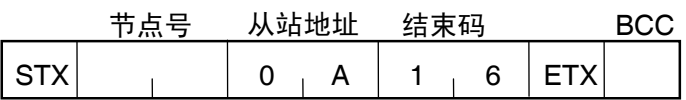

结束码为「16」(从站地址错误)

从站地址为可收信,且从站地址错误的错误检测顺序高于格式错误。

- 例 2) 无指令文本时
	- 指令

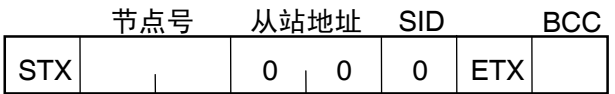

• 响应

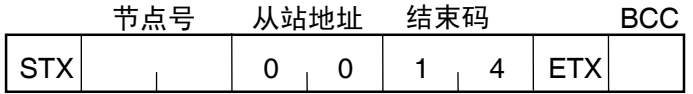

结束码为「14」(格式错误)

例 3)节点号不相符

• 指令

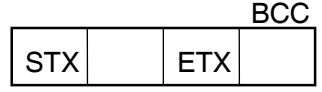

节点号不足 1 字符

• 响应

无响应。

例 4) 无从站地址, BCC 为不正确时

·指令

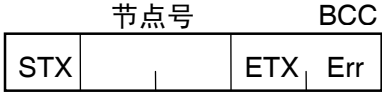

• 响应

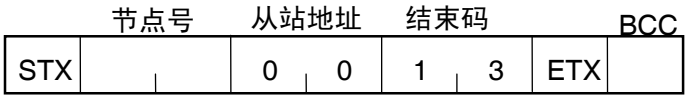

从站地址为 [00], 结束码为 [13] (BCC 错误)

# 2. 2 指令文本的构成

#### ■ PDU 构成

FINS-mini 指令文本包括主请求码(MRC)和子请求码(SRC),接着是传送参数。

• 服务请求 PDU

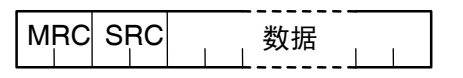

响应帧中为连接上述 MRC/SRC,传送主请求码(MRC)和子请求码(SRC),接着是传 送参数。

• 服务响应 PDU(正常时)

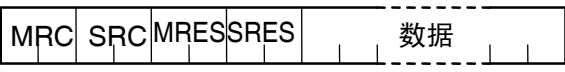

而且,当无法执行指定指令文本时,仅 MRC/SRC、MRES/SRES 为服务响应 PDU。

• 服务响应 PDU(指定指令文本非执行时)

 $MRC$  SRC MRES SRES

MRES/SRES 为「正常完成」以外的响应码。

#### ■ 区域定义

仅由变量区域进行构成。

#### ■ 类型代码(变量种类)

变量区域的类型代码的定义如下所示。

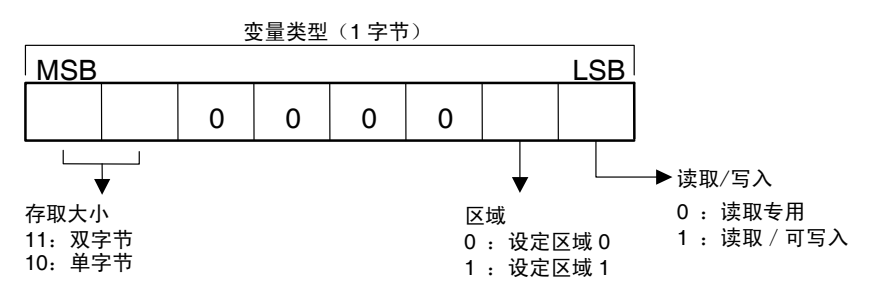

设定区域 0 及设定区域 1 的相关内容,请参见下表。

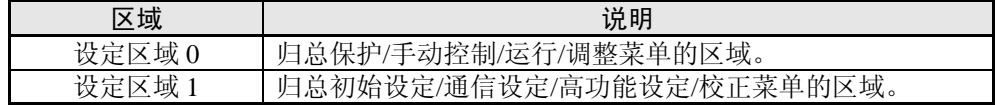

变量类型转换为 2 字节的 ASCII 代码,并写入帧。 实际存在的变量类型如下表所示。

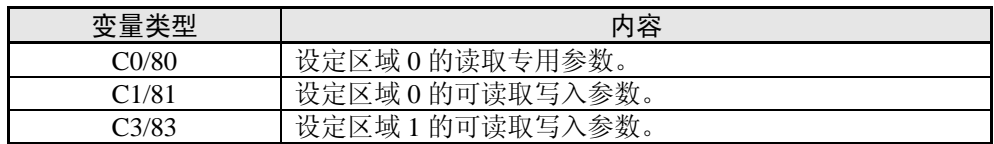

※ 设定区域 1 中无读取专用参数,因此不存在变量类型「C2」。

#### ■ 地址

各变量类型都带有地址。地址为 2 字节 16 进制表示,并附有存取大小单位。

#### ■ 变量数

变量数是 2 个字节十六进制数。依据指令规定变量数的范围。请参见「2.3 服务详细」(2-8 页)的内容。

#### ■ 服务一览

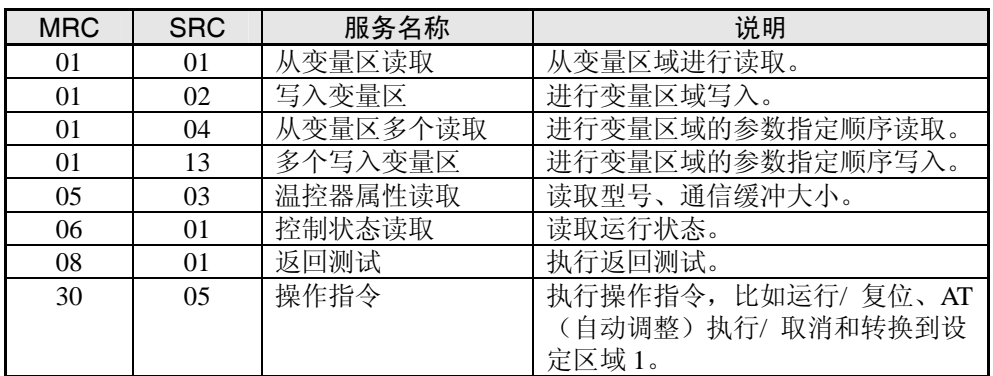

※ 存储器异常(RAM 异常)、初始状态(电源接通时的当前值计算结果前的状态)中, 所有服务都为不接受,并无响应。

# 2. 3 服务详细

#### ■ 变量区域读取

对变量区域进行读取。

• 服务请求 PDU

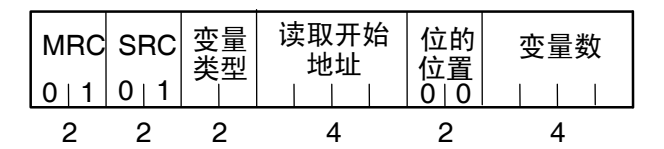

• 服务响应 PDU

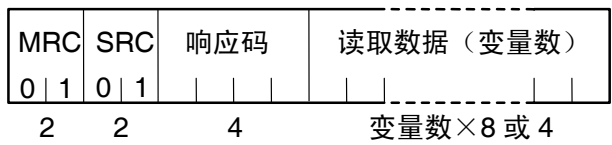

- (1)变量类型与读取开始地址 关于各变量类型与读取开始地址的内容,请参见「第 3 章 通信参数 CompoWay/F・ Sysway」。
- (2) 位的位置 E5CN/AN/EN 中不支持位存取。 固定为「00」。
- (3)变量数

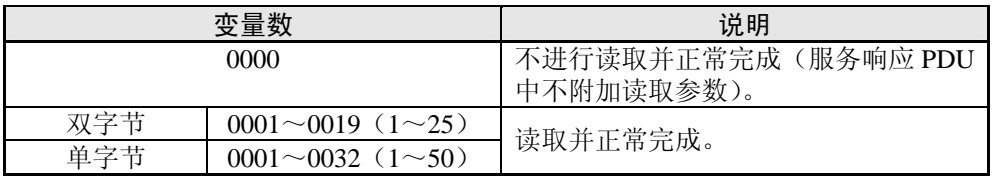

#### (4)响应码

• 正常完成时

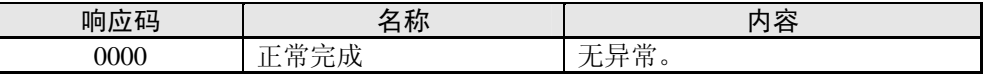

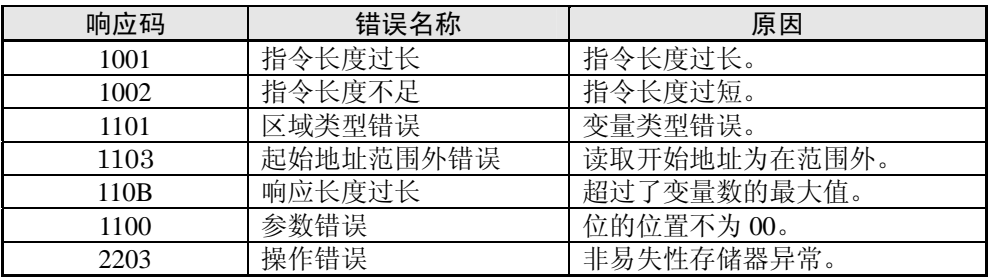

(5)注意事项

●报警功能

报警不显示在温控器的显示部,但可在通信中正常执行其功能。

#### ■ 参数变量写入

对变量区域进行写入。

• 服务请求 PDU

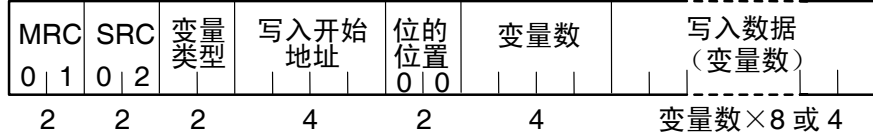

• 服务响应 PDU

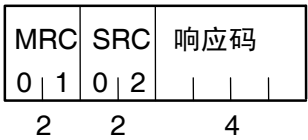

- (1)变量类型与写入开始地址 关于各变量类型与写入开始地址,请参见「第 3 章 通信参数 CompoWay/F・Sysway」。
- (2) 位的位置 E5CN/AN/EN 中不支持位存取。 固定为「00」。
- (3)变量数

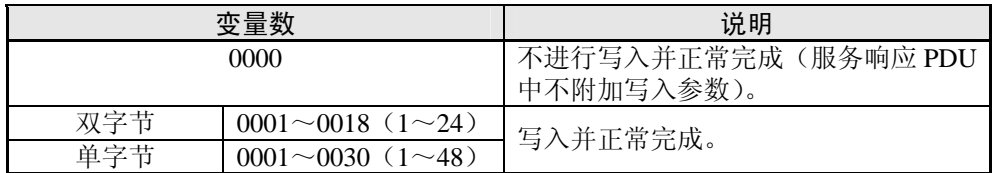

- (4)响应码
	- 正常完成时

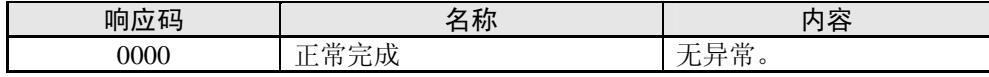

#### • 错误发生时

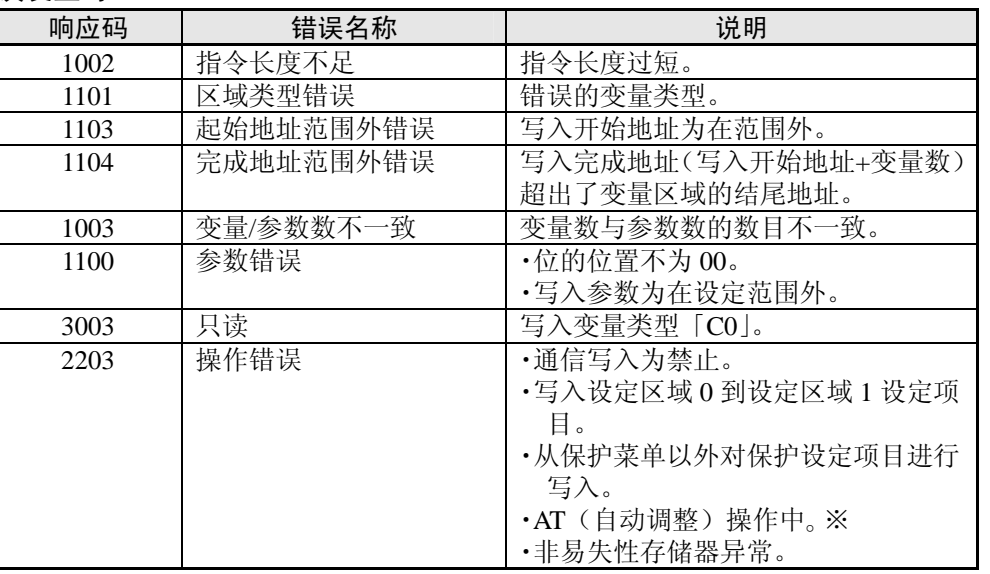

※ 关于 AT(自动调整)请参见「用户手册」(「E5CN /E5AN /E5EN 数字调节器操作 手册」 (SGTD-734))。

#### (5)注意事项

#### ●报警功能

报警不显示在温控器的显示部,但可在通信中正常执行其功能。

#### ■ 变量区域复合读取

在变量区域中,按顺序读取指定的地址内容。

• 服务请求 PDU

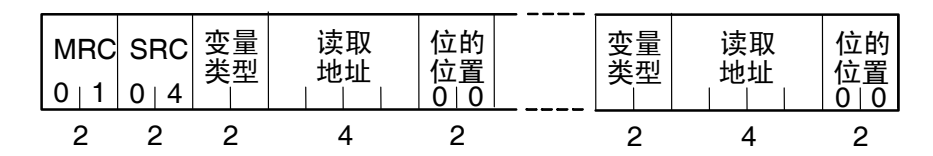

• 服务响应 PDU

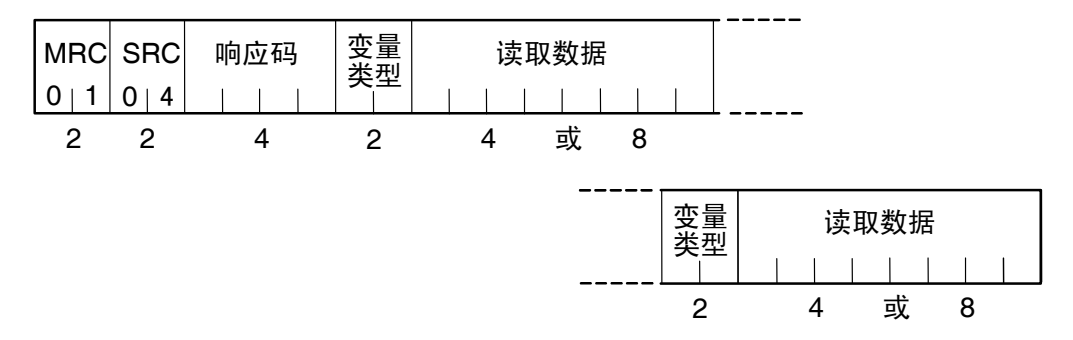

- ※ 读取参数为根据指令指定的顺序,共同读取变量类型与读取参数。
- (1)变量类型与读取开始地址 关于变量类型与读取开始地址,请参见「第 3 章 通信参数 CompoWay/F・Sysway」。
- (2) 位的位置 E5CN/AN/EN 中不支持位存取。 固定为「00」。
- (3)读取参数数(变量类型+读取参数)

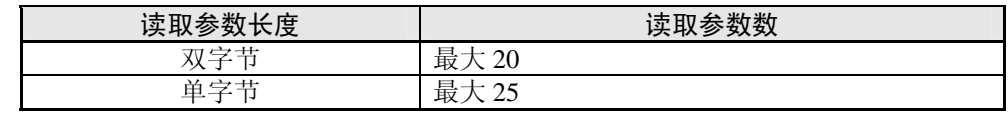

- (4)响应码
	- 正常完成时

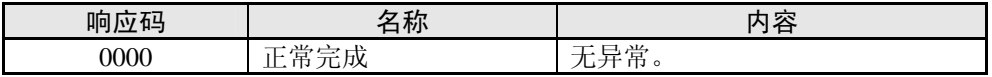

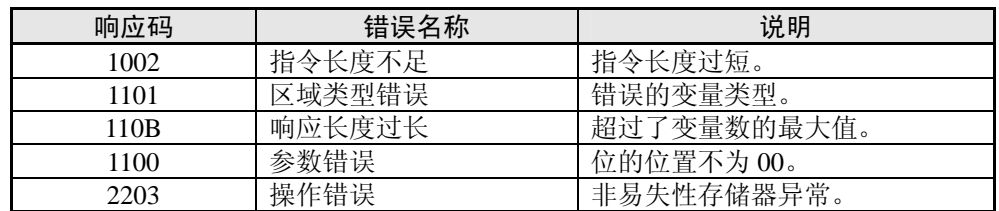

### ■ 变量区域复合写入

在变量区域中,按顺序写入指定的地址内容。

• 服务请求 PDU

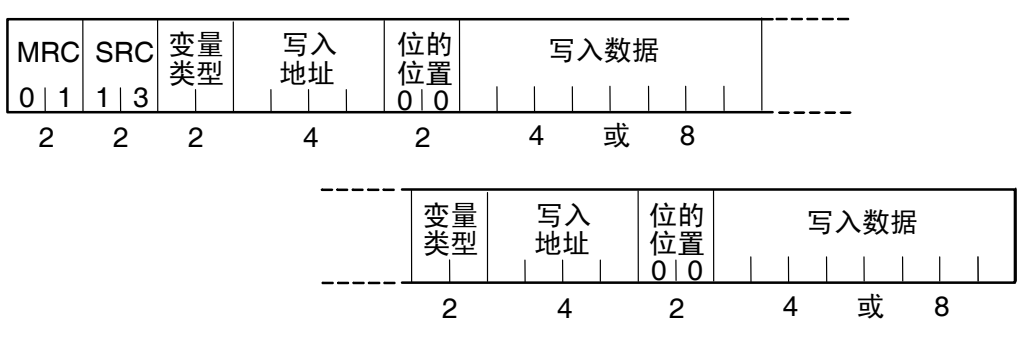

• 服务响应 PDU

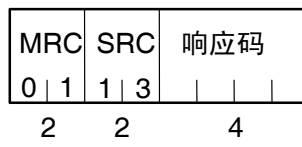

- (1)变量类型与写入开始地址 关于变量类型与写入开始地址,请参见「第 3 章 通信参数 CompoWay/F・Sysway」。
- (2) 位的位置 E5CN/AN/EN 中不支持位存取。 固定为「00」。
- (3)写入参数数(变量类型+写入参数)

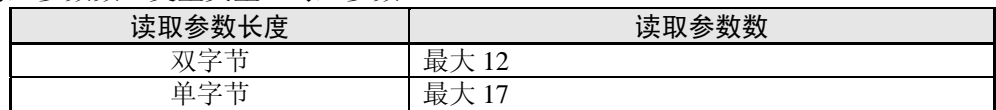

- (4)响应码
	- 正常完成时

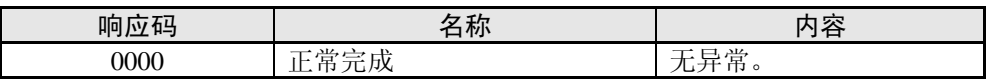

• 错误发生时

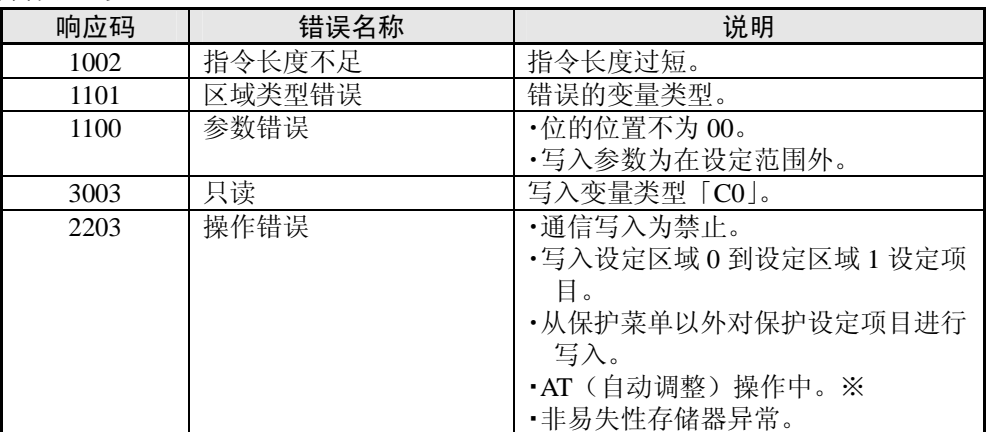

※关于 AT(自动调整)请参见「用户手册」(「E5CN /E5AN /E5EN 数字调节器操作手 册」(SGTD-734))。

#### ■ 温控器属性读取

读取型号、通信缓冲大小。

• 服务请求 PDU

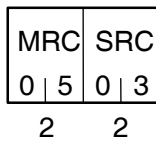

• 服务响应 PDU

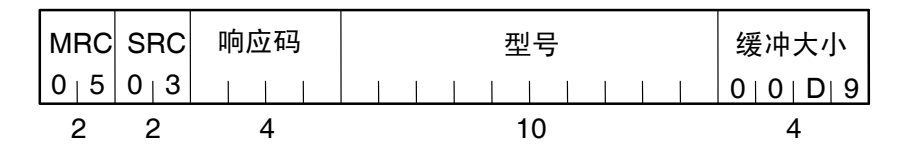

#### (1)型号

型号以 ASCII 码 10 字节表示。不足 10 字节时使用空格码。

例)E5CN-Q2HH03T(具有电压输出、2 辅助输出、加热器断检测 2、通信功能、TC/Pt 多重输入)时,将为如下所示。

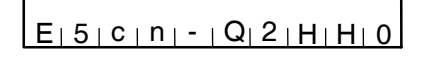

※ E5AN/EN 为小写字母(例如:e5an)。

(2)缓冲大小

缓冲大小以 2 字节的 16 进制表示,并转换为 4 字节的 ASCII 码进行读取。 缓冲大小为 217 字节(=H'00D9)。

#### (3)响应码

#### • 正常完成时

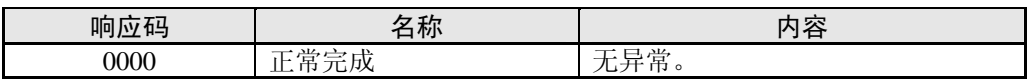

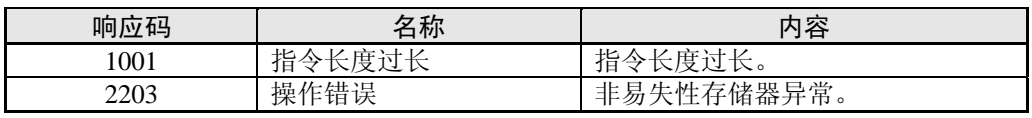

### ■ 控制器状态读取

读取运行状态与异常状态。

• 服务请求 PDU

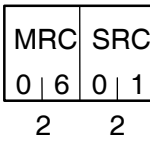

• 服务响应 PDU

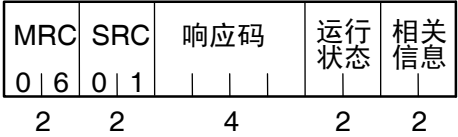

#### (1)运行状态

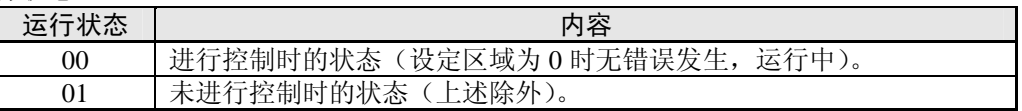

#### (2)相关信息

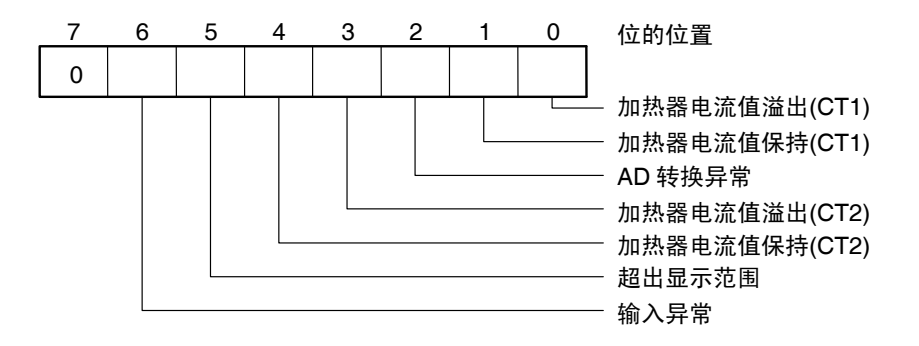

#### (3)响应码

• 正常完成时

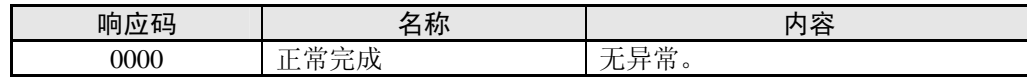

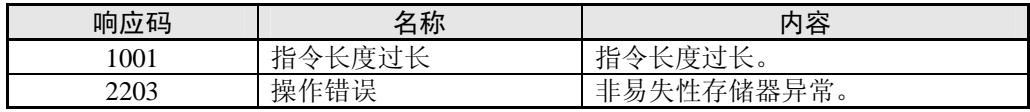

#### ■ 返回测试

执行返回测试。

• 服务请求 PDU

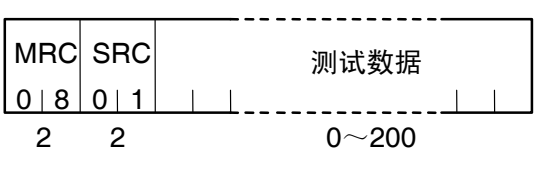

• 服务响应 PDU

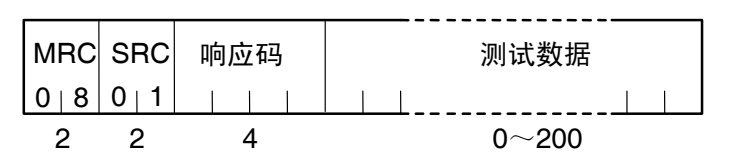

#### (1)测试参数

将测试参数任意设置为 0~200 的范围内。 测试参数为根据「通信参数长度」设置在如下范围值内。

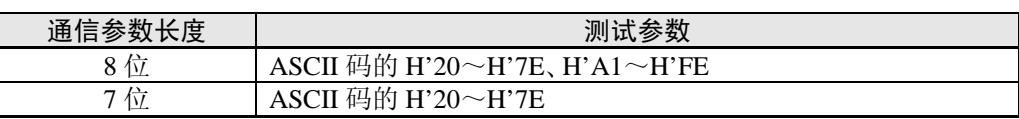

不可设置为 H' 40, 为无响应。

- (2)响应码
	- 正常完成时

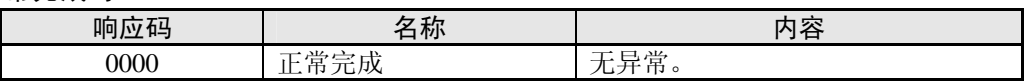

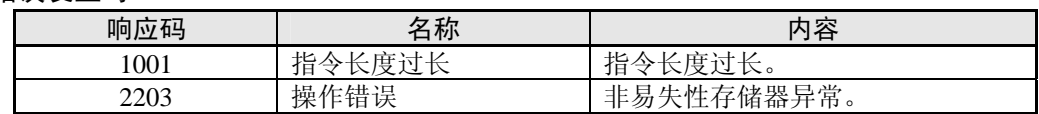
# ■ 操作指令

- 
- · AT 执行/取消 写入模式 RAM 数据保存
- 
- 
- 

对上述内容进行执行。

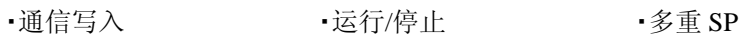

- 
- •软复位 转换到设定区域 1 转换到保护菜单
- •自动/手动 •• 议定值初始化 报警闭锁取消
- •正/反操作反转 ・程序启动
- 
- 
- 
- 

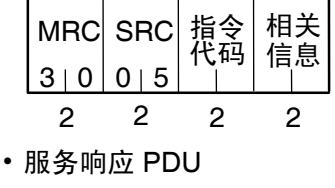

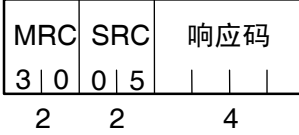

(1)指令代码与相关信息

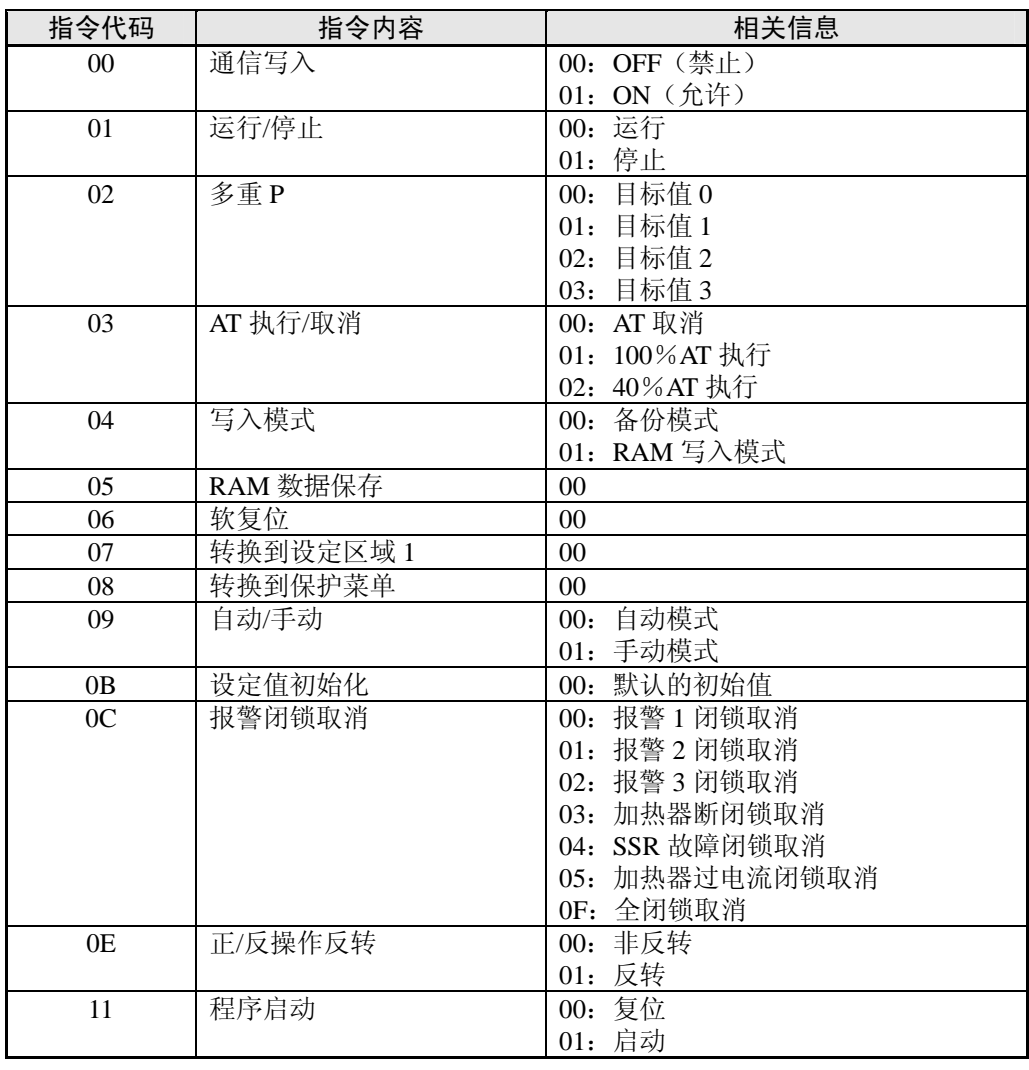

- (2)响应码
	- 正常完成时

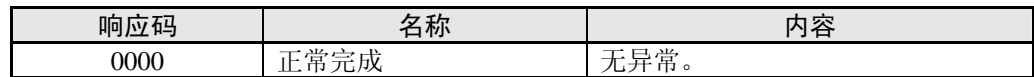

#### • 错误发生时

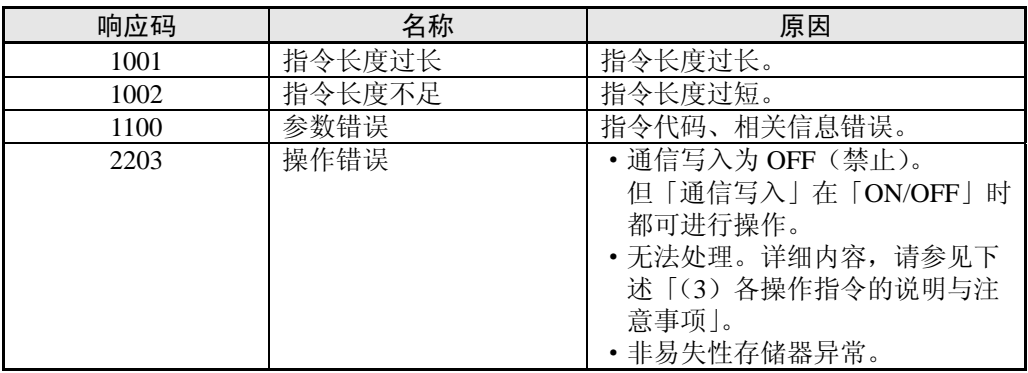

- (3)各操作指令的说明与注意事项
	- ●通信写入

根据相关信息,对「通信写入」的「ON:允许」「OFF:禁止」进行选择。设定区域 0/1 中都可进行操作。但是,在事件输入中设定通信写入允许/禁止时为「操作错误」。

#### ●运行/停止

根据相关信息,对控制的运行/停止进行选择。设定区域 0/1 中都可进行操作。但是, 在事件输入中设定运行/停止时为「操作错误」。

#### ●多重 SP

重新在调整菜单中设定 4 个目标值后,对目标值进行切换。设定区域 0/1 中都可进行操 作。下述情况时为「操作错误」。

- ·AT 执行中时
- ·「多重 SP 使用」为『OFF』时
- ·「多重 SP 使用」为『ON』时,在事件输入中设定为多重 SP(「多重 SP 使用数>0」) 时

#### ●AT 执行/取消

根据相关信息,对 AT 的执行/取消进行选择。仅可在设定区域 0 中进行操作。下述情况 时为「操作错误」。

- ・「运行/停止」为「停止」时
- ・通过「设定区域 1」执行时
- ・ON/OFF 控制时
- ・100%AT 执行中执行 40%AT 时
- ・40%AT 执行中执行 100%AT 时
- 另外,加热冷却控制时,执行 40%AT 的情况下为「参数错误」。
- ※ AT 执行中执行相同方式的「AT 执行」(例如:100%AT 执行中指定 100%AT 执行) 时,不对 AT 进行再启动并在不做任何处理的情况下进行「正常完成」。

●写入模式

根据相关信息,对备份模式与 RAM 写入模式进行选择。设定区域 0/1 中都可进行操作。 非易失性存储器中的写入次数有寿命限制。频繁的覆写参数时,请使用 RAM 写入模式。

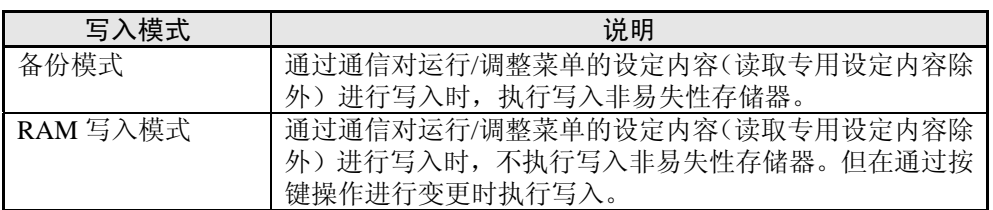

- ·从 RAM 写入模式切换到备份模式时,将运行/调整菜单的设定内容(读取专用设定内 容除外)写入非易失性存储器。
- · RAM 写入模式为仅当「通信写入」为「ON:允许」时有效的功能。因此当变更为「通 信写入」为「OFF:禁止」时,即使设定为 RAM 写入模式,也将运行/调整菜单的设 定内容(读取专用的设定内容除外)写入非易失性存储器。

#### ●RAM 数据保存

将运行/调整菜单的设定内容、专用的设定内容除外)写入非易失性存储器。设定 区域 0/1 中都可进行操作。

●软复位

从接通电源起再次开始进行处理。设定区域 0/1 中都可进行操作。

●转换到设定区域 1

转换到「设定区域 1」的操作指令下,设定区域 0/1 中都可进行操作。但当「初始 /通 信保护」为「2」时,视为「操作错误」,禁止进行转换。 从设定区域 0 进行转换时,显示为「初始设定菜单」的「输入类型」。此外,当发送此

操作指令到设定区域 1 时, 显示为无变化。

●转换到保护菜单

转换到「保护菜单」的操作指令下,仅设定区域 0 中可进行操作。通过设定区域 1 进行 执行时,视为「操作错误」,禁止进行转换。

◆转换到手动模式下的程序保护菜单 手动模式中,执行转换到保护菜单的操作指令时,为「操作错误」,而禁止转换。

#### ●自动/手动

为根据相关信息,指示「手动模式」与「自动模式」转换的操作指令。仅设定区域 0 中 可进行操作。

下述情况时为「操作错误」。

・「设定区域 1」中进行执行时

・「自动/手动切换」为无效(不显示)时

转换到手动模式时,为「手动操作量」显示。此外,从手动模式转换到自动模式 时,为运行菜单顶部参数的显示。自动模式中执行「自动模式」时,或手动模式 中执行「手动模式」时, 视为「正常完成」, 不变更显示(无更新)。

◆ 自动/手动状态的非易失性写入

自动/手动状态时根据写入模式将如下所示。

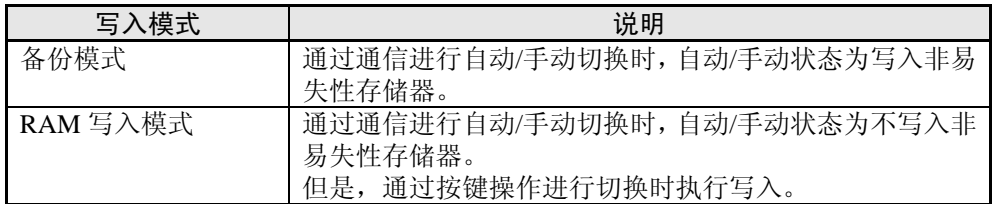

※ 根据通信的操作指令进行切换时,RAM 写入模式时自动/手动状态为不保存到非易 失性存储器。因此,通过断电或软复位进行重启时,模式为根据之前的保存值决 定。

◆ AT 执行中手动模式切换 AT 执行中, 取消 AT 执行并切换为手动模式。

●设定值初始化

当前的设定值返回初始值,并写入非易失性存储器。仅设定区域 1 中可进行操作。在设 定区域 0 中进行执行时为「操作错误」。

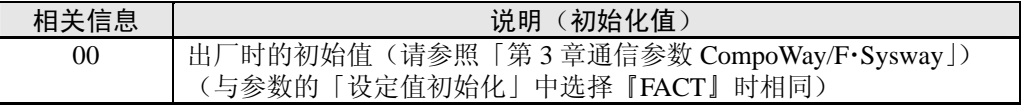

#### ●报警闭锁取消

根据相关信息,取消对应的报警闭锁。设定区域 0/1 中都可进行操作。「通信写入」为 『OFF』或非易失性存储器异常时为「操作错误」。

#### ●正/反操作反转

根据相关信息,选择正/反操作的非反转、反转。设定区域 0/1 中都可进行操作。 相关信息的指示内容,为根据写入模式的设定内容写入非易失性存储器。 以下情况时为「操作错误」。

- ・AT 执行中时
- ・事件输入中设定正/反操作反转时
- ・手动模式下执行时

●程序启动

根据相关信息,对简易程序功能的复位/启动进行选择。设定区域 0/1 中都可进行操作。 但当在事件输入中设定程序启动时为「操作错误」。

●设定区域

设定区域 0 中, 执行控制操作。

由此,可进行如当前值读取、目标值写入、运行/停止等,在控制操作中所需的或并不 影响控制运行的操作。此外,如初始设定用参数写入等可能会变更控制运行的操作为不 可进行。(但是,可读取不可写入的参数)。

设定区域 1 中, 执行控制停止。

由此,可进行在设定区域 0 中为无效的初始设定用参数写入等操作。

电源接通时,为设定区域 0。通过「转换到设定区域 1」操作指令转换到设定区域 1。 从设定区域 1 返回到设定区域 0 时,要再次接通电源或使用「软复位」操作指令。

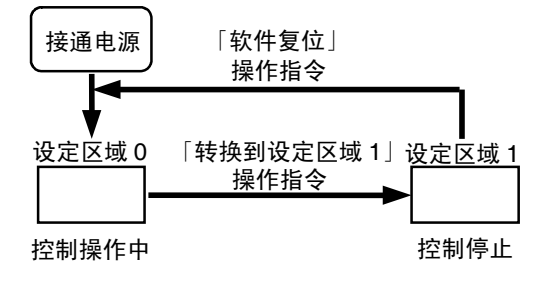

# 2. 4 响应码一览

正常完成时

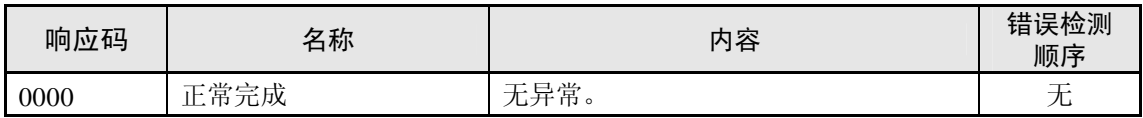

## 错误发生时

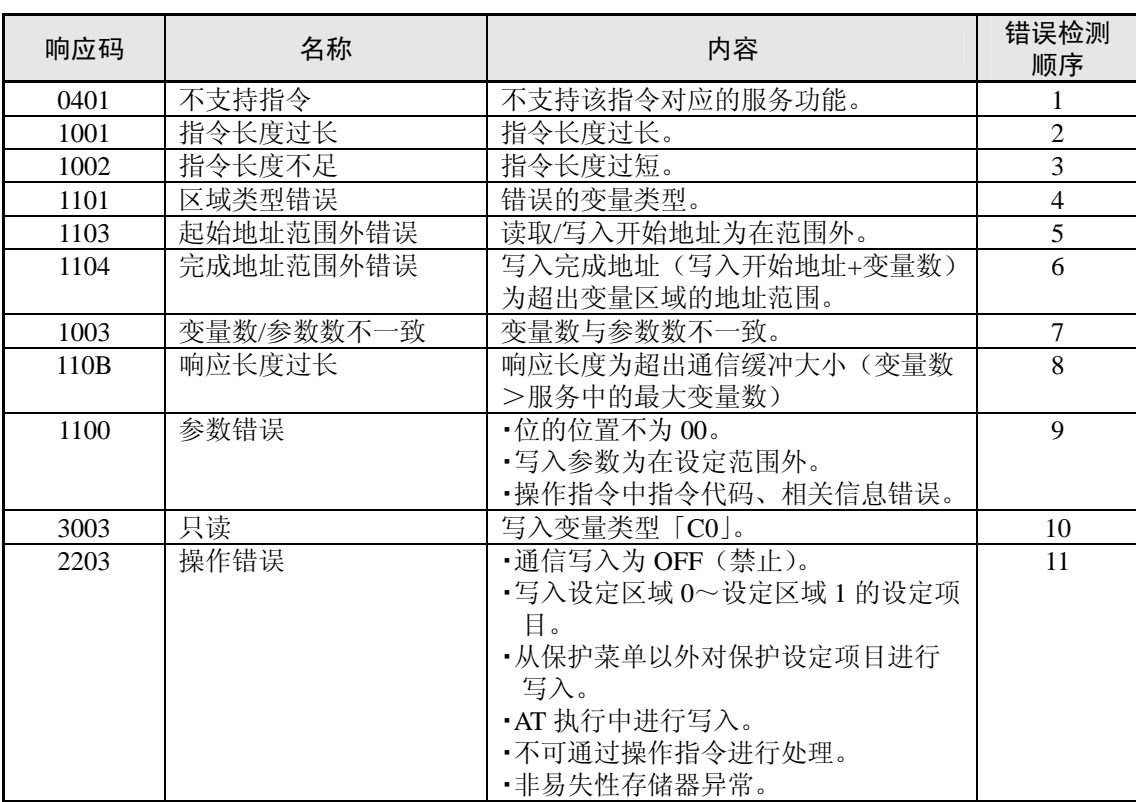

# 第3章 通信参数

# CompoWay/F · Sysway

本章节中记载了 CompoWay/F、Sysway 中通信参数的各项一览表。

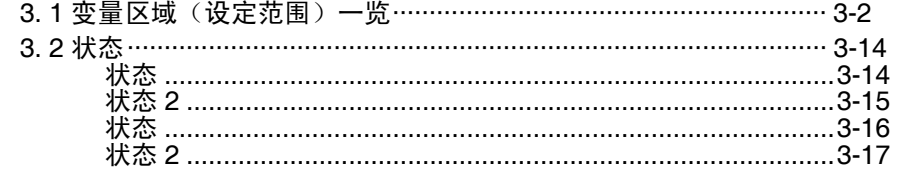

# 3. 1 变量区域(设定范围)一览

· 使用不带有()的变量类型进行通信时, 设定值为双字(8位)。且当使用带()的变量类型进 行通信时,设定值为单字(4 位)

〔例〕 变量类型 C0:双字(8 位) 变量类型 80:单字(4 位)

· 设定(监控)值栏内,以 16 进制表示的内容为在 CompoWay/F 的设定范围内,且()内值为 实际的设定范围。(Sysway 的设定范围请参见下述内容)。

文章中所述内容,请参见作为对象的设定项目。

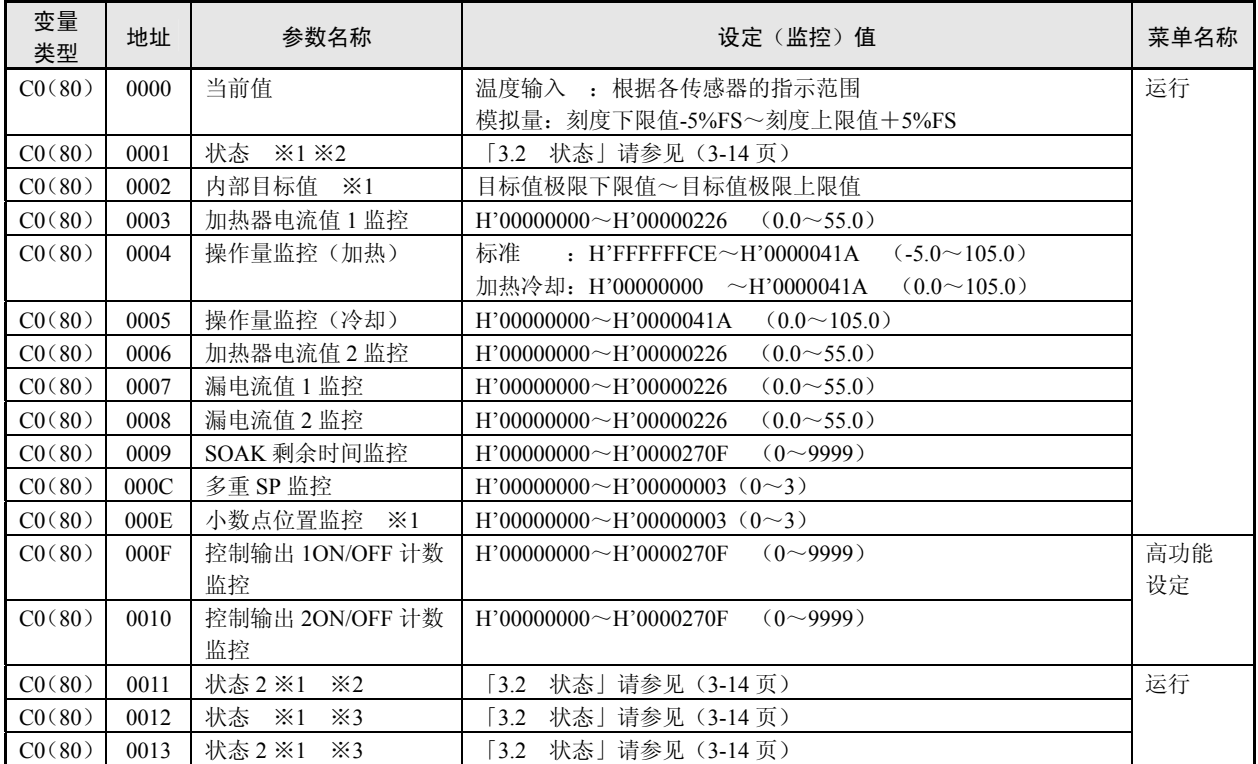

※1 温控器显示部中不显示。

※2 变量类型为『80』(字符存取)时,读取下位 16 位。

※3 变量类型为『80』(字符存取)时,读取上为 16 位。

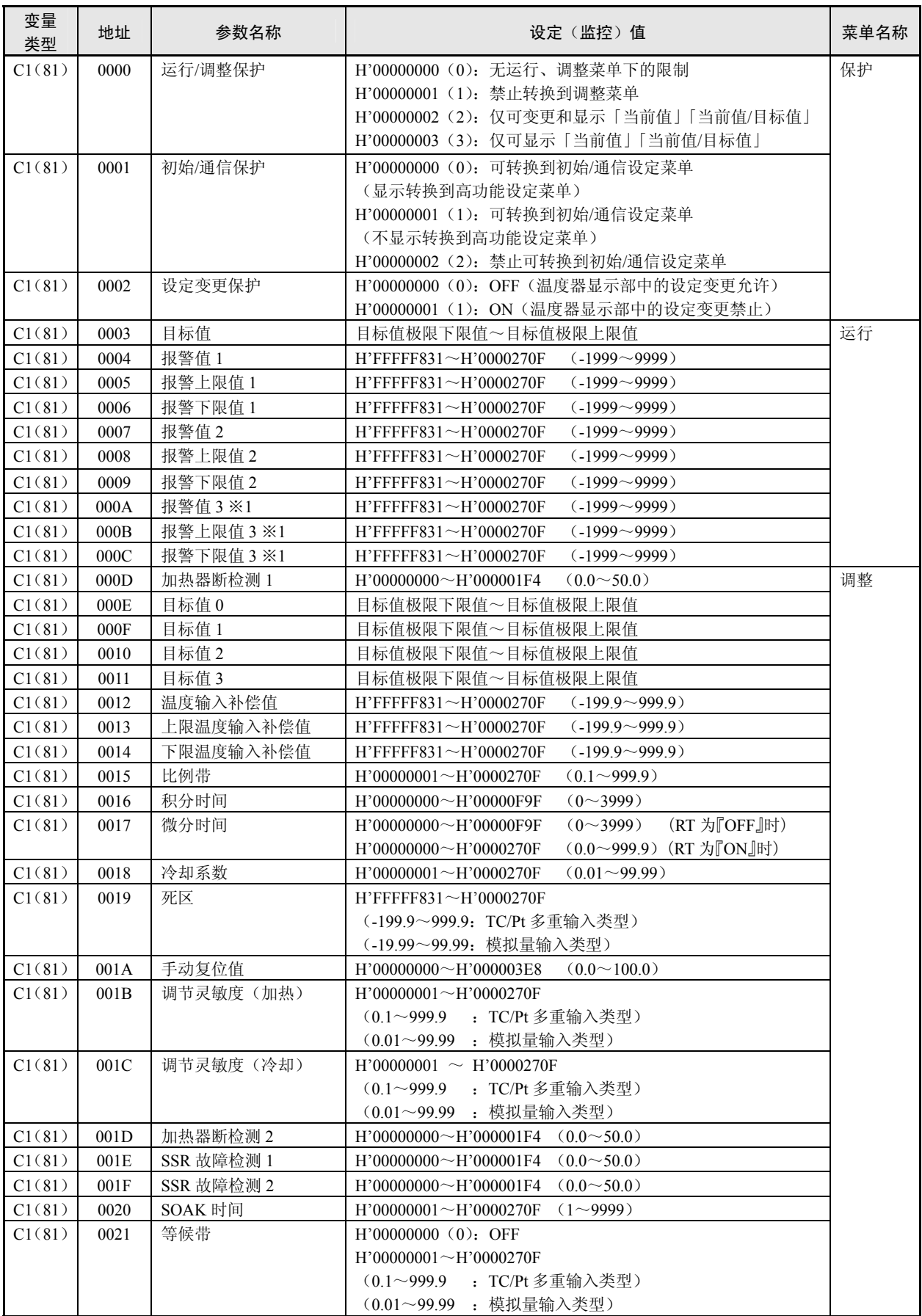

※1 本体显示部中,未分配『报警 3』时不显示。

※ 无报警输出端子的机型中,也可使用报警功能。此时,可根据状态参数确认报警发生。

■ 通信参数 CompoWay/F

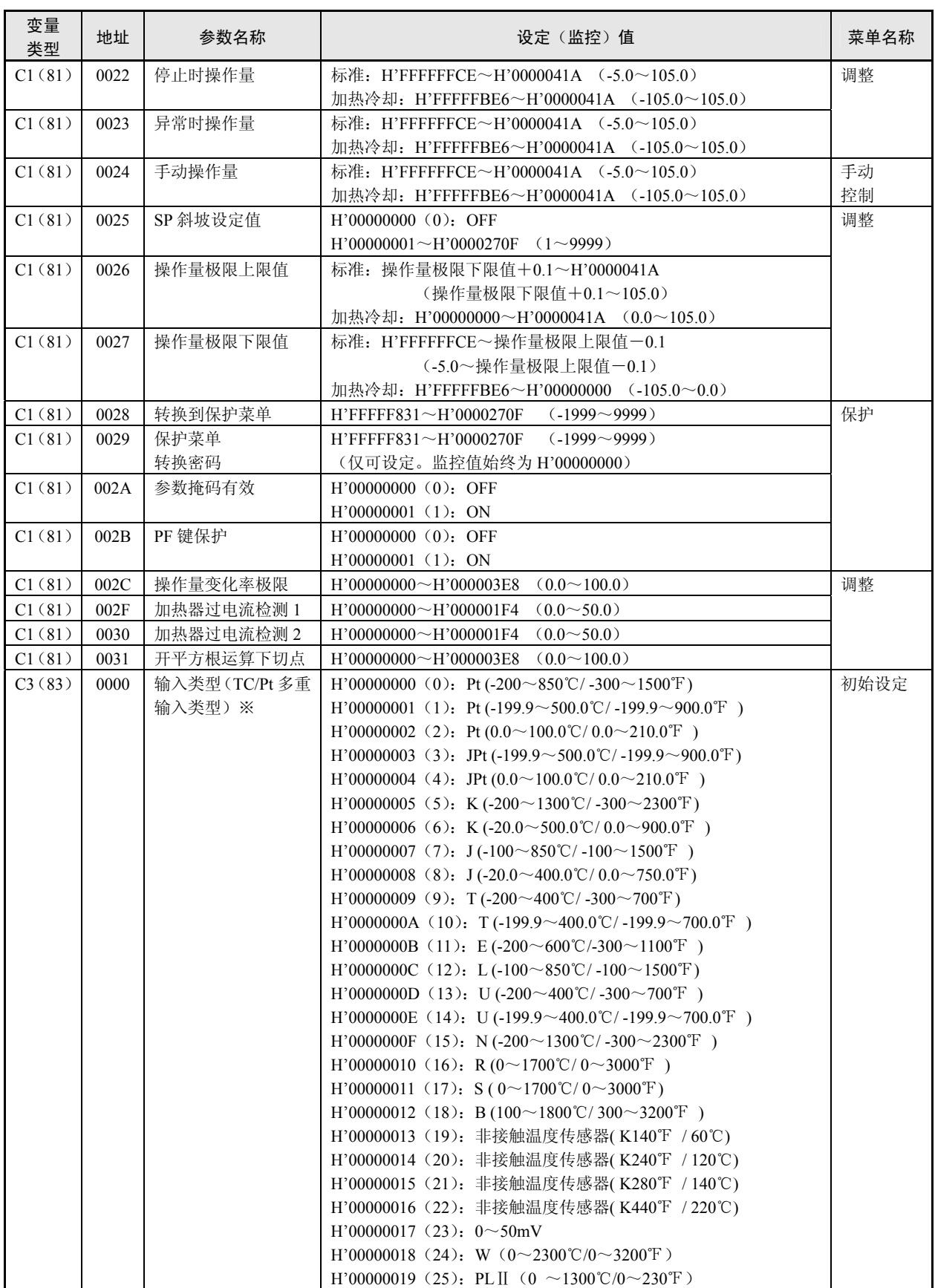

※ 可对应传感器对输入类型进行选择。 输入类型中为「热电偶/铂电阻多重输入」规格与「模拟量输入」规格。

CompoWay/F

通信参数<br>CompoWay/F

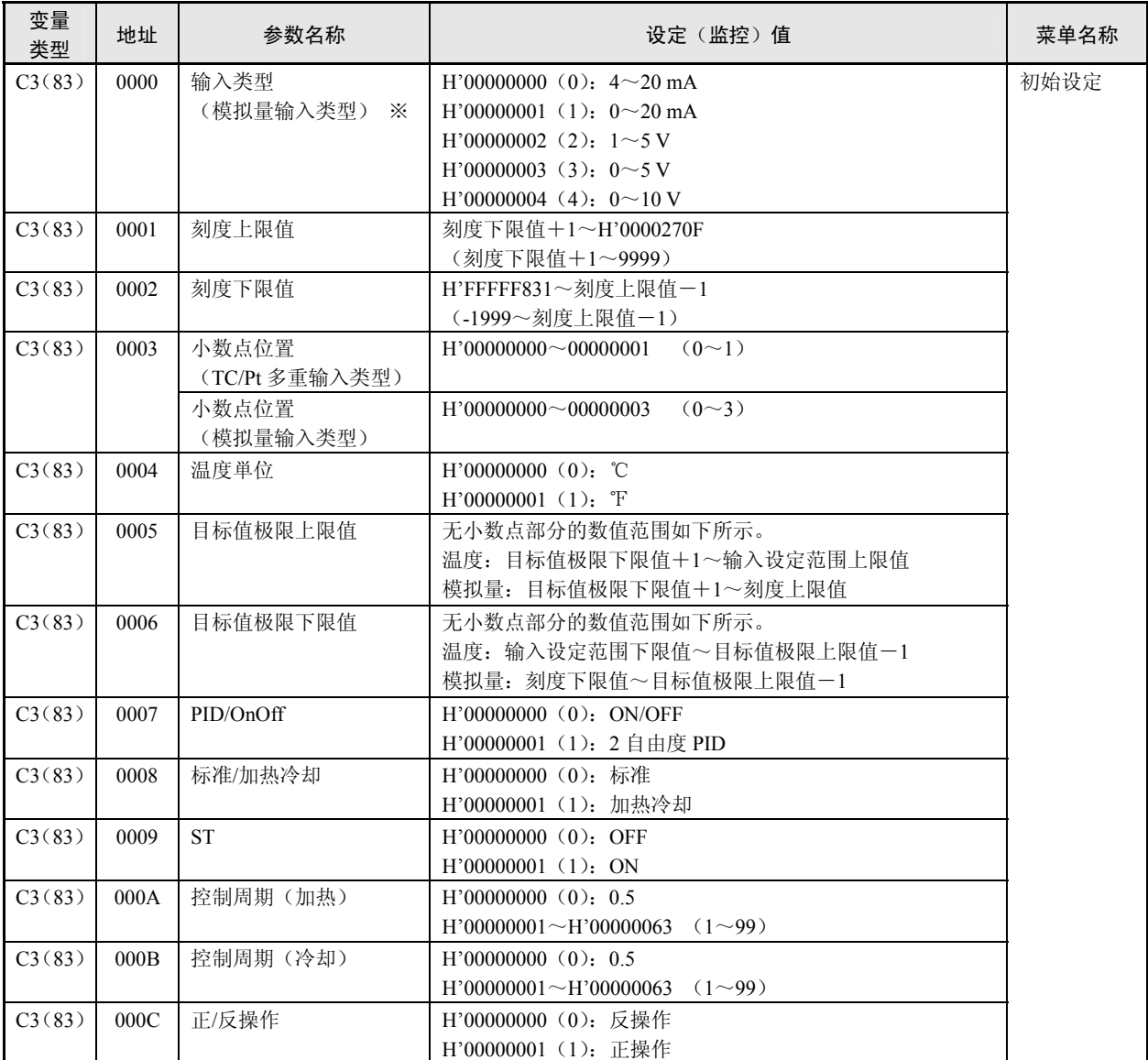

※ 可对应传感器对输入类型进行选择。

输入类型中为「热电偶/铂电阻多重输入」规格与「模拟量输入」规格。

DompoWay/F

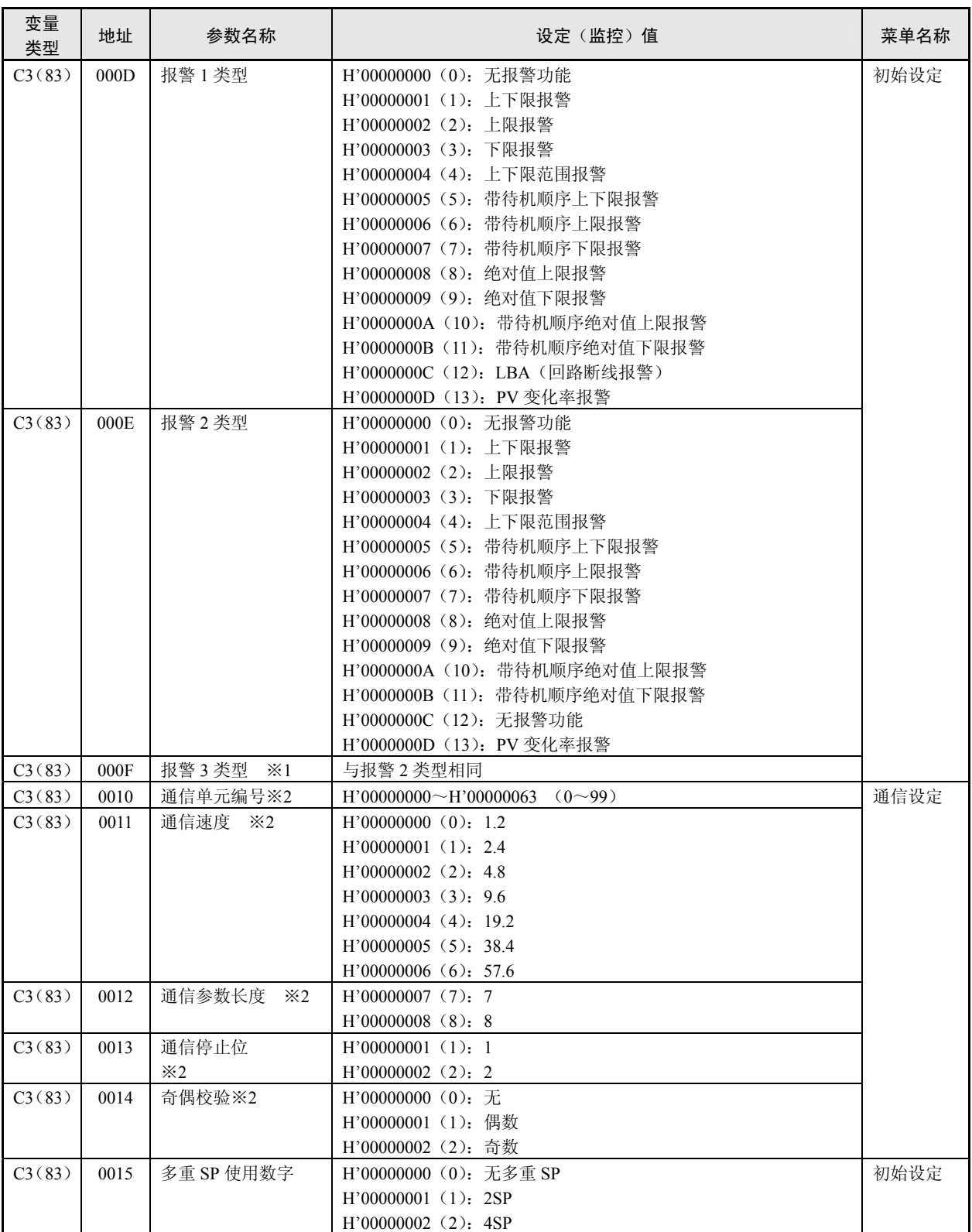

※1 本体显示部中,未分配『报警 3』时不显示。

※2 通信设定参数为在设定变更后通过复位使有效

※ 无报警输出端子的机型,也可使用报警功能。此时,可根据状态参数确认报警发生。

通信参数<br>CompoWay/F CompoWay/F

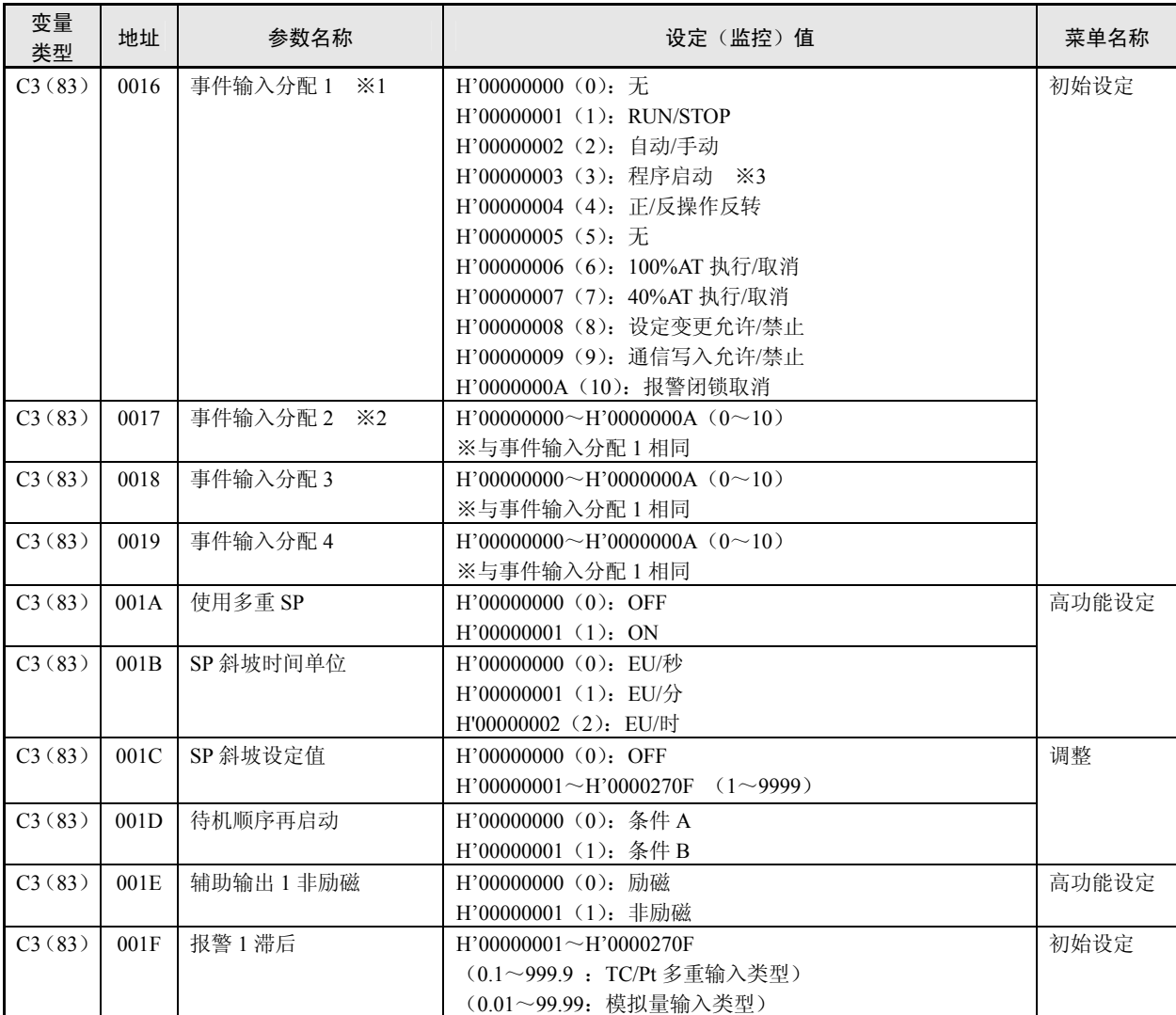

Composed<br><br>原<br>Composed

※1 事件输入 2 点 (事件 1/2) 的机型中多重 SP=1 或 2 时,不可进行设定。 ※2 事件输入 2 点 (事件 1/2) 的机型中多重 SP=2 时, 不可进行设定。

※3「PRST(程序启动)」在「程序模式」为 OFF 时也可进行设定,但功能为无效。

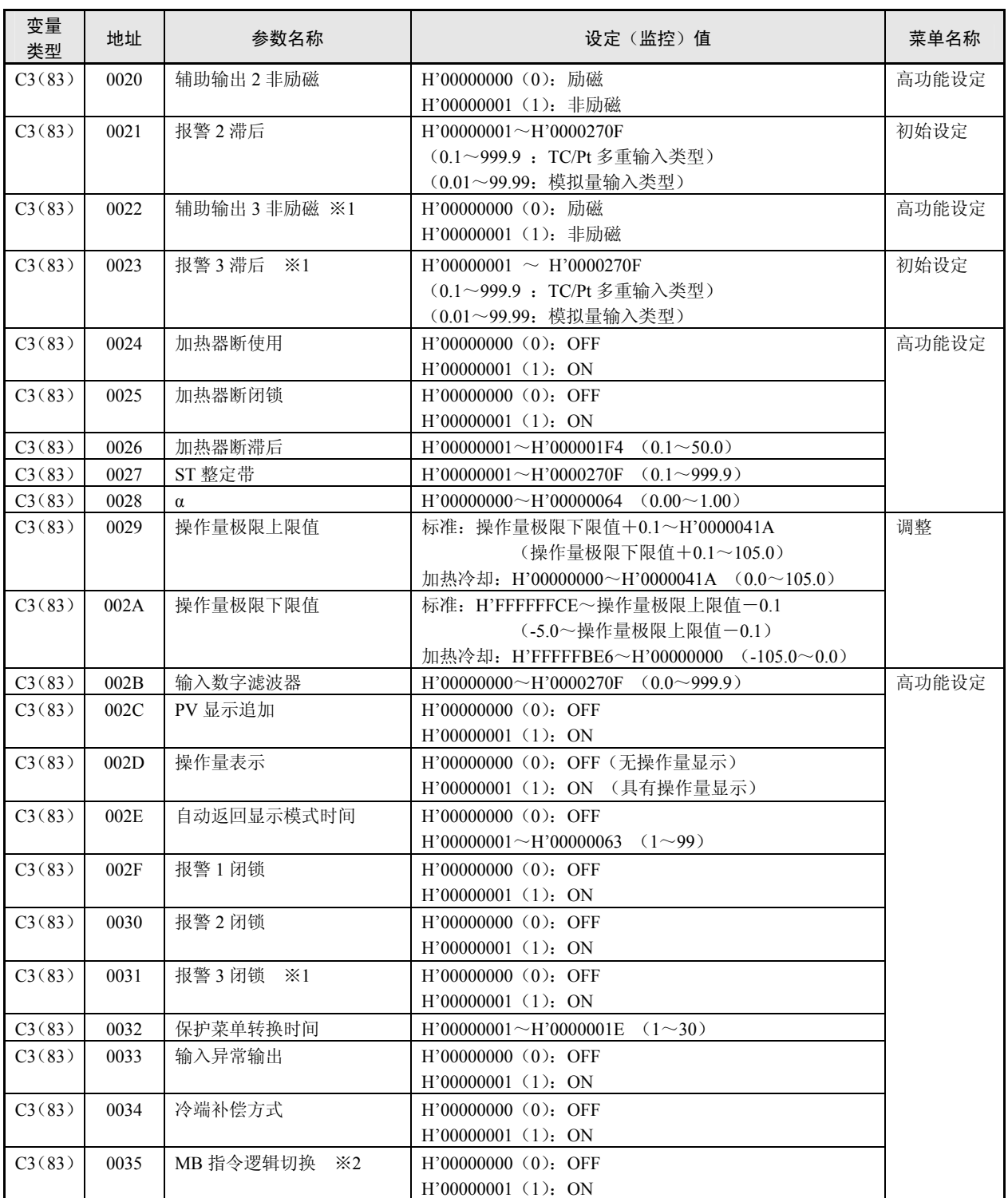

※1 本体显示部中,未分配『报警 3』时不显示。

※2 仅 MB 指令(Sysway)进行逻辑切换。CompoWay/F 的操作指令代码 00(通信写入)逻辑为不受影响。

※ 无报警输出端子的机型,也可使用报警功能。此时,可根据状态参数确认报警发生。

通信参数<br>CompoWay/F CompoWay/F

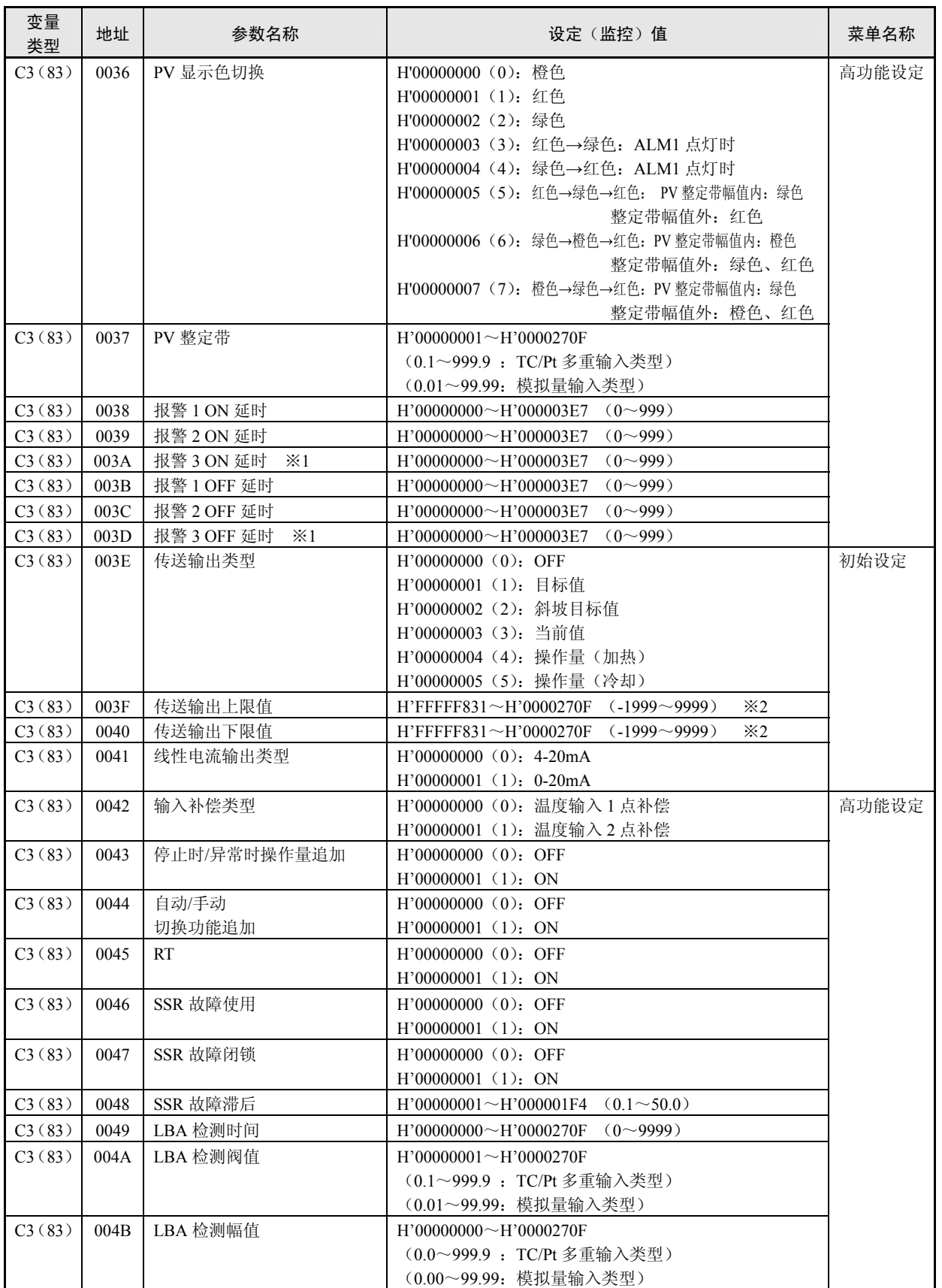

※1 本体显示部中,未分配『报警 3』时不显示。

※2 设定(监控)范围为根据传送输出类型的设定值而有所不同。(请参照「E5CN /E5AN /E5EN 数字调节器操作 手册 第 5 章 参数一览」 (SGTD-734) )。

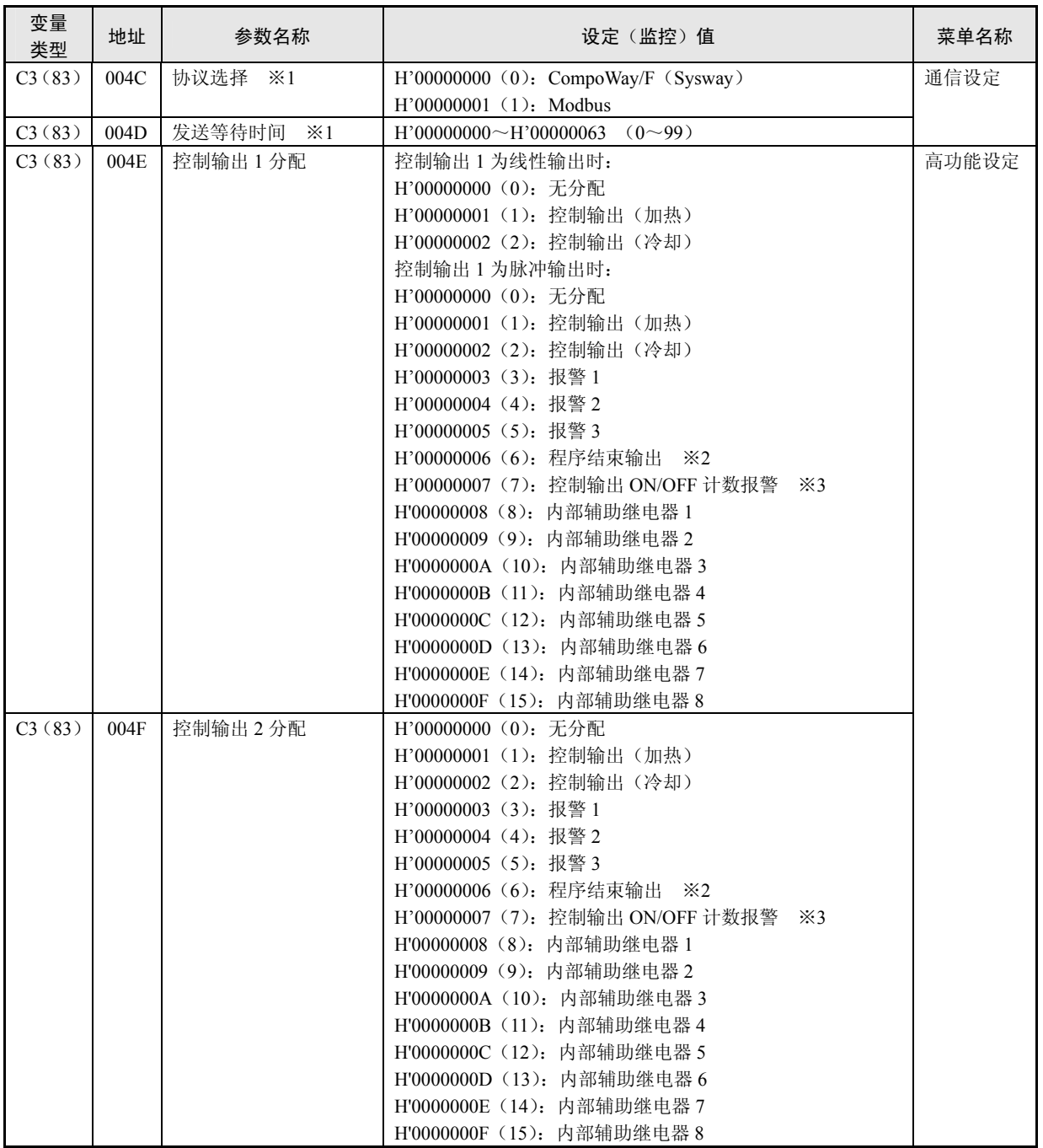

※1 通信设定参数为在设定变更后通过复位使有效。

※2 「P.END(程序结束输出)」在「程序模式」为 OFF 时也可进行设定,但功能为无效。

※3 「控制输出 1ON/OFF 计数报警」「控制输出 2ON/OFF 计数报警」状态中任一为 ON 时, 输出为打开。

CompoWay/F

通信参数<br>CompoWay/F

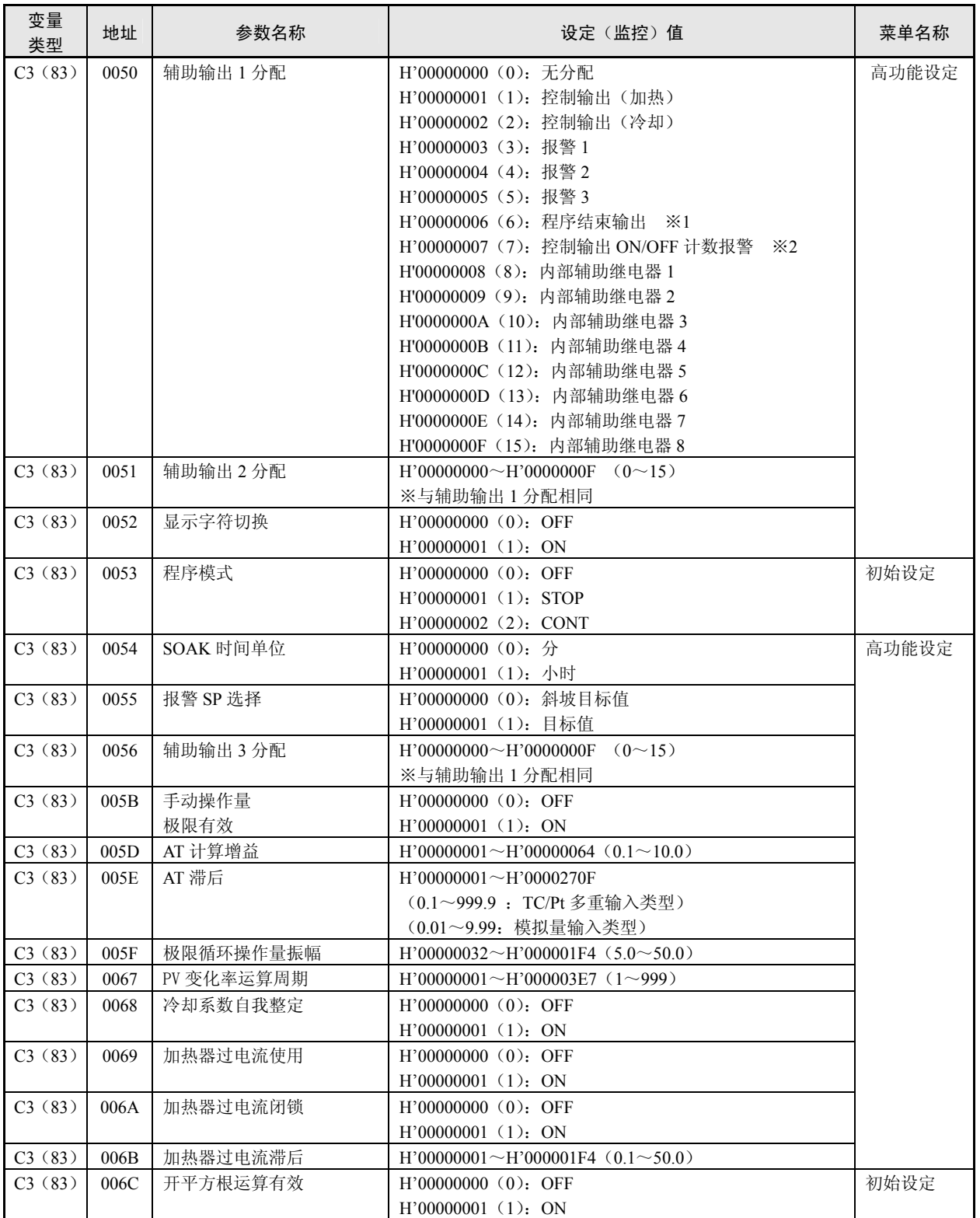

※1 「P.END(程序结束输出)」在「程序模式」为 OFF 时也可进行设定,但功能为无效。

※2 「控制输出 1ON/OFF 计数报警」「控制输出 2ON/OFF 计数报警」状态中任一为 ON 时, 输出为打开。

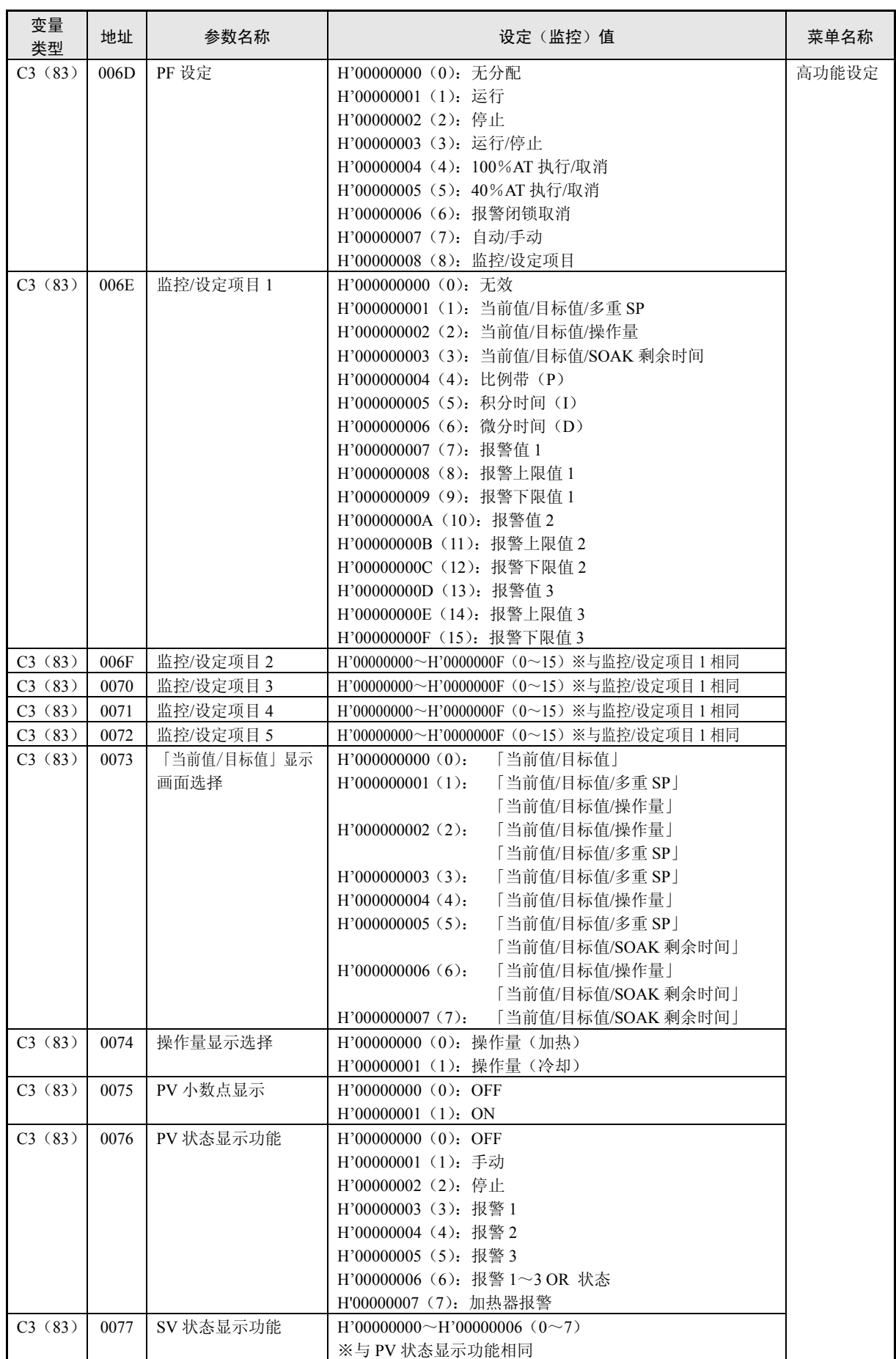

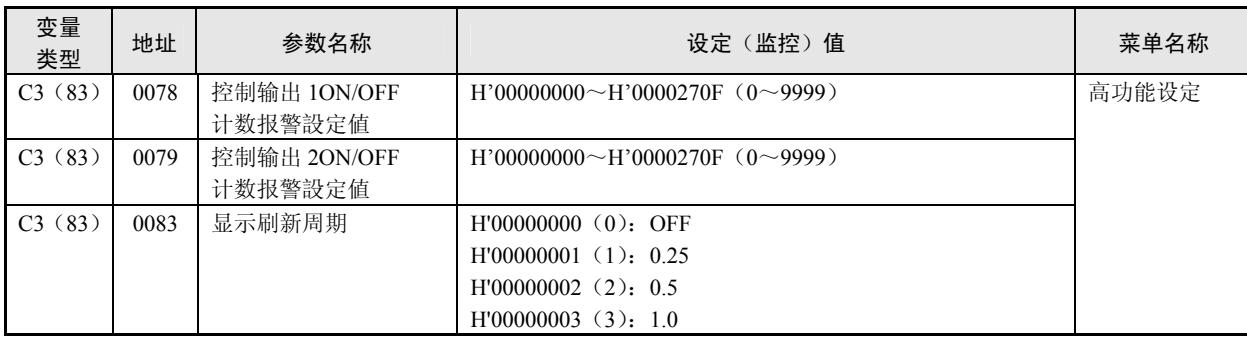

# 3. 2 状态

状态参数为如下所示。

●状态

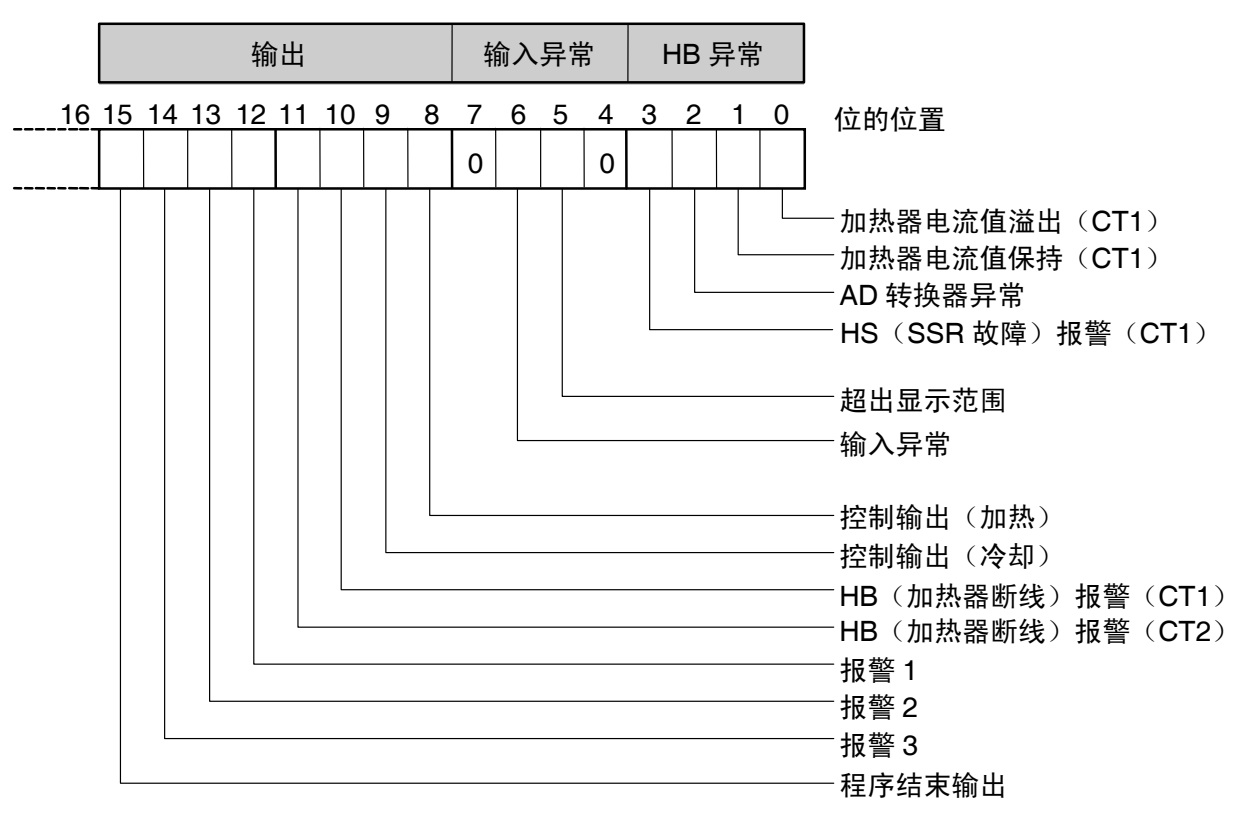

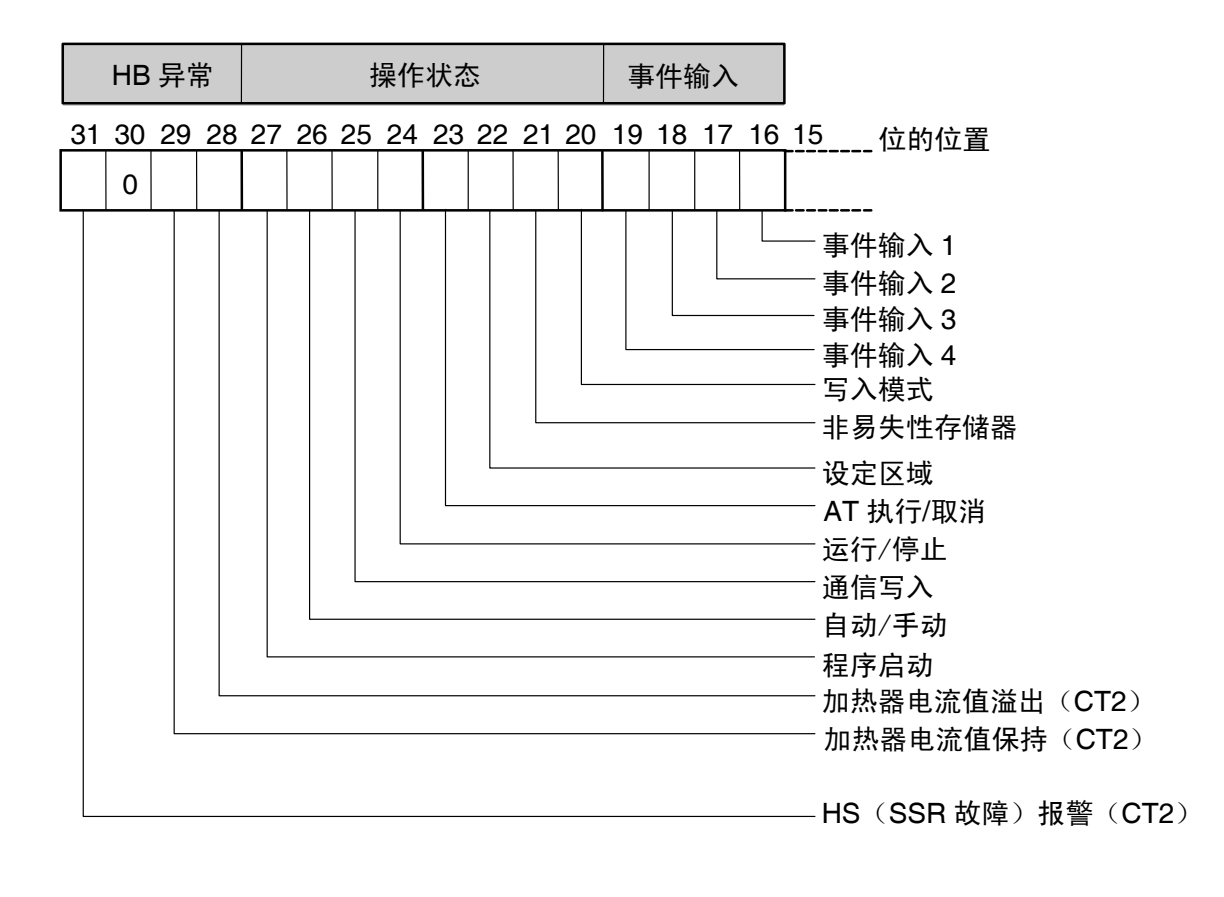

画<br>通信参数<br>-

●状态 2

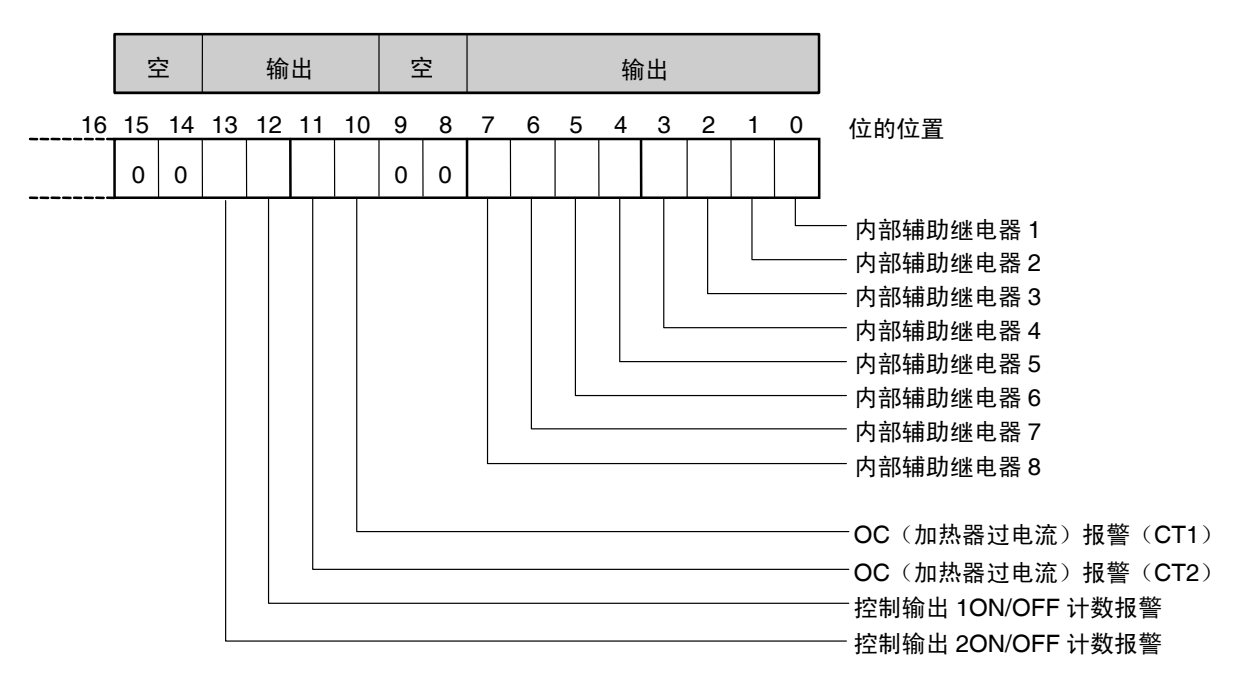

31 30 29 28 27 26 25 24 23 22 21 20 19 18 17 16 15 \_\_\_ 位的位置 输出 0 空 0 正/反操作反转 0 0 0 0 0 0 0 0 0 0 0 0 0 0 0 0 0 0 空 SP 斜坡

## ●状态

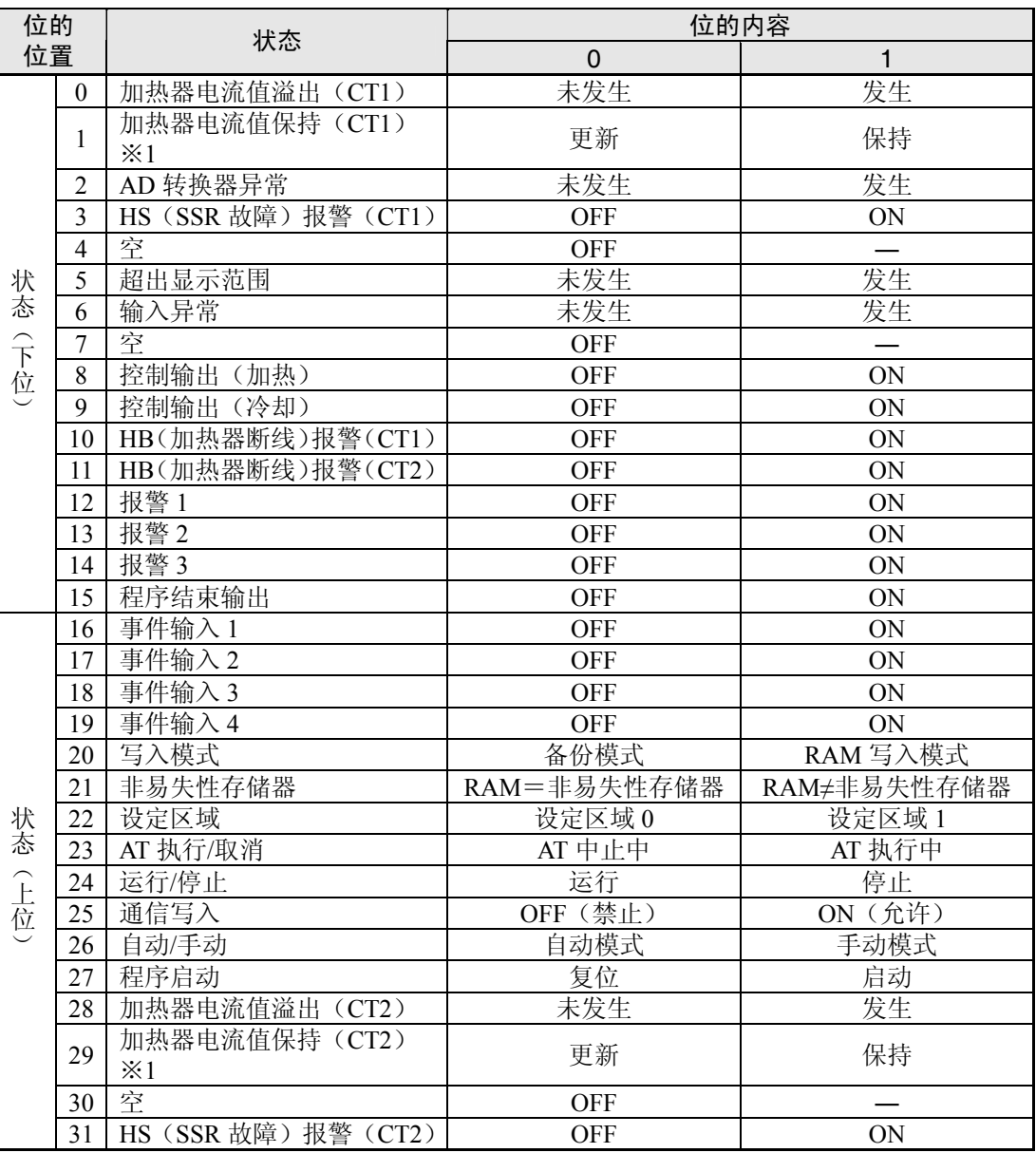

※1 控制输出的打开时间不足 100ms 时设定为 1, 加热器电流值监控中保持上次的值。

※ 「空」位为始终 OFF。

※ 设定区域 1 中进行读取时, 如下所示。

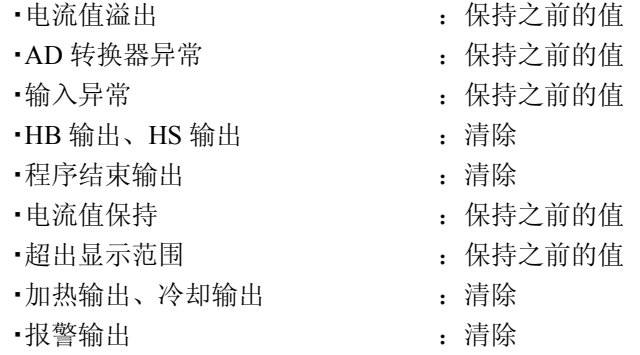

**OOTHOOK** CompoWay/F **Nay'F** 

### ●状态 2

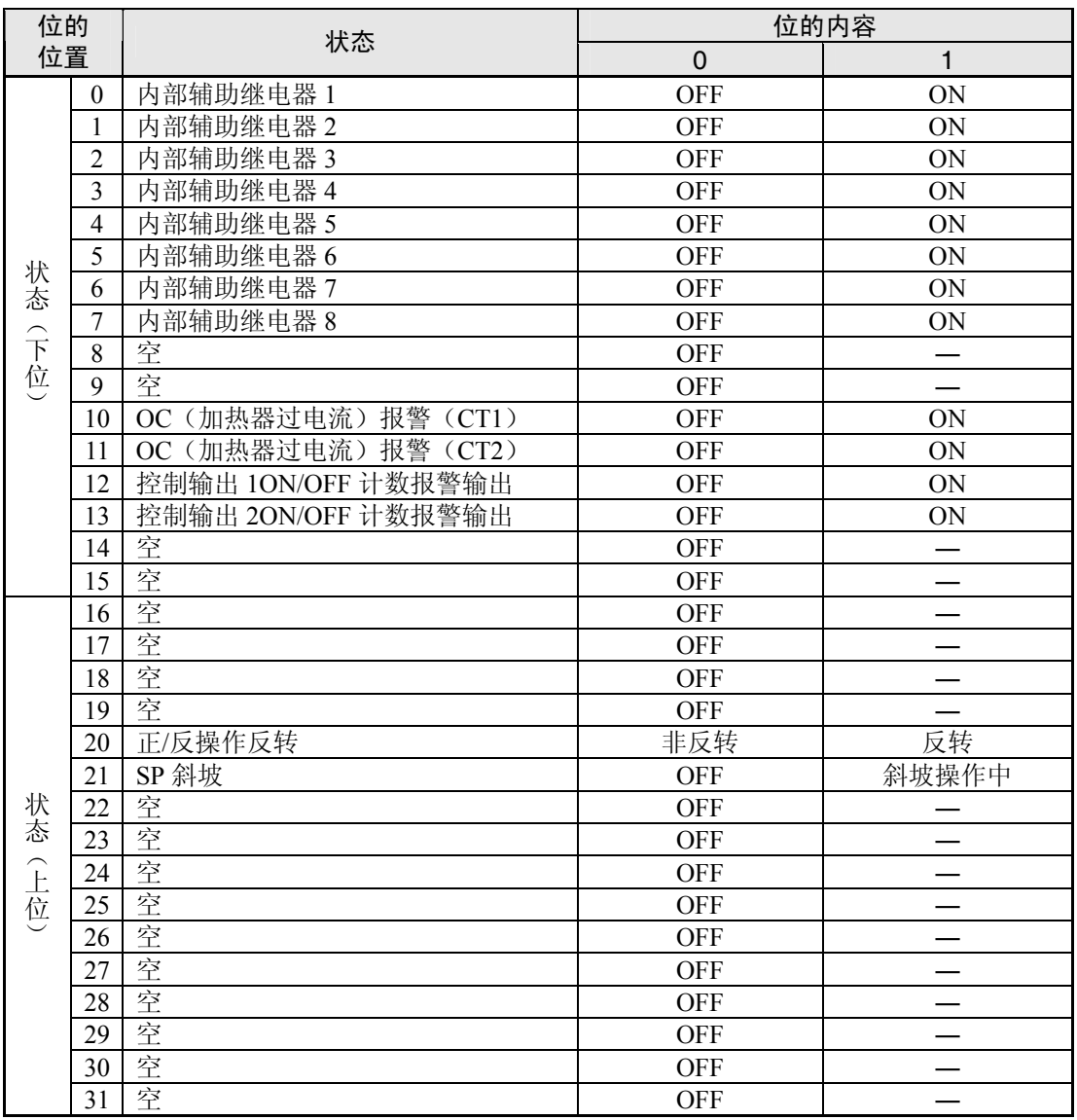

※ 「空」位为始终 OFF。

※ 设定区域 1 中进行读取时,将如下所示。

·OC 输出 The Communication of the communication of the communication of the communication of the communication o

- ·控制输出 1ON/OFF 计数报警 | | 清除
- ·控制输出 2ON/OFF 计数报警 | | | 清除
- $\cdot$ 内部辅助继电器  $1 \sim 8$   $\cdot$   $\cdot$  清除
- 

· SP 斜坡 **: 保持之前的值** 

# 第4章 Sysway (E5□J、E5X□格 式)通信步骤

本章中的通信步骤为对与以往机型(E5□J, E5□X)的互换性操作进行支持。 采用新标准系统时, 推荐使用 CompoWay/F 通信步骤。

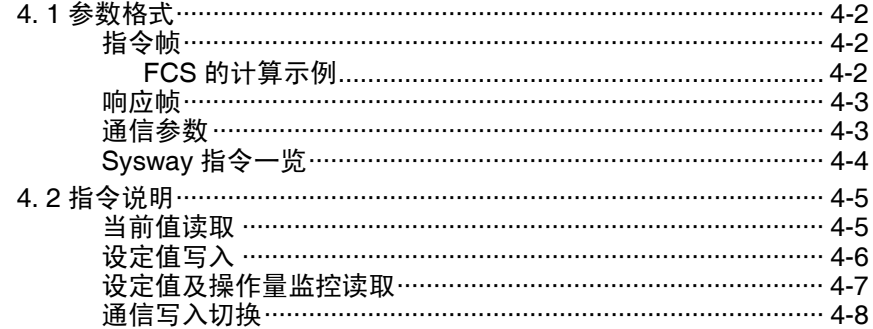

4. 1 参数格式

■ 指令帧

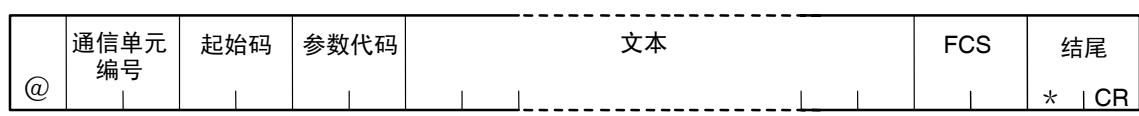

FCS 运算范围

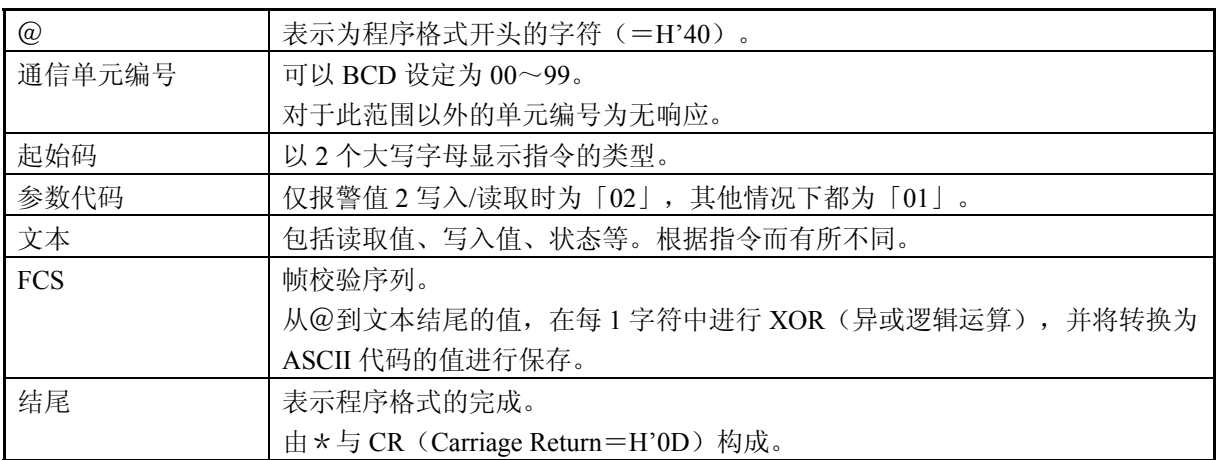

# ●FCS 的计算示例

FCS(帧校验序列)为对从启始字符「@」到文本结尾的异或逻辑进行运算,并将 8 位 数据转换为 ASCII, 设定到 FCS 部。

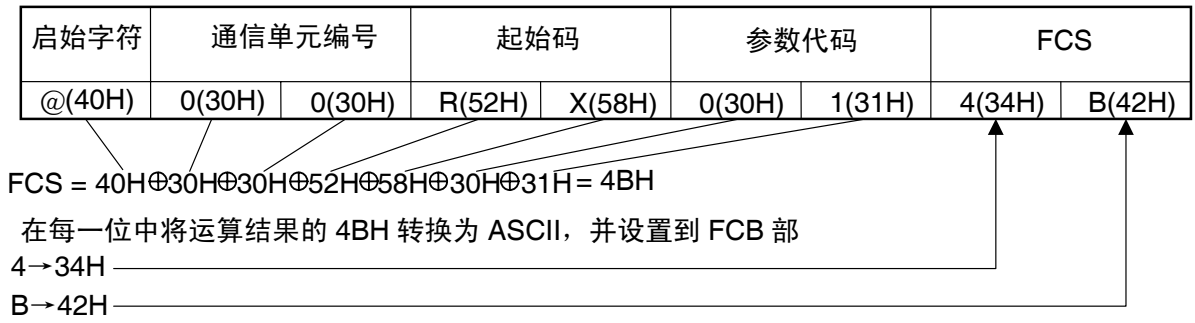

为表示 XOR(异或逻辑)运算。

■ 响应帧

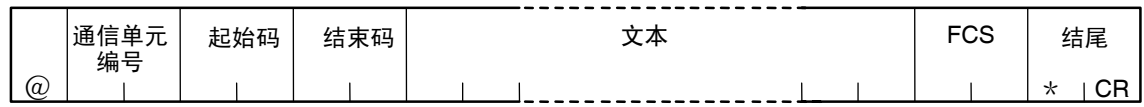

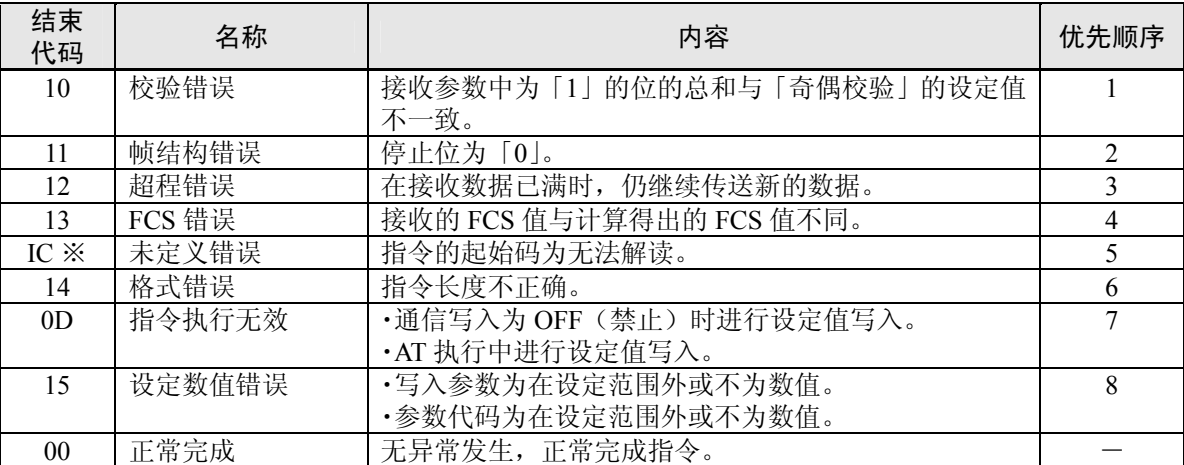

※ 未定义错误的响应格式与一般情况下不同,并非保存在「结束代码」中,而保存在「起 始码」中。详细内容请参见下述。

• 未定义错误时的响应格式

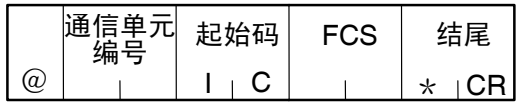

# ■ 通信参数

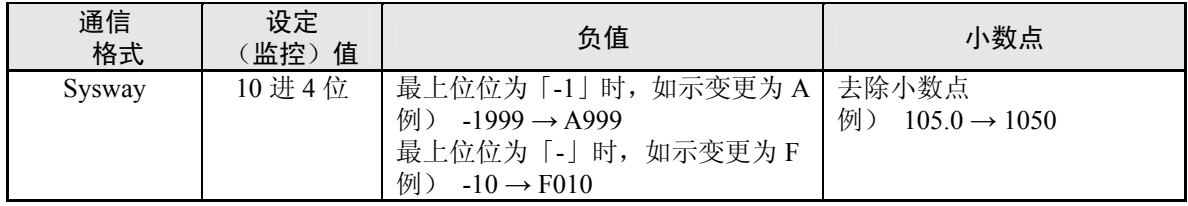

# ■ Sysway 指令一览

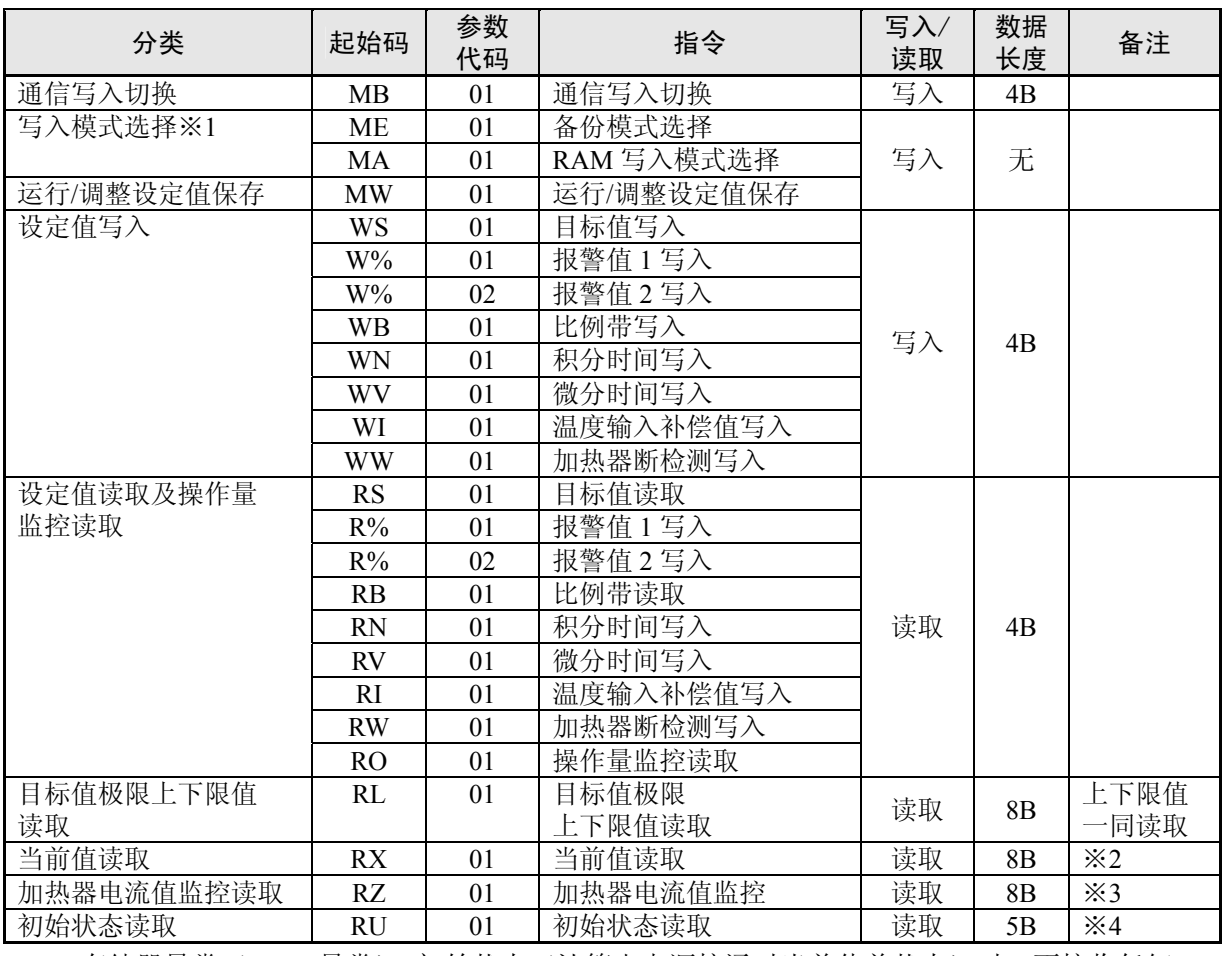

存储器异常(RAM 异常)、初始状态(计算出电源接通时当前值前状态)时,不接收任何 指令,为无响应。

存储器异常(非易失性存储器异常)时进行写入的情况下,「正常完成」时不对非易失性存 储器进行写入。读取照常。

- ※1 非易失性存储器中有写入次数寿命限制。频繁进行参数覆写时,请在 RAM 写入模式下进行 使用。
- ※2 当前值读取范围为各输入的指示范围。

 $|0|0|0|0|0|0|0|0|0|0|0|0|00$ 

※3 状态(后半 4B) ※4 状态(前半 2B)

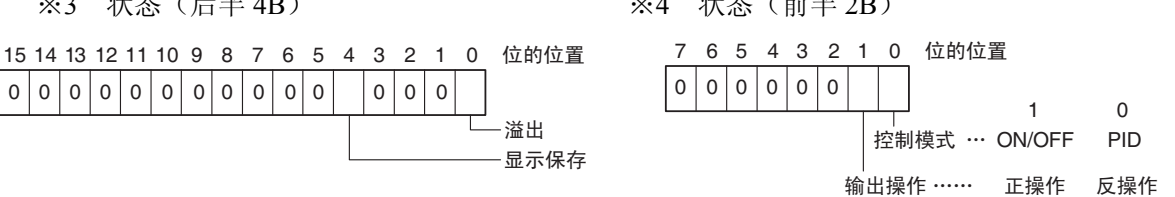

・溢出:

0

加热器电流值> 55.0A 时设定为 1。

·溢出

・显示保持: 控制输出的 ON 时间不足 100ms 时设定为 1, 而且加热器电流值为保持之前的 值。

# 4. 2 指令说明

# ■ 当前值读取

读取当前值与状态。

• 指令

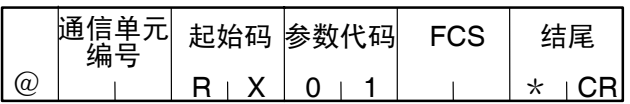

• 响应

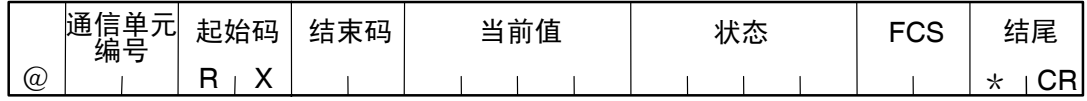

### (1)当前值

请参见「第 3 章 通信参数 CompoWay/F・Sysway」。

(2)状态

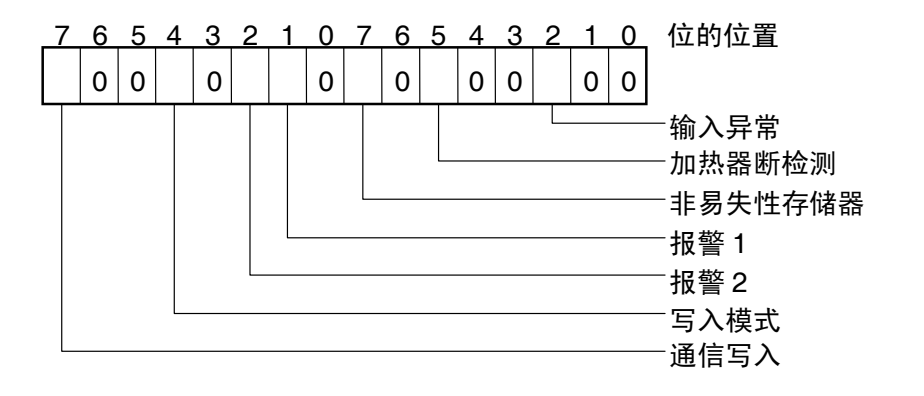

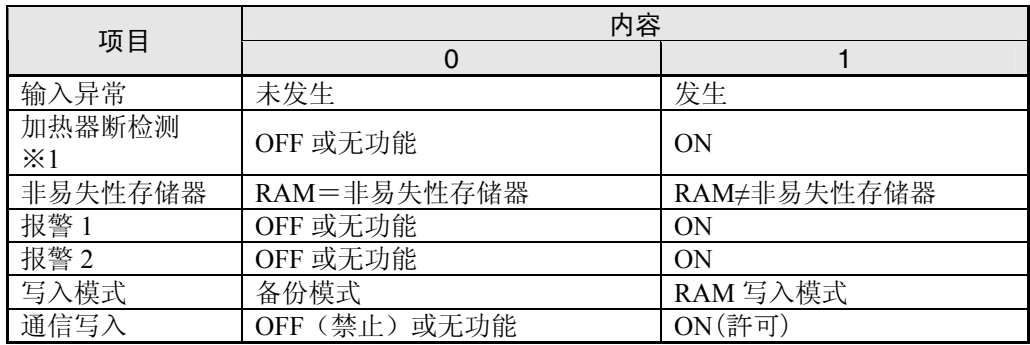

※ 在设定区域 1 中进行读取时, 如下所示。

- ·输入异常 :保持之前的值
- ·加热器断检测:清除
- ·报警 1/2 :清除
- ※1 加热器断检测为对应加热器断检测 1 (CT1) 的状态。
- (3)结束码

结束码"00"时为正常,其他则为无效的指令。关于结束码请参见「4.1 参数格式 ■指 令帧」(4-3 页)。

(4)注意事项

・ 报警 1、2 在温控器显示部为非显示时,也可进行正常通信。

## ■ 设定值写入

对目标值、报警值 1/2、比例带、积分时间、微分时间、温度输入补偿值、加热器断检测进行 写入。

• 指令

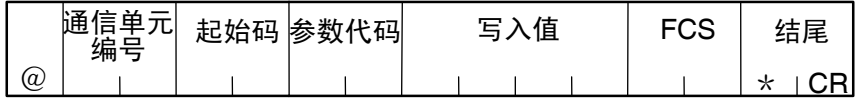

• 响应

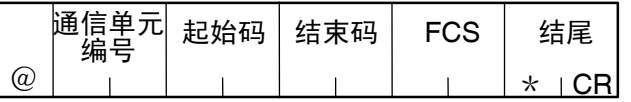

(1)起始码

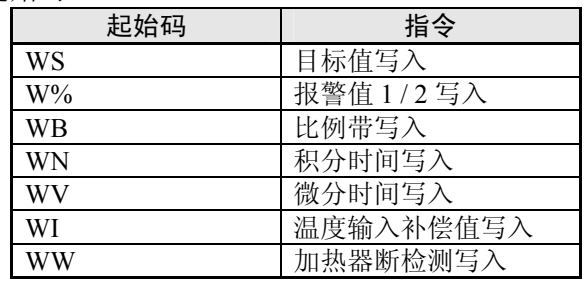

(2)参数代码

仅报警值 2 写入时为「02」,其他都为「01」。

(3)写入值

写入值(设定值)的范围请参见「第3章 通信参数 CompoWay/F·Sysway」。

- (4)注意事项
	- ●报警值 1/2

「报警 1 类型」设定为「上下限报警」「上下限范围报警」「带待机顺序上下限报警」中 任一项时,因报警为上下限独立设定,「报警值 1」为无效。「报警上限值 1」与「报警 下限值 1」为报警的设定值。

因此,为上下限报警时不写入「报警值 1」,而通过通信将写入值写入「报警上限值 1」 与「报警下限值 1」。「报警值 2」也同样如此。

●输入温度补偿值

补偿为 2 点补偿时,「温度输入补偿值」为无效,「上限温度输入补偿值」与「下限温度 输入补偿值」为温度补偿的设定值。因此,将写入值写入「上限温度输入补偿值」与「下 限温度输入补偿值」而非「温度输入补偿值」。

下述情况时为 2 点补偿。

- ・「输入类型」设定为「非接触式传感器」时
- ・「输入类型」为「非接触式传感器」以外的的温度输入情况下,通过「输入补偿类型」 对 2 点补偿进行选择时

●报警

- · 报警 1、2 在温控器显示部为非显示时,也可进行正常通信。
- · 仅支持报警 1、2。
- · 不支持报警 3。

●加热器断检测

写入「加热器断检测 1」。(不写入「加热器断检测 2」)

## ■ 设定值及操作量监控读取

对目标值、报警值 1/2、比例带、积分时间、微分时间、温度输入补偿值、加热器断检测、操 作量监控进行读取。

• 指令

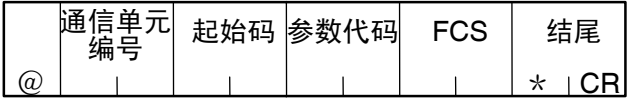

• 响应

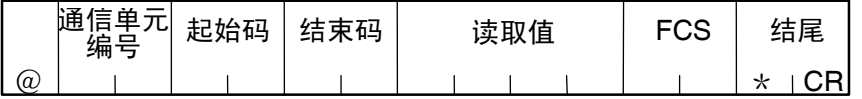

(1)起始码

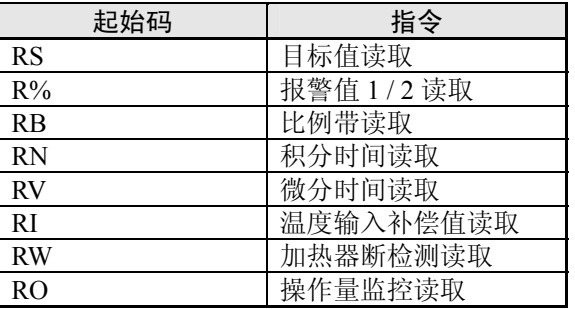

## (2)参数代码

仅报警值 2 写入时为「02」,其他都为「01」。

(3)读取值

读取值的范围请参见「第 3 章 通信参数 CompoWay/F・Sysway」。

- (4)注意事项
	- ●报警值 1、2

「报警 1 类型」设定为「上下限报警」「上下限范围报警」「带待机顺序上下限报警」中 任一项时,因报警为上下限独立设定,「报警值 1」为无效。「报警上限值 1」与「报警 下限值 1」为报警的设定值。

因此,为上下限报警时读取「报警上限值 1」,而非读取「报警值 1」。「报警值 2」也 同样如此。

●温度输入补偿值

补偿为 2 点补偿时,「温度输入补偿值」为无效,「上限温度输入补偿值」与「下限温度 输入补偿值」为温度补偿的设定值。因此,当为 2 点补偿时,读取「上限温度输入补偿值」 而非「温度输入补偿值」。

下述情况时为 2 点补偿。

- ・「输入类型」设定为「非接触式传感器」时
- ・「输入类型」为「非接触式传感器」以外的的温度输入情况下,通过「输入补偿类型」 对 2 点补偿进行选择时
- ●报警
	- · 报警 1、2 在温控器显示部为非显示时,也可进行正常通信。
	- · 仅支持报警 1、2。
	- · 不支持报警 3。

●加热器断检测

写入「加热器断检测 1」。(不写入「加热器断检测 2」)

## ■ 通信写入切换

根据 MB 指令逻辑切换(高功能设定菜单)的设定值, MB 指令的逻辑如下所示。 MB 指令(通信写入切换)为相同于 E5□J 的 MB 指令(远程/本地切换)。

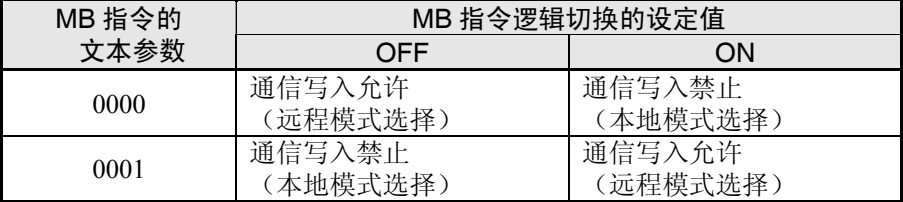

・MB 指令逻辑切换的初始值:OFF(与 E5□J 逻辑相同)

# 第5章 Modbus 通信步骤

根据 Modbus 格式进行通信时, 请详细阅读本章节。

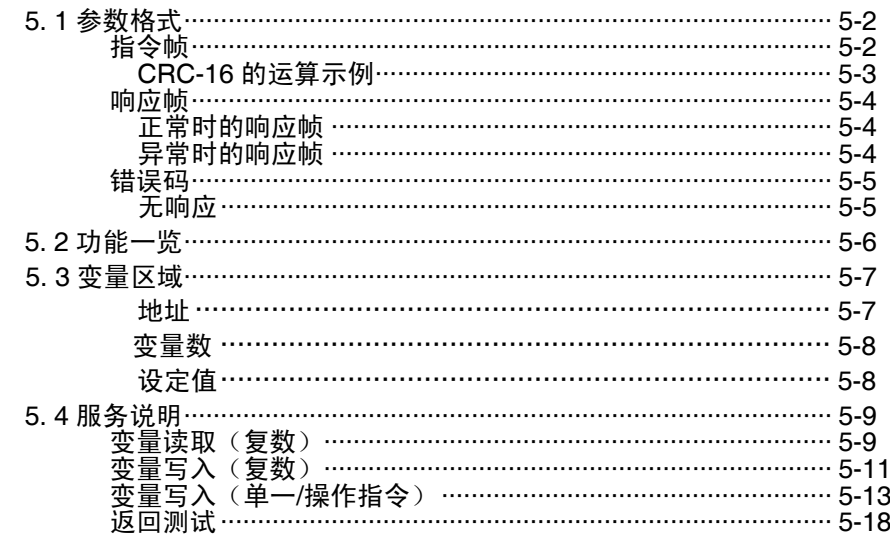

# 5. 1 参数格式

从主机发出的指令和从 E5CN/AN/EN 收到的响应都是符合 Modbus (RTU) 协议的帧结构。 本章节中将阐述命令帧和响应帧的参数构成。

以下叙述中,数值(比如「H'02」)中的「H'」是指十六进制数。 此外,数字或字母用双引号括起来(比如「"00"」)时表示 ASCII 字符。

# ■ 指令帧

在 RTU 模式中,每帧以至少 3.5 个字符长度的时间间隔来开始和结束。

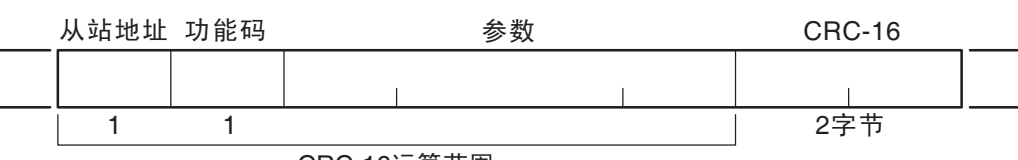

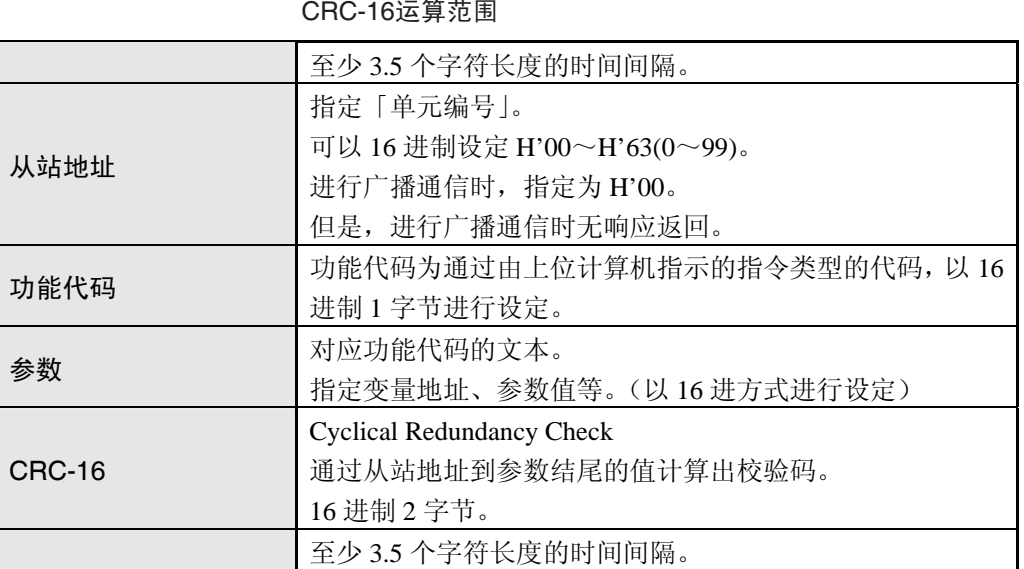

#### **● CRC-16 的运算示例**

报文在运算用部件(16 位寄存器:下文中称 CRC 寄存器)中每次以 1 个字节进行处理。

- (1)CRC 寄存器的初始值为 H'FFFF。
- (2) CRC 寄存器的内容和报文的第一个字节进行 XOR (逻辑异或运算),结果存于 CRC 寄 存器中。
- (3) CRC 的内容向右移一位, 然后在 MSB 处补零。
- (4) 如果从 LSB 移出的位是『0』, 则重复第 3 步(再次位移处理) 如果从 LSB 移出的位是 『1』, H'A001 和 CRC 寄存器的内容做 XOR (逻辑异或运算), 结果存于 CRC。
- (5)重复第 3 步和第 4 步直到寄存器的内容已经把 8 位全部移到右边。
- (6) 如果未处理到报文末尾, 则 CRC 寄存器的内容和报文的下一字节做 XOR (逻辑异或 运算), 结果存于 CRC 寄存器中, 从第 3 步重复做。
- (7)结果(CRC 寄存器的数值)保存在报文的最低字节之后。

(添加运算结果示例)

如果计算的 CRC 值为 H'1234 时, 如下所示添加到指令帧中:

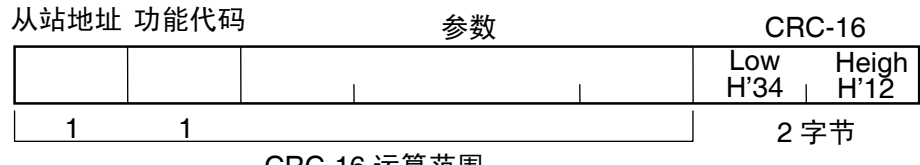

CRC-16 运算范围

## ■ 响应帧

●正常时的响应帧

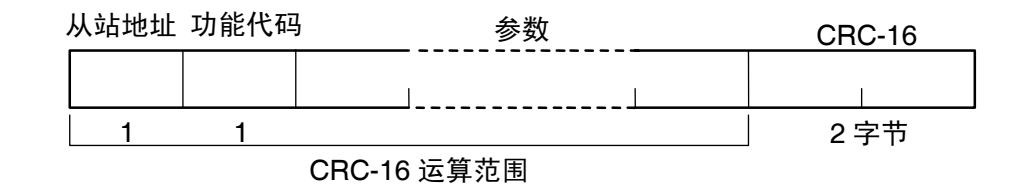

# ●异常时的响应帧

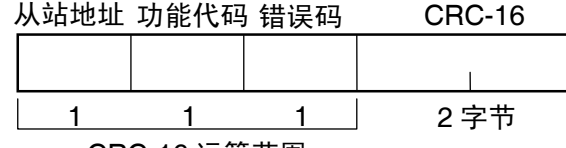

CRC-16 运算范围

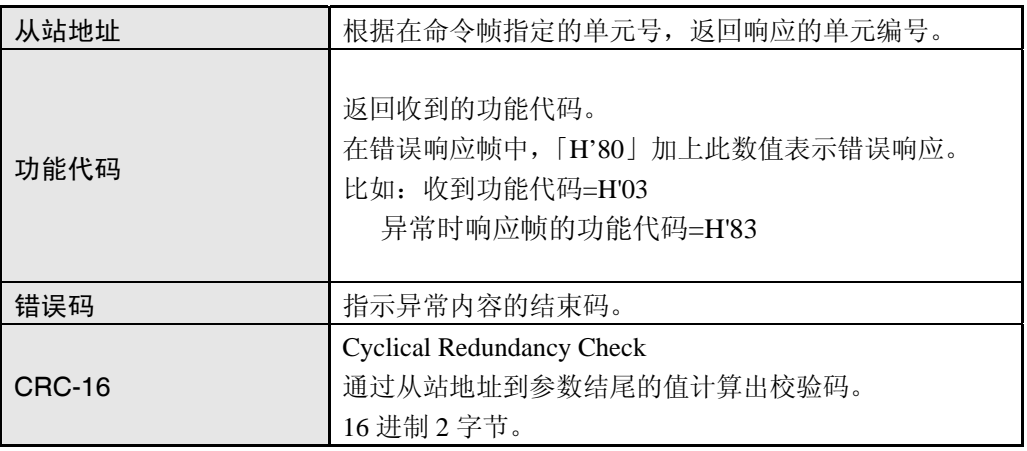
# ■ 错误码

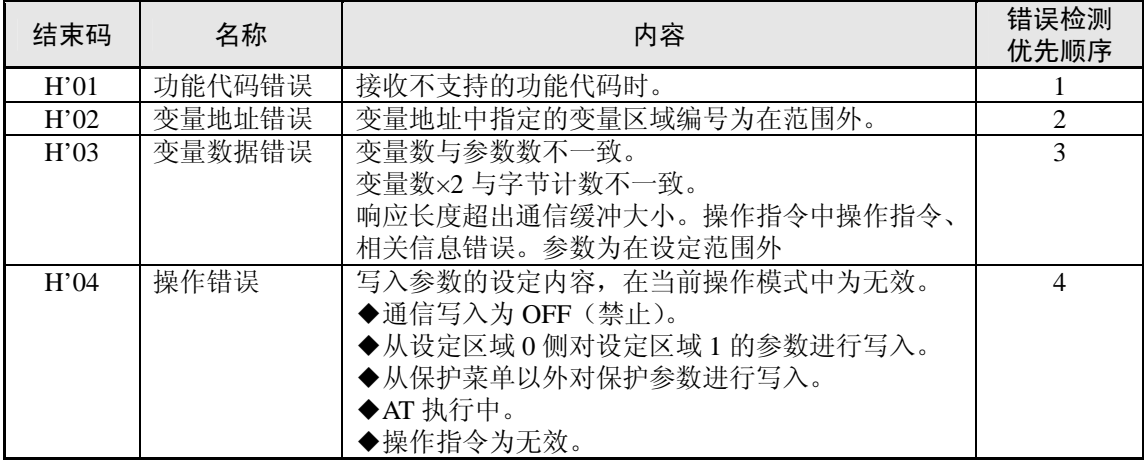

## ●无响应

在下面情况下,收到的命令不能执行并且不能返回响应。主机设备中出 现超时。

- ・ 接收指令的从站地址与通信单元编号不一致时。
- ・ 由于传送错误等,发生校验错误、成帧错误、超程错误时。
- ・ 接收指令帧内发生 CRC-16 码错误时。
- ・ 当接收命令帧时时间间隔大于 3.5 个字符。

而且,在以下情况时进行处理(对象功能时)为无响应。

・ 广播指定(从站地址:H'00)时

# 5. 2 功能一览

功能代码一览显示

## • 功能代码一览

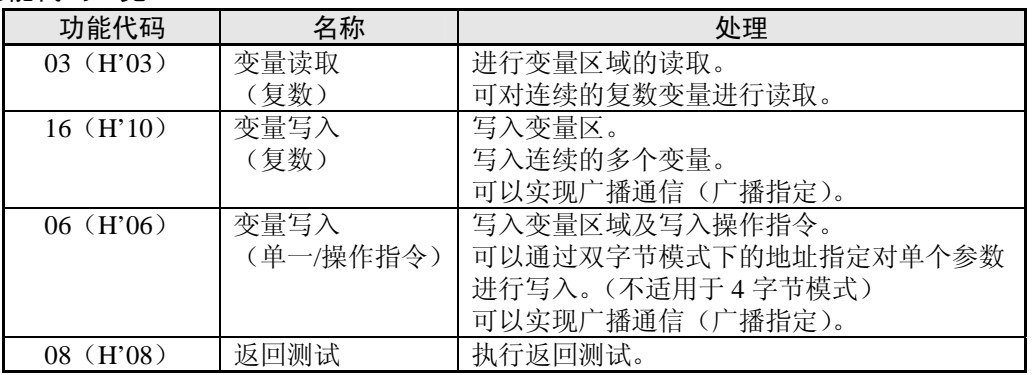

# 5. 3 变量区域

当和 E5CN/AN/EN 进行通信时,参数交换所用的区域称为变量区。 可读取当前值,并且使用 E5CN/AN/EN 的变量区进行各参数的读取/写入。 并且,操作命令不需要使用变量区。

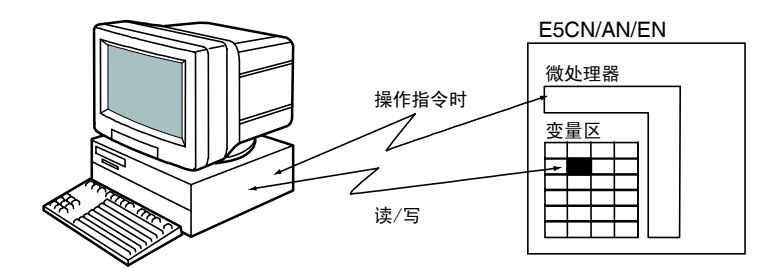

通过使用通道识别码、区域号和区域地址来规定变量区内变量的位置并访问变量区。

## ●地址

每个变量类型内进行地址分配。地址是两个字节长的十六进制数。根据访问的单位大小 来进行地址分配。每个地址包括『通道识别码』『区域编号』『区域内地址』。

• 4 字节模式

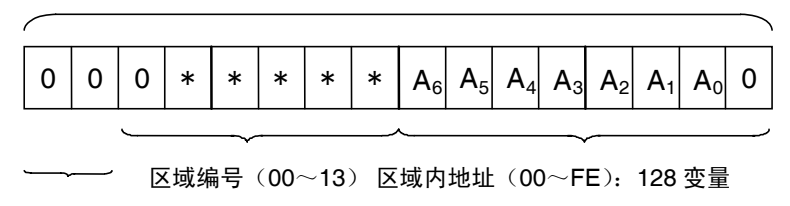

通道识别码(0~3)

• 2 字节模式

地址(2 字节) 0 | 0 | 1 | \* | \* | \* | \* | \* | 0  $A_6$   $A_5$   $A_4$   $A_3$   $A_2$   $A_1$   $A_0$ 

> 区域编号(20~33) 区域内地址(00~7F):128 变量

通道识别码(0~3)

◆CompoWay/F 的设定区域 0/1 与 Modbus 地址对应

划分设定区域 0/1 的区域时不直接与 Modbus 地址对应。但作为基本划分将对应下表所示, 且有部分为例外。

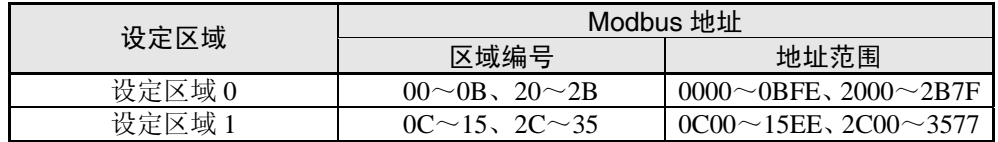

※例外部分

「调节灵敏度」(加热/冷却)与「控制周期(加热/冷却)」虽配置到连续地址,但「控制 周期(加热/冷却)」为设定区域 1 的参数。因此,要注意从设定区域 0 侧(例如运行菜 单)写入「控制周期(加热/冷却)」时为出现操作错误。

#### ●变量数

变量数为以 2 字节的 16 进制表示。变量数的指定范围为根据指令而异。

例如变量数为「0010」时, 指定地址数据(H'10)的起始 8 个变量。

## • 4 字节模式

1 变量为 2 字节的参数, 因此要以 2 变量单位进行指定。 通过指定偶数地址并以 2 的倍数指定变量数,以在 4 字节单位下进行读取/写入。

#### • 2 字节模式

1 变量为 2 字节的参数, 因此要以 1 变量单位进行指定。 通过以 1 变量单位进行指定,以在 2 字节参数单位下进行读取/写入。

## ●设定值

读取和写入变量区的数值都表示为十六进制数并且忽略小数点。(负数表示为二进制补 码。)

比如:D'105.0 → H'0000041A

变量为十六进制的 4 位数或 8 位数。负数表示成二进制补码。小数点忽略,并为十六进 制。

如果 E5CN/AN/EN 的当前值为 105.0 时以 4 字节模式读取当前值, 它将读成 H'0000041A (105.0 → 1050 → H'0000041A).

# 5. 4 服务说明

# ■ 变量读取(复数)

通过设置下列指令帧所要求的数据,读取变量区。

## • 指令帧

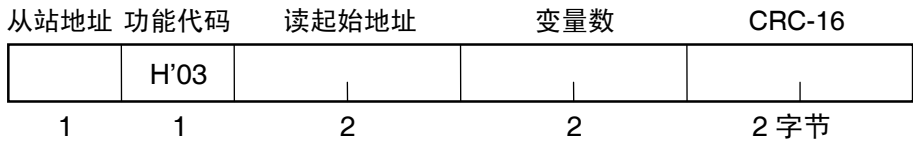

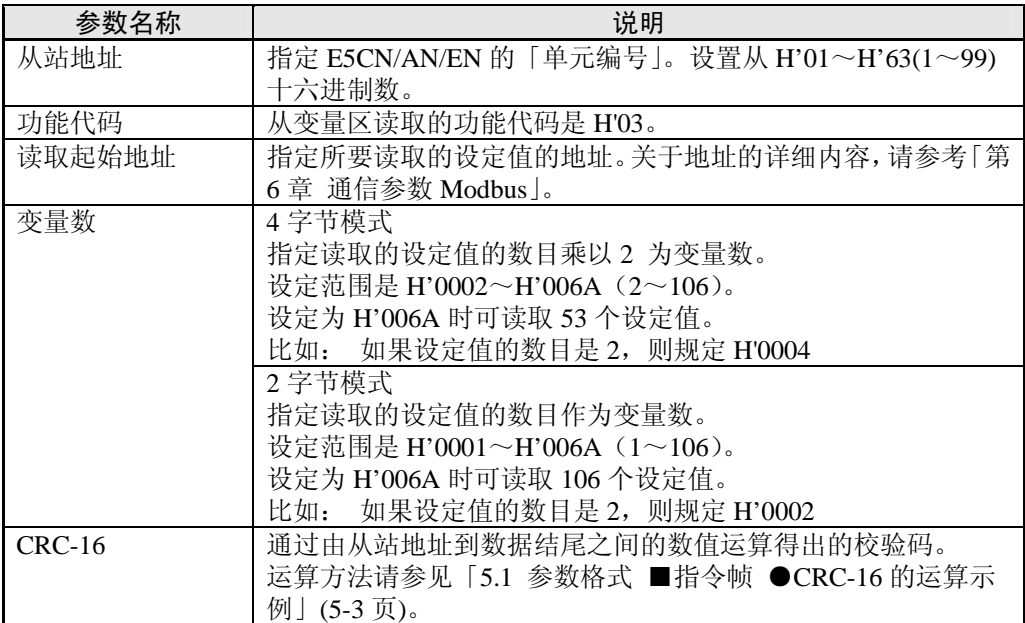

#### • 响应帧

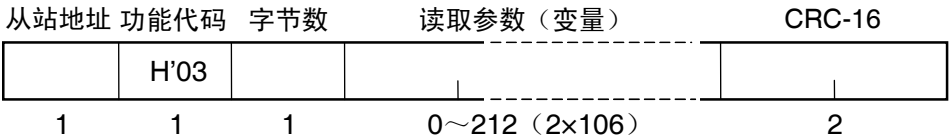

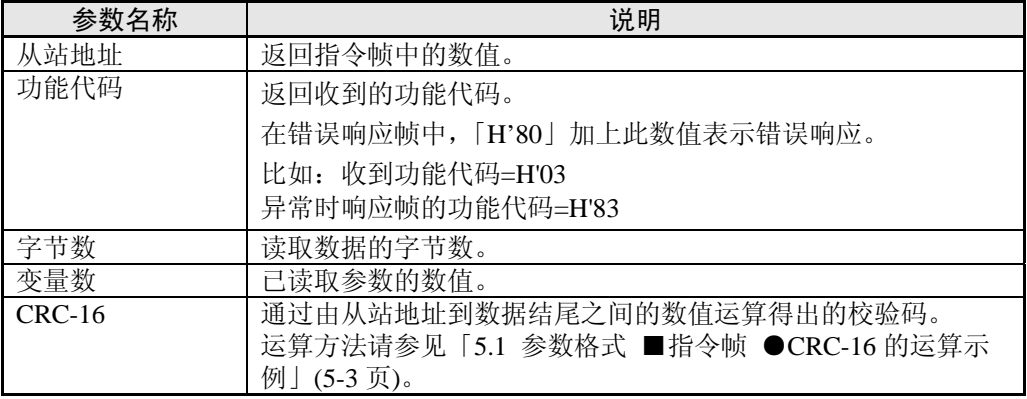

### • 响应码

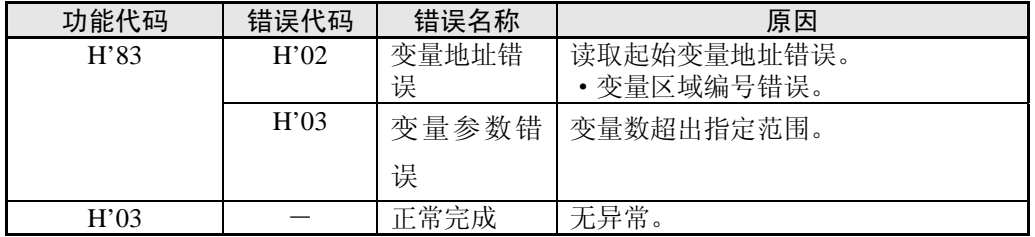

### ◆读取未显示的参数

即使设置的参数没有显示或者由于型号原因没有显示,设定值照样可以被读取。

## ・ 指令/响应示例

「当前值」读取的示例如下所示。(从站地址:H'01 时) 4 字节模式下「当前值」

·地址: H'0000 读取参数: H'000003E8 (100.0℃时)

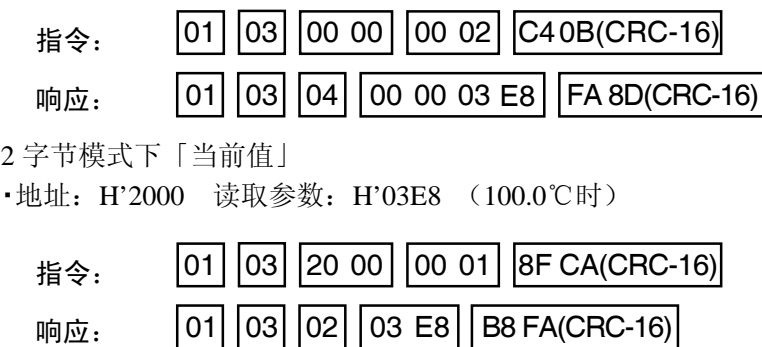

# ■ 变量写入(复数)

通过设置下列指令帧所要求的数据,写入变量区中。

• 指令帧

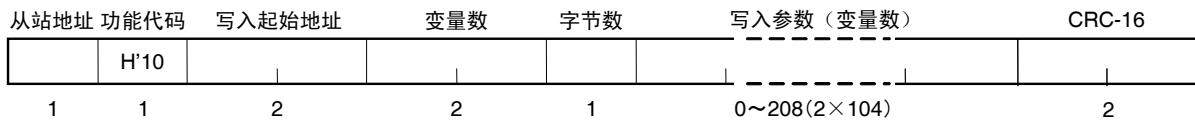

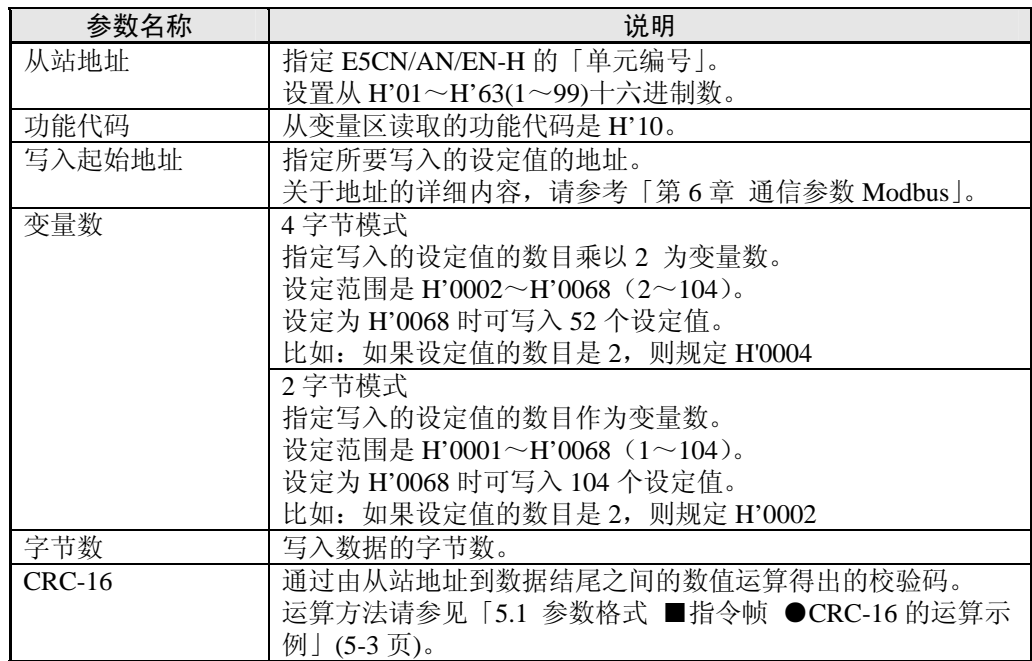

• 响应帧

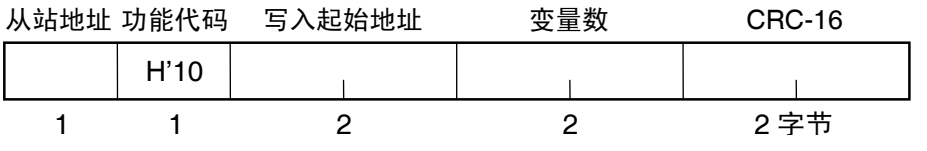

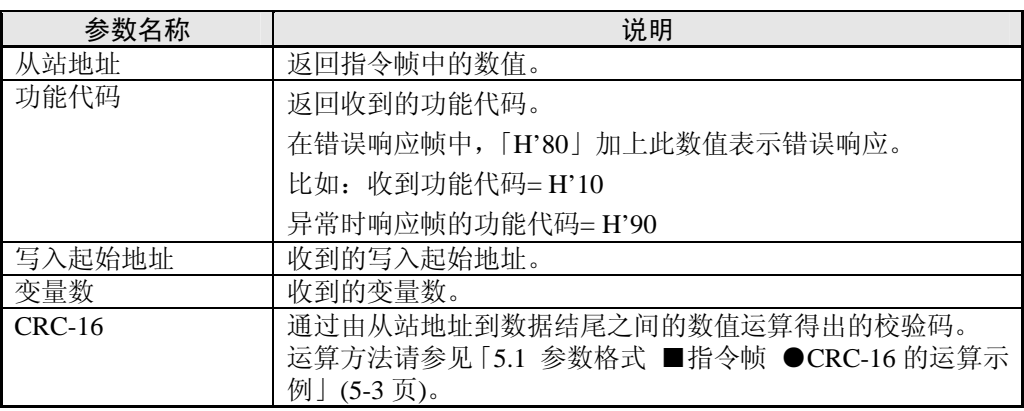

• 响应码

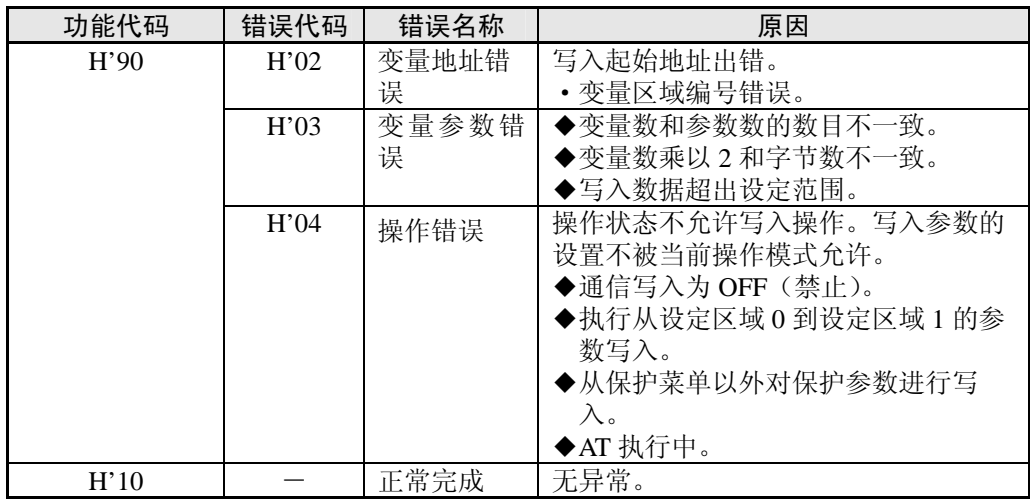

#### ◆写入未显示的参数

即使设置的参数没有显示或者由于型号原因没有显示,设定值照样可以被写入。

### · 指令/响应示例

写入运行菜单「报警上限值 1」「报警下限值 2」的示例如下所示。 (从站地址:H'01 时) 4 字节模式 「报警上限值 1」

- ·地址: H'010A 写入参数: H'000003E8 (1000 时)
- 「报警下限值 1」
- ·地址: H'010C 写入参数: H'FFFFFC18 (-1000 时)

2 字节模式 「报警上限值 1」 ·地址: H'2105 写入参数: H'03E8 (1000 时) 「报警下限值 1」 01||10||01 0A||00 04  $|01|$  10  $|01$  04  $|$  $\left|$  FF FF FC 18  $\right|$  8D E9(CRC-16) E0 34(CRC-16) 指令:  $|01| |10| |01$  0A  $|00 04| |08| |00 00 03 E8$ 响应:

·地址: H'2106 写入参数: H'FC18 (-1000 时)

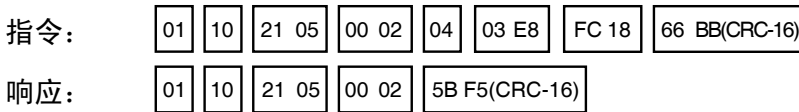

# ■ 变量写入(单一/操作指令)

执行变量区域的写入(单一)及操作指令(通信写入、运行/停止、远程 SP、AT 执行/取消、写入 模式、RAM 数据保存、软复位、转换到设定区域 1、转换到保护菜单、自动/手动、设定值初始化、 报警闭锁取消、正/反操作反转、程序启动)。 仅可写入 2 字节模式。

#### • 指令帧

|      | 从站地址 功能代码 写入起始地址 | 写入参数 | CRC-16 |
|------|------------------|------|--------|
| H'06 |                  |      |        |
|      |                  |      | 2 字节   |

<sup>•</sup> 响应帧

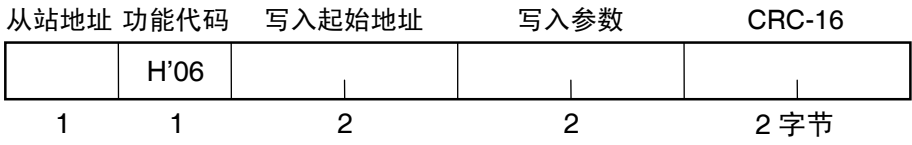

(1)写入变量地址

指定要进行写入参数的地址。关于地址的详细内容,请参见「第 6 章 通信参数 Modbus」。 操作指令中,指定『0000』或『FFFF』。

(2)操作指令与相关信息

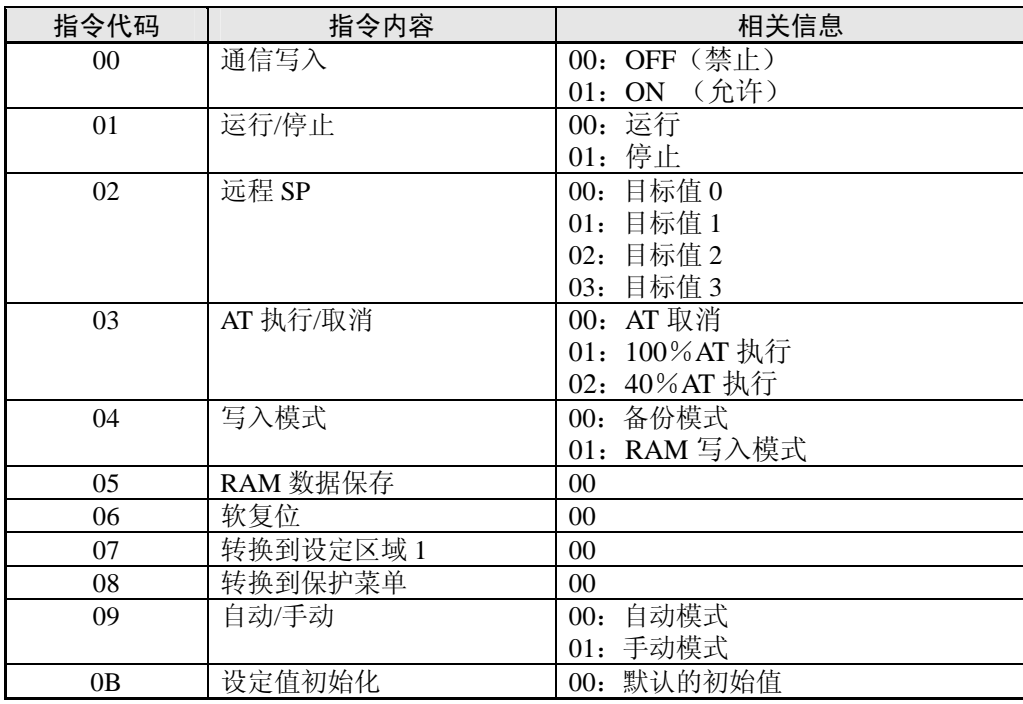

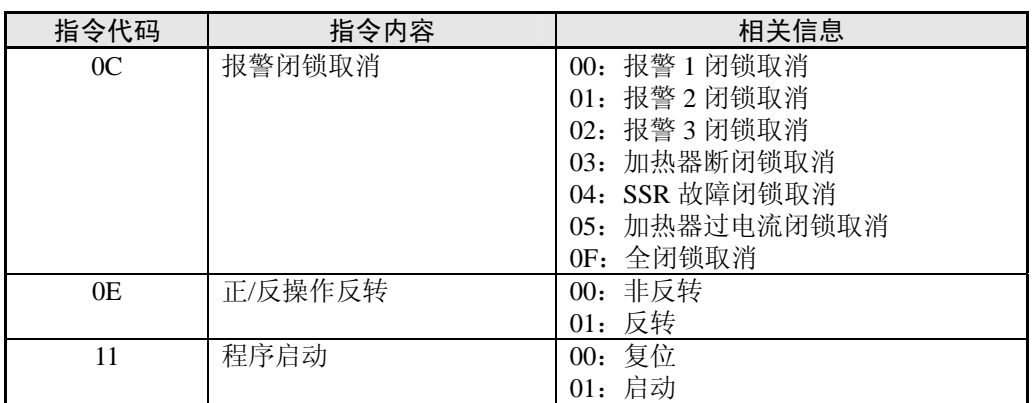

### (3) 响应码

• 正常完成时

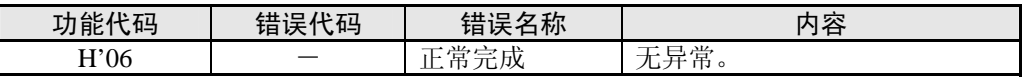

• 错误发生时

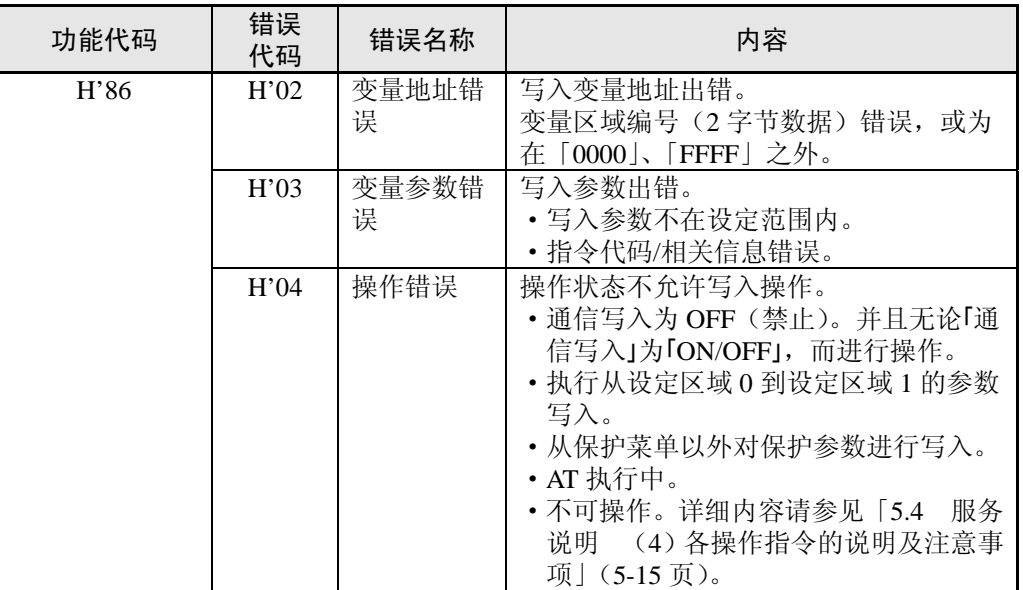

- ※关于变量写入的详细内容,请参见「5.4 服务说明 ■变量写入(复数)」(5-11 页)、关于 AT(自动整定)的详细内容,请参见「其他操作手册」(「E5CN-H/E5AN-H/E5EN 数字调 节器 操作手册」(SGTD-734))。
- (4) 指令/响应示例

停止指令的示例如下所示。(停止地址:H'01 时) 停止指令(指令代码:『01』、相关信息:『01』) ·地址: H'0000 (固定) 写入参数: H'0101 (运行/停止的停止指令)

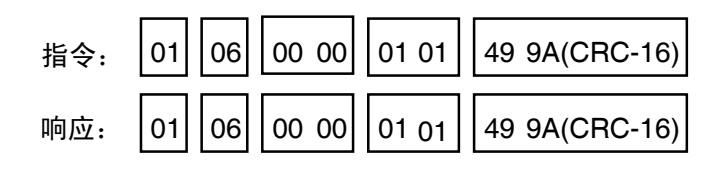

(5) 各操作指令的说明及注意事项

●通信写入

根据相关信息,对「通信写入」的「ON:允许」「OFF:禁止」进行选择。设定区域 0/1 中都可进行操作。但是,事件输入中设定通信写入允许/禁止时为「操作错误」。

●运行/停止

根据相关信息,对控制的运行/停止进行选择。设定区域 0/1 中都可进行操作。但是,事件 输入中设定运行/停止时为「操作错误」。

●多重 SP

重新在调整菜单中设定 4 个目标值后,对目标值进行切换。设定区域 0/1 中都可进行操作。 下述情况时为「操作错误」。

- ・AT 执行中时
- ・「多重 SP 使用」为『OFF』时
- ·「多重 SP 使用」为『ON』时, 在事件输入中设定为多重 SP (「多重 SP 使用数>0」) 时
- ●AT 执行/取消

根据相关信息,对 AT 执行/取消进行选择。仅设定区域 0 中可进行操作。下述情况时为「操 作错误」。

- ・「运行/停止」为「停止」时
- ・「设定区域 1」中执行时
- ・ON/OFF 控制时
- ・100%AT 执行中执行 40%AT 时
- ・40%AT 执行中执行 100%AT 时
- 另外,加热冷却控制时执行 40%AT 的情况下为「参数错误」。
- ※ AT 执行中执行相同方式的「AT 执行」时(例 :100%AT 执行中指定执行 100%AT 时), 不再次启动 AT 也不做其他处理, 进行为「正常完成」。
- ●写入模式

根据相关信息,对备份模式和 RAM 写入模式进行选择。设定区域 0/1 中都可进行操作。 非易失性存储器中的写入次数有寿命限制。频繁的覆写数据时,请使用 RAM 写入模式。

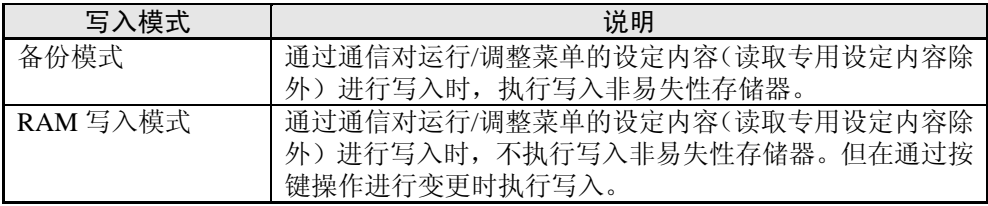

· 从 RAM 写入模式切换到备份模式时, 将运行/调整菜单的设定内容(读取专用设定内容 除外)写入非易失性存储器。

・RAM 写入模式为仅当「通信写入」为「ON:允许」时有效的功能。因此当变更为「通 信写入」为「OFF: 禁止」时,即使设定为 RAM 写入模式,也将运行/调整菜单的设定 内容(读取专用的设定内容除外)写入非易失性存储器。

## ●RAM 数据保存

将运行/调整菜单的设定内容、专用的设定内容除外)写入非易失性存储器。设定区 域 0/1 中都可进行操作。

●软复位

从接通电源起再次开始进行处理。设定区域 0/1 中都可进行操作。

●转换到设定区域 1

通过转换到「设定区域 1」的操作指令,设定区域 0/1 中都可进行操作。但当「初始 /通 信保护 | 为 [2] 时, 视为 [操作错误], 禁止进行转换。

从设定区域 0 进行转换时,显示为「初始设定菜单」的「输入类型」。此外,当发送此操 作指令到设定区域 1 时,显示为无变化。

#### ●转换到保护菜单

通过转换到「保护菜单」的操作指令,仅设定区域 0 中可进行操作。通过设定区域 1 进行 执行时, 视为「操作错误」, 禁止进行转换。

◆ 转换到手动模式下的程序保护菜单 手动模式中,执行转换到保护菜单的操作指令时,为「操作错误」,而禁止转换。

### ●自动/手动

为根据相关信息,指示「手动模式」与「自动模式」转换的操作指令。仅设定区域 0 中可 进行操作。

下述情况时为「操作错误」。

- ・「设定区域 1」中进行执行时
- ・「自动/手动切换」为无效(不显示)时

转换到手动模式时,为「手动操作量」显示。此外,从手动模式转换到自动模式时, 为运行菜单顶部参数的显示。自动模式中执行「自动模式」时,或手动模式中执行「手 动模式」时,视为「正常完成」,不变更显示(无更新)。

◆ 自动/手动状态的非易失性写入

自动/手动状态时根据写入模式将如下所示。

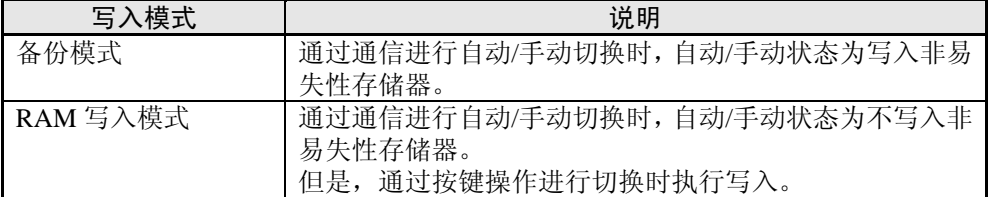

※ 根据通信的操作指令进行切换时,RAM 写入模式时自动/手动状态为不保存到非 易失性存储器。因此,通过断电或软复位进行重启时,模式为根据之前的保存值 决定。

## ◆AT 执行中手动模式切换

AT 执行中,取消 AT 执行并切换为手动模式。

## ●设定值初始化

当前的设定值返回初始值,并写入非易失性存储器。仅设定区域 1 中可进行操作。在设定 区域 0 中进行执行时为「操作错误」。

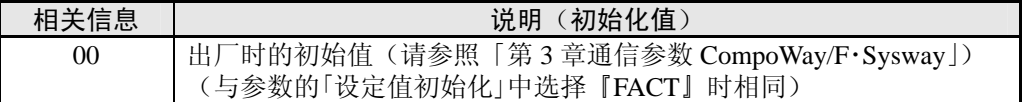

## ●报警闭锁取消

根据相关信息,取消对应的报警闭锁。设定区域 0/1 中都可进行操作。「通信写入」为『OFF』 或非易失性存储器异常时为「操作错误」。

#### ●正/反操作反转

根据相关信息,选择正/反操作的非反转、反转。设定区域 0/1 中都可进行操作。 相关信息的指示内容,为根据写入模式的设定内容写入非易失性存储器。 以下情况时为「操作错误」。

・AT 执行中时

- ・事件输入中设定正/反操作反转时
- ・手动模式下执行时

#### ●程序启动

根据相关信息,对简易程序功能的复位/启动进行选择。设定区域 0/1 中都可进行操作。但 当在事件输入中设定程序启动时为「操作错误」。

●设定区域

设定区域 0 中, 执行控制操作。

由此,可进行如当前值读取、目标值写入、运行/停止等,在控制操作中所需的或并不影 响控制运行的操作。此外,如初始设定用参数写入等可能会变更控制运行的操作为不可进 行。(但是,可读取不可写入的参数)。

设定区域 1 中, 执行控制停止。 由此,可进行在设定区域 0 中为无效的初始设定用参数写入等操作。

电源接通时,为设定区域 0。通过「转换到设定区域 1」操作指令转换到设定区域 1。从 设定区域 1 返回到设定区域 0 时,要再次接通电源或使用「软复位」操作指令。

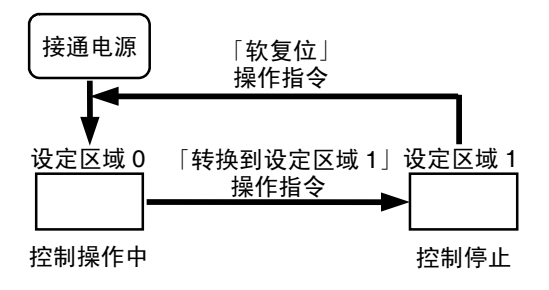

## ■ 返回测试

• 指令帧

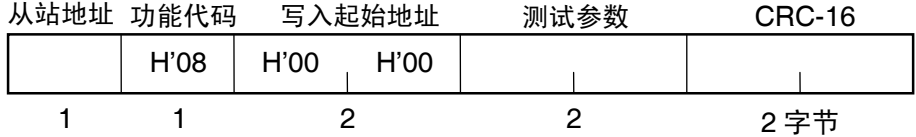

• 响应帧

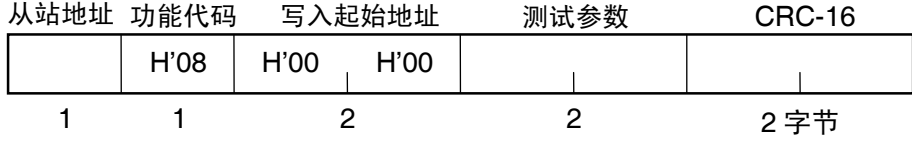

※正常完成时,返回与指令内容相同的响应。

### (1) 测试参数

任意参数中,都以 2 字节的 HEX 方式表示。

#### (2) 响应码

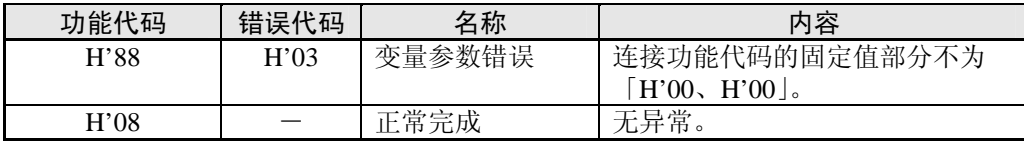

(3) 指令/响应示例

返回测试的示例如下所示。 (测试参数为 H'1234 时) (从站地址:H'01 时)

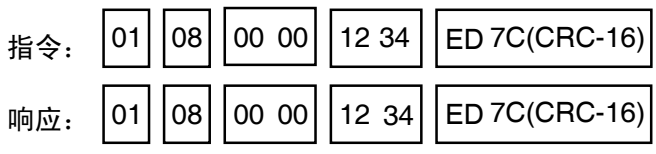

# 第6章 通信参数 Modbus

本章节中阐述了通过 Modbus 进行通信的各参数一览表。

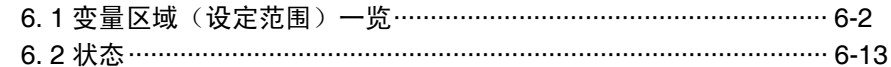

# 6. 1 变量区域(设定范围)一览

·4 字节模式

指定 1 变量的变量单位为 2 字节参数 (H'0000~H'FFFF) = 2。

通过偶数地址指定或以 2 的倍数指定变量数,在 4 字节参数单位下进行读取/写入。

·2 字节模式 指定 1 变量的变量单位为 2 字节参数 (H'0000~H'FFFF) = 1。 通过以 1 变量单位进行指定,以在 2 字节参数单位下进行读取/写入。

下述内容为变量区域一览。设定(监控)值栏中,以 16 进制表示的内容为以 Modbus 通信时的设 定范围。( )中的值为实际的设定范围。 所述内容为参照对象设定项目。

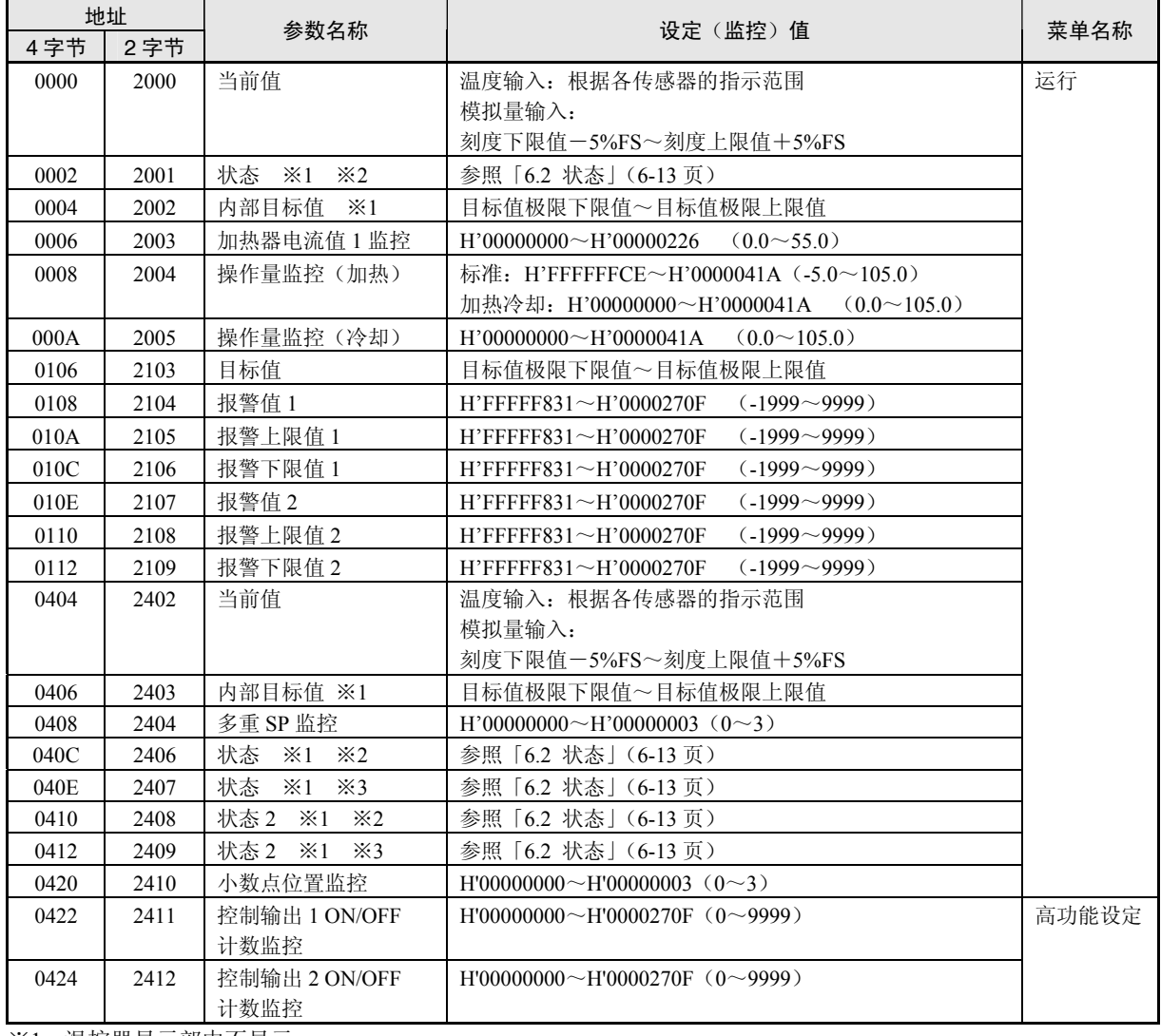

※1 温控器显示部中不显示。

※2 2 字节模式时为对下位 16 位进行读取。

※3 2 字节模式时为对上位 16 位进行读取。

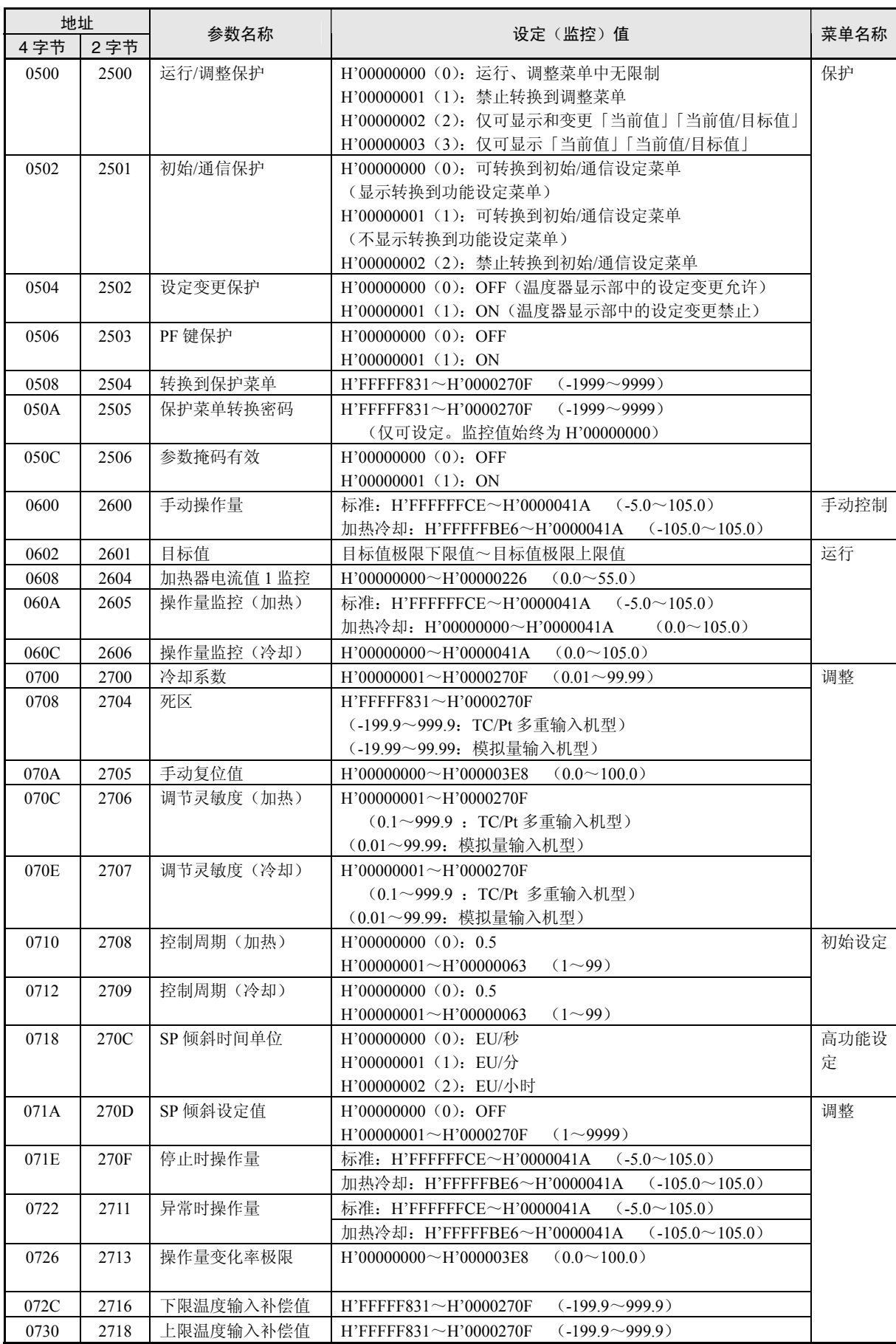

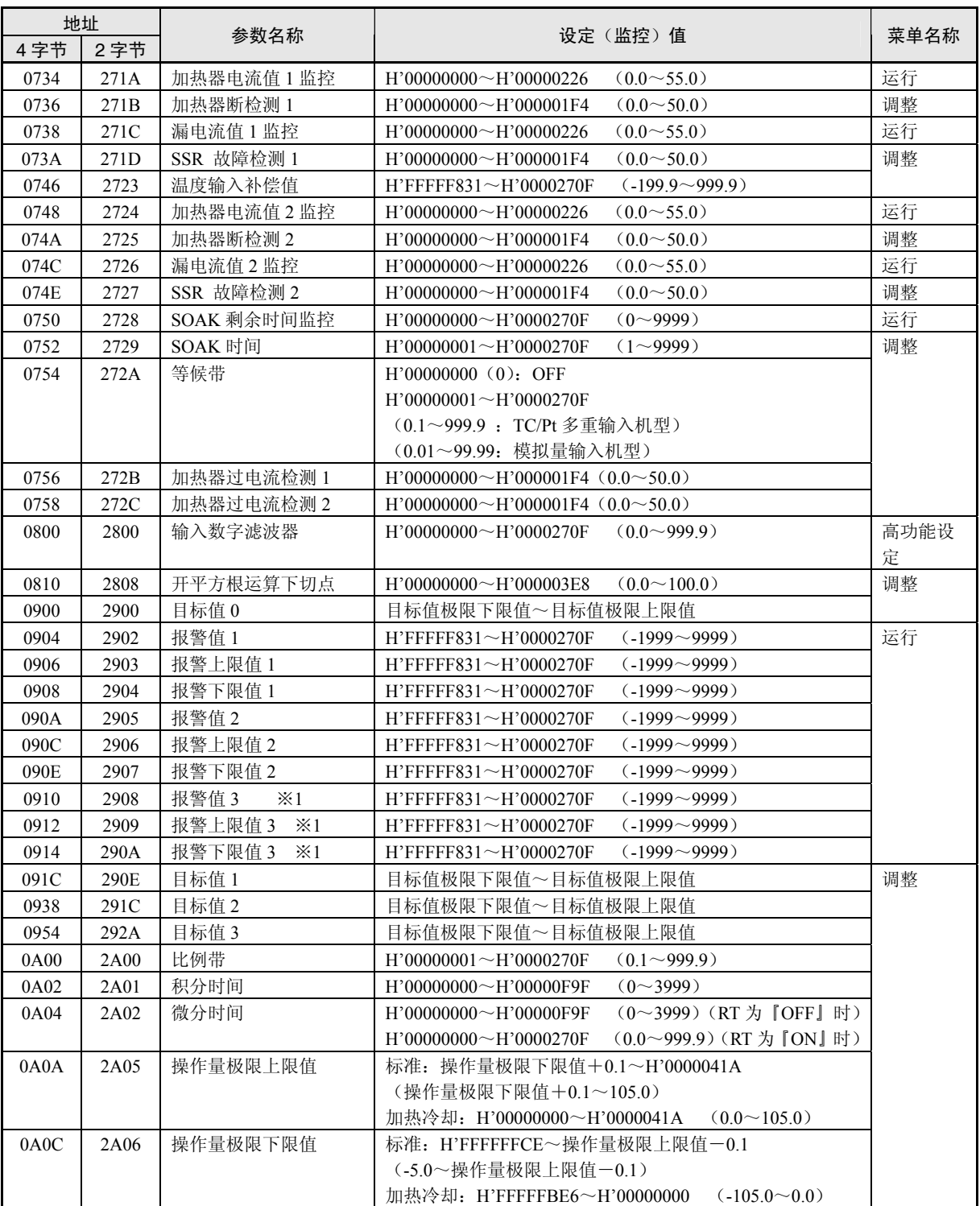

通信参数 Modbus

※1 温控器显示部中,输出中未分配『报警 3』时为不显示。

※ 无报警输出端子的机型中,也可使用报警功能。此时,可根据状态参数确认报警发生。

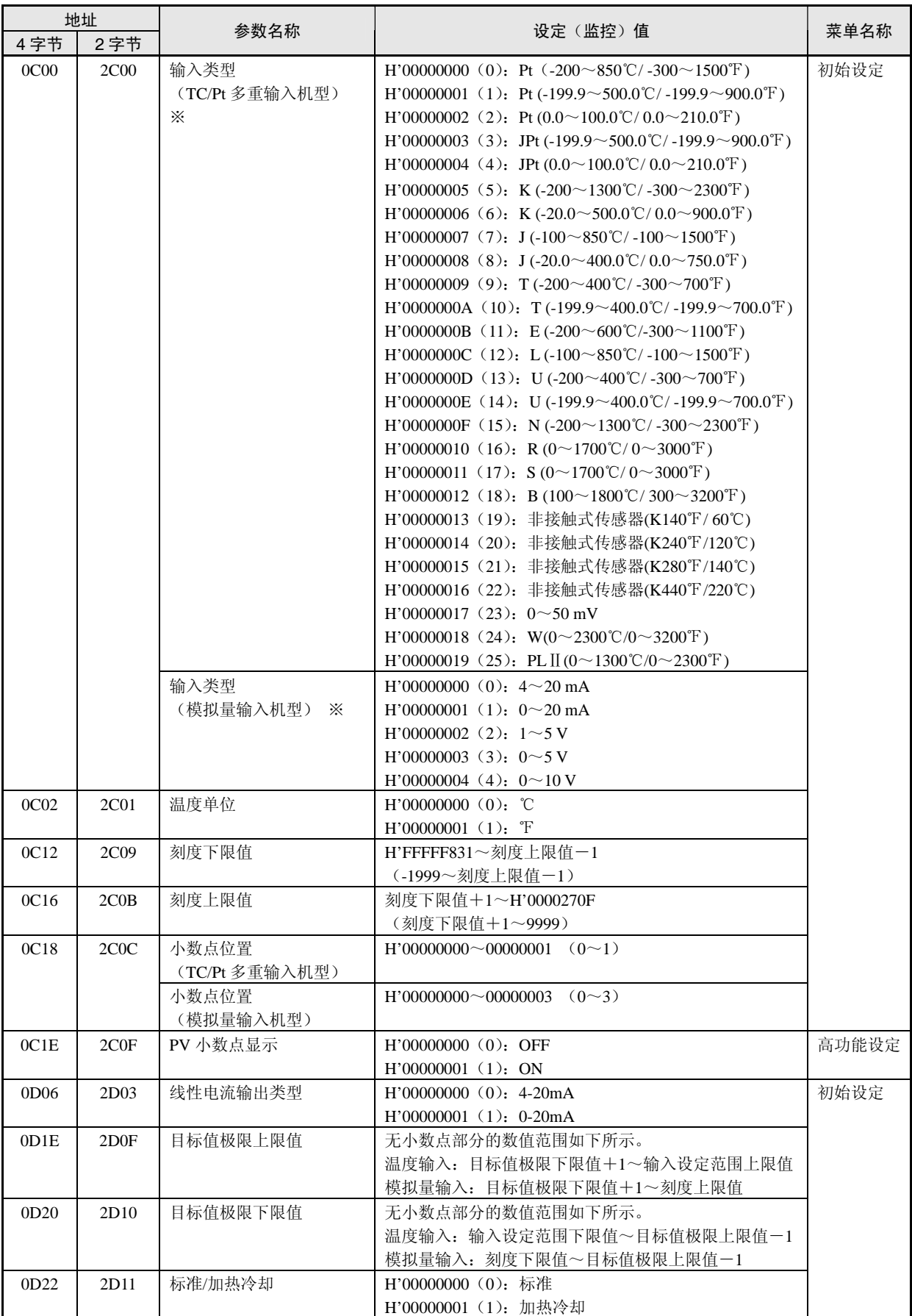

※ 可对应传感器对输入类型进行选择。

输入类型中分为「热电偶/铂电阻多重输入」规格、「模拟量输入」规格。

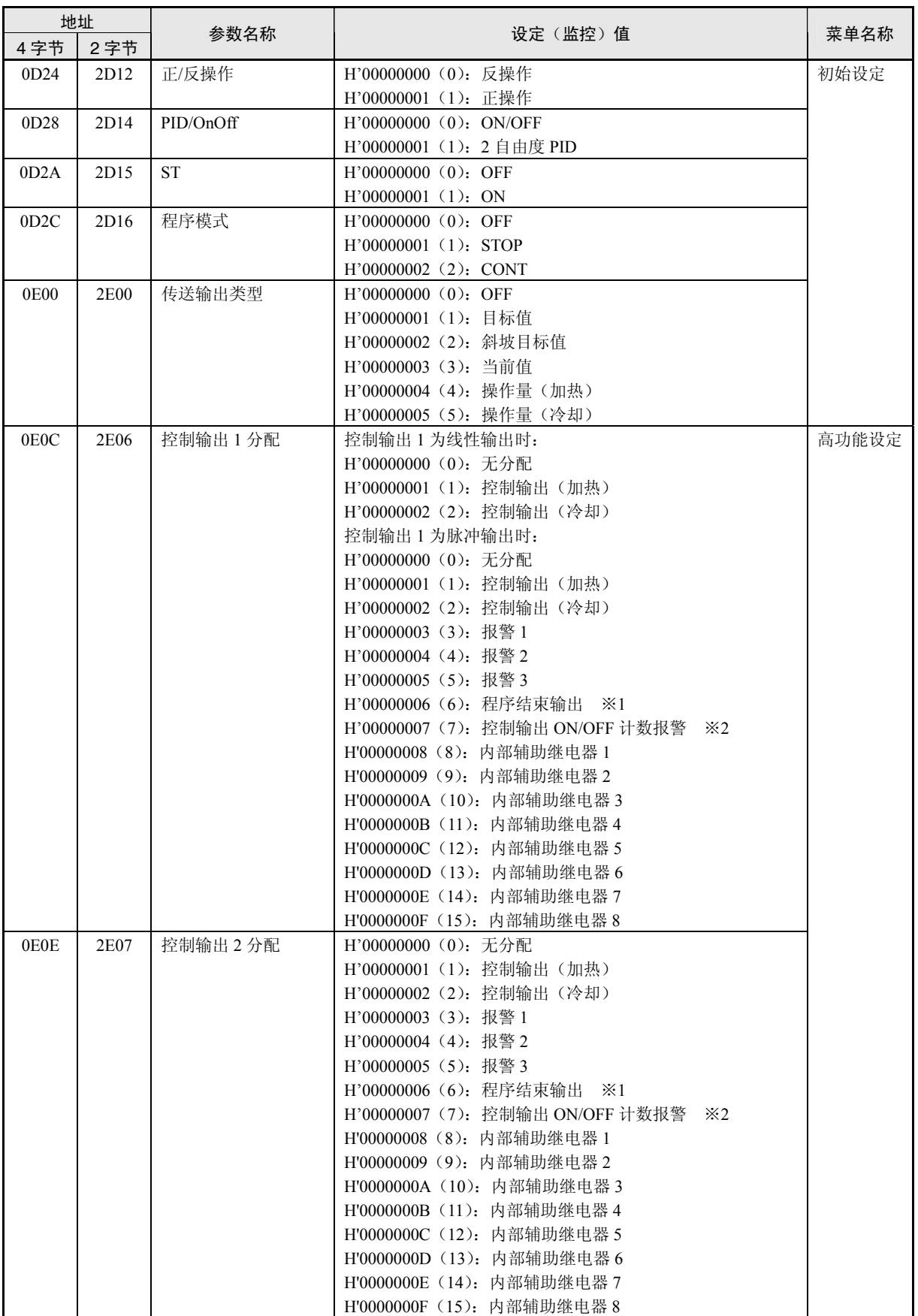

※1 「P.END(程序结束输出)」在「程序模式」为 OFF 时也可进行设定,但功能为无效。

※2 「控制输出 1ON/OFF 计数报警」「控制输出 2ON/OFF 计数报警」状态中任一为 ON 时, 输出为打开。

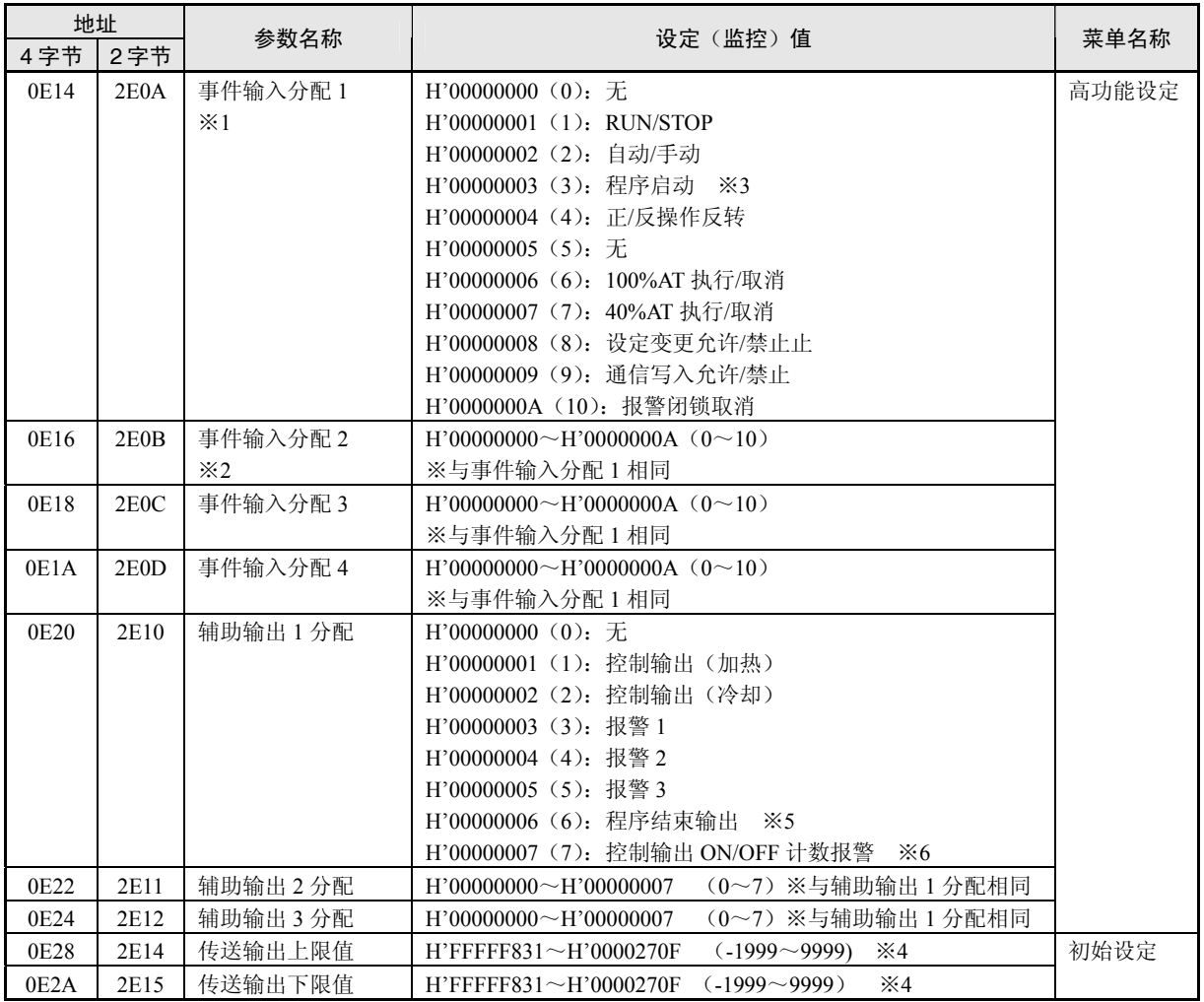

※1 事件输入 2 点 (事件 1/2) 或事件输入 4 点的机型下多重 SP=1 或 2 时为不可进行设定。

※2 事件输入 2 点 (事件 1/2) 或事件输入 4 点的机型下多重 SP=2 时为不可进行设定。

※3 「PRST(程序启动)」在「程序模式」为 OFF 时也可进行设定,但功能为无效。

※4 设定(监控)范围为根据传送输出类型的设定值而有所不同。(请参照「E5CN/E5AN/E5EN 数字调节器操作手 册 第 5 章 参数一览」(SGTD-734))。

※5 「P.END(程序结束输出)」在「程序模式」为 OFF 时也可进行设定,但功能为无效。

※6 「控制输出 1ON/OFF 计数报警」「控制输出 2ON/OFF 计数报警」状态中任一为 ON 时, 输出为打开。

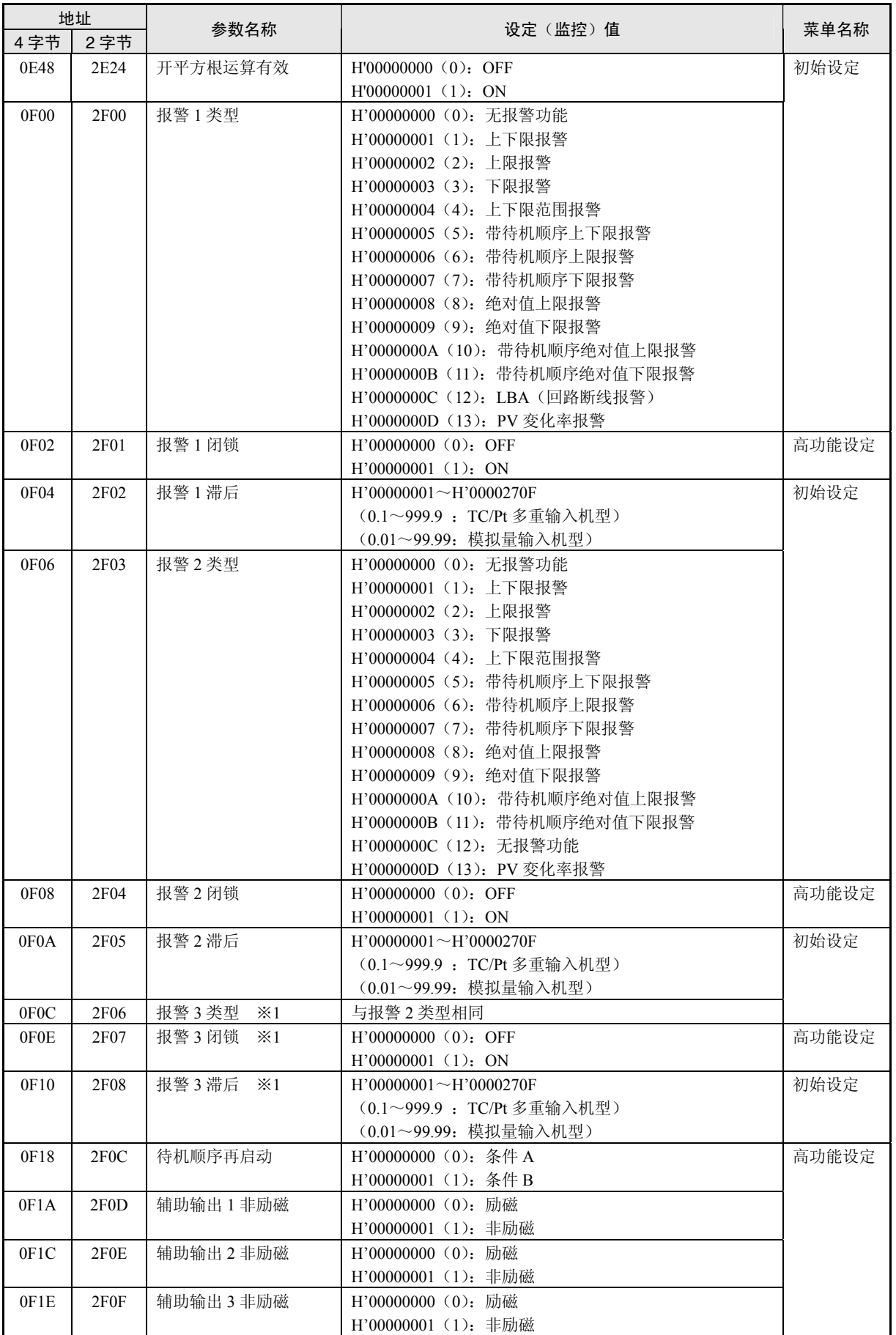

※1 温控器显示部中,输出中未分配『报警 3』时为不显示。

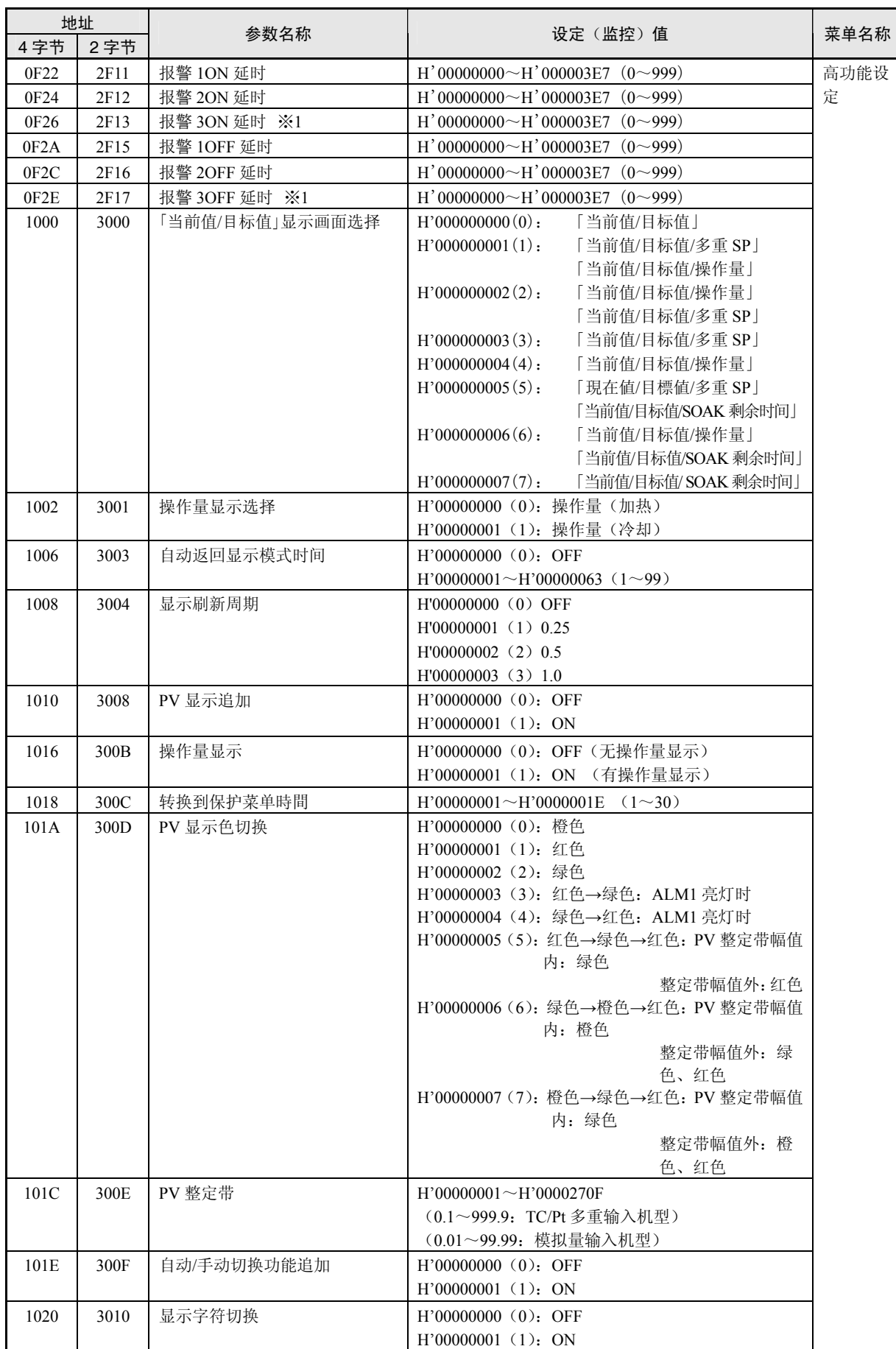

※1 温控器显示部中,输出中未分配『报警 3』时为不显示。

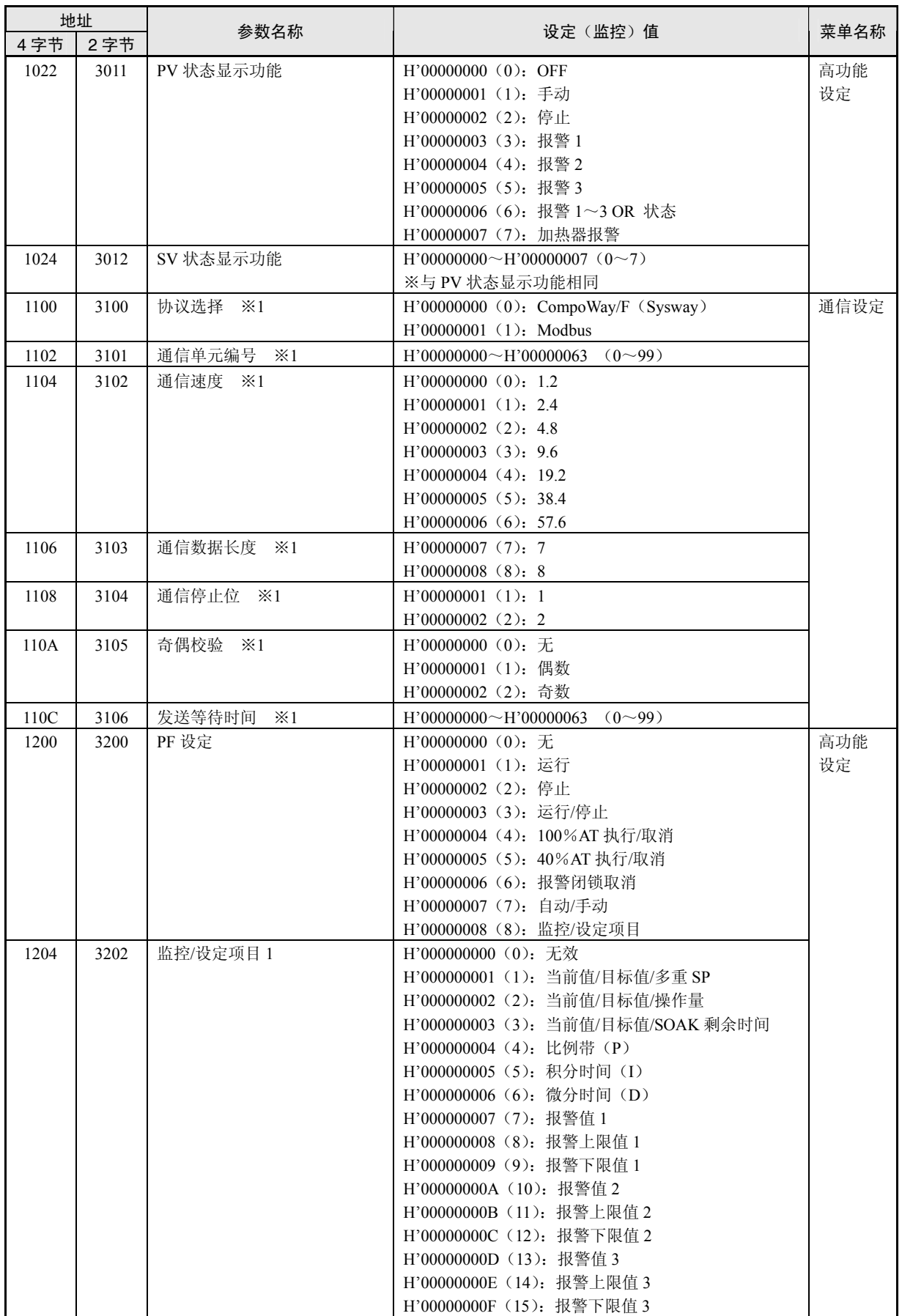

※1 通信设定参数为在设定变更后通过复位使有效。

Modbus

通信参数

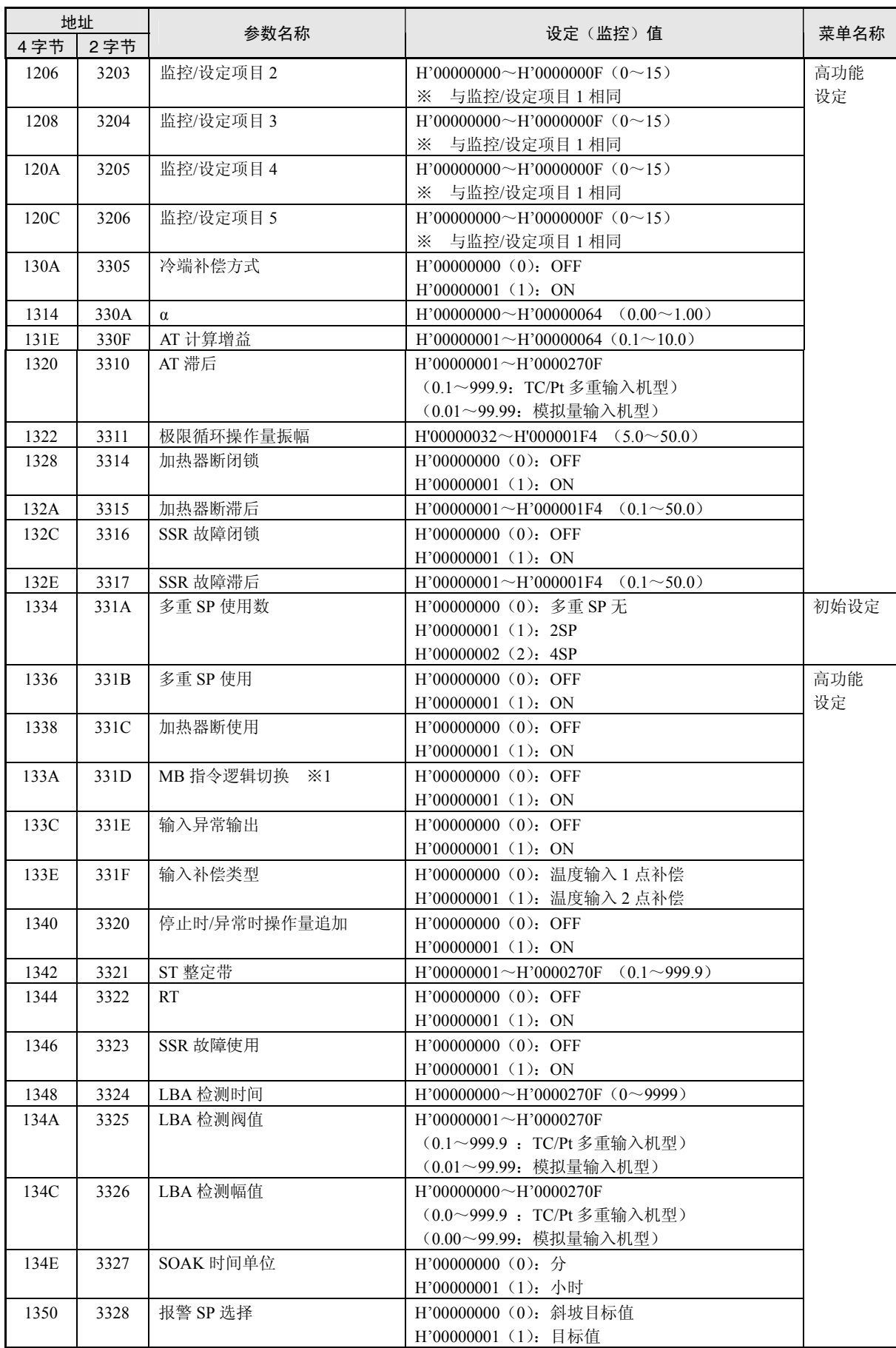

※1 Modbus 的变量写入(操作指令)的逻辑为不受影响。

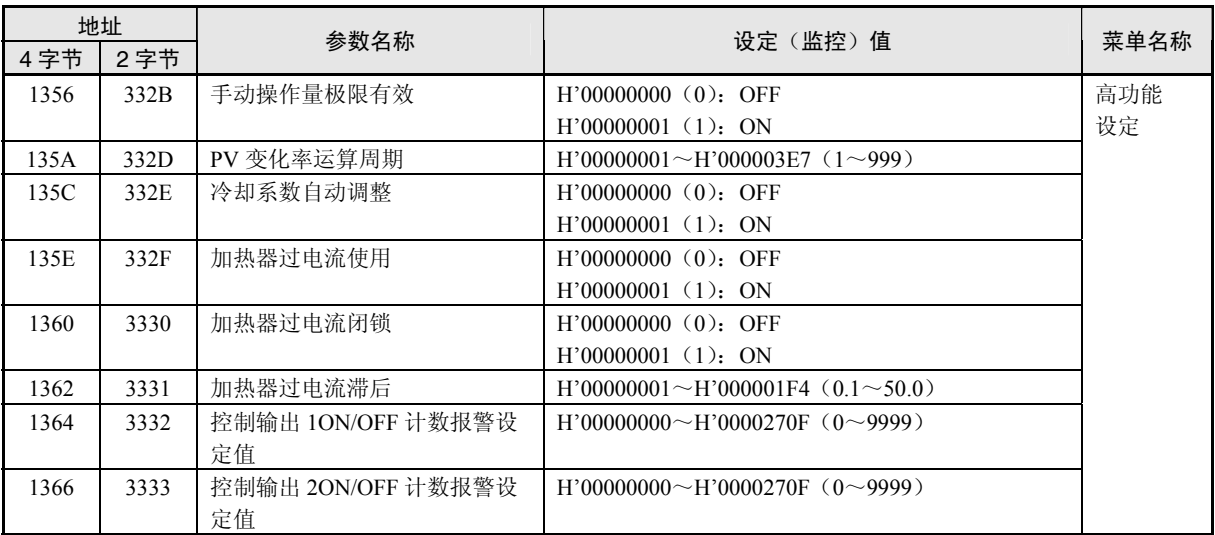

# 6. 2 状态

状态参数为如下所示。

●状态

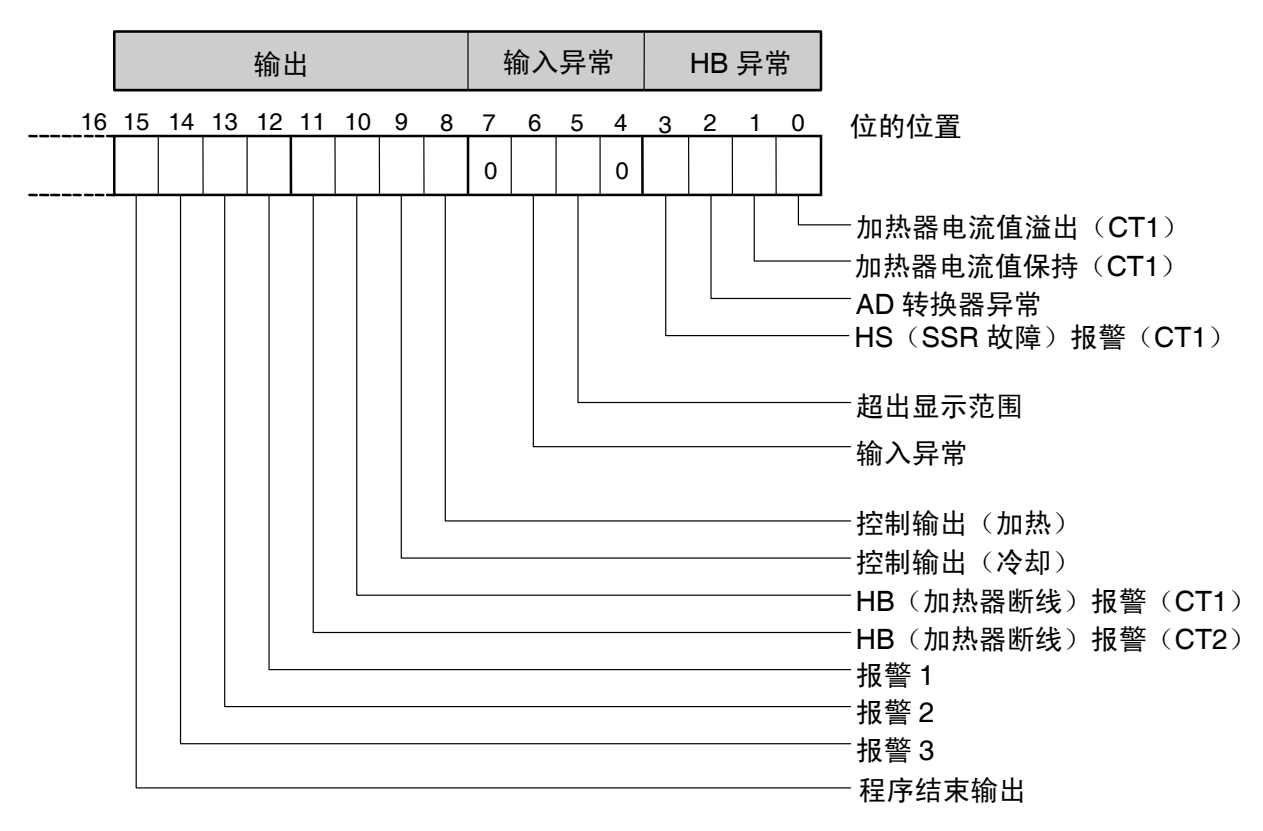

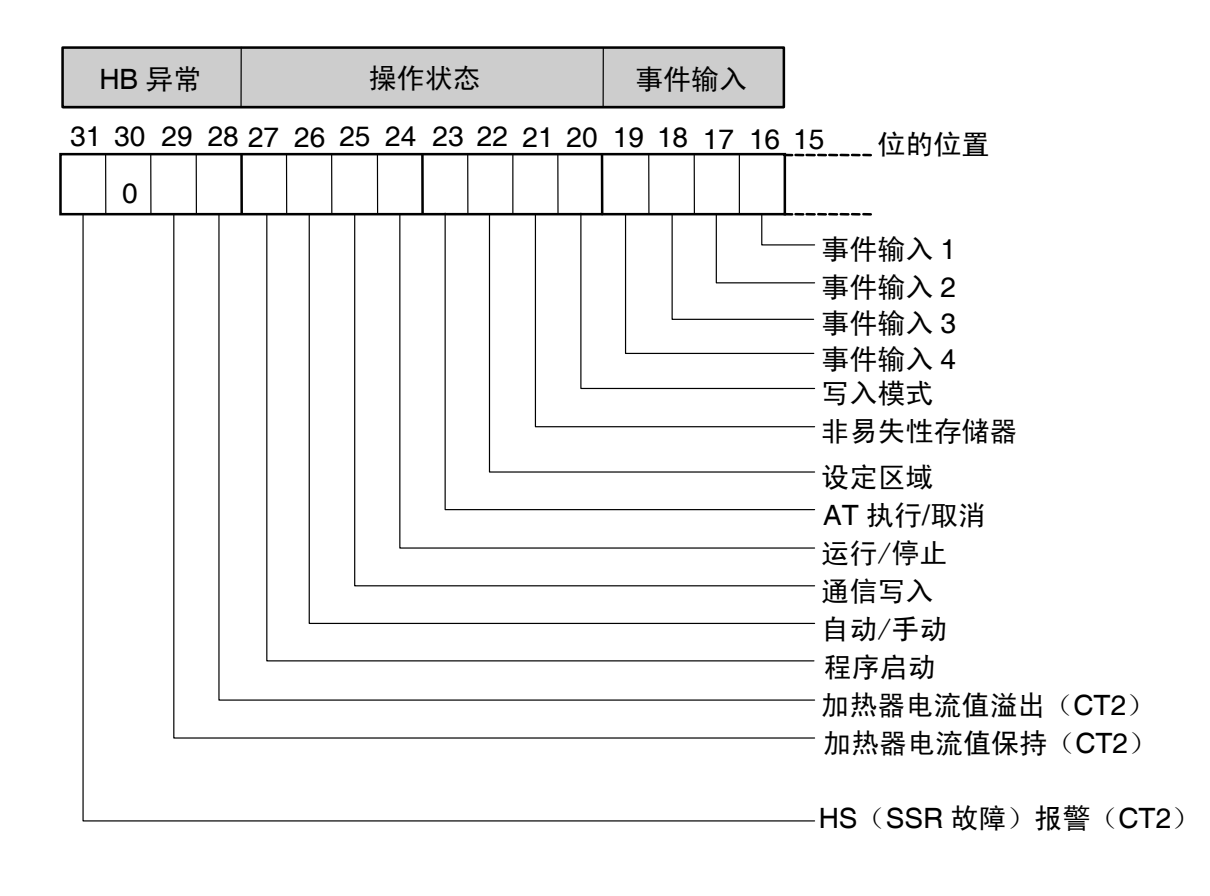

## ●状态 2

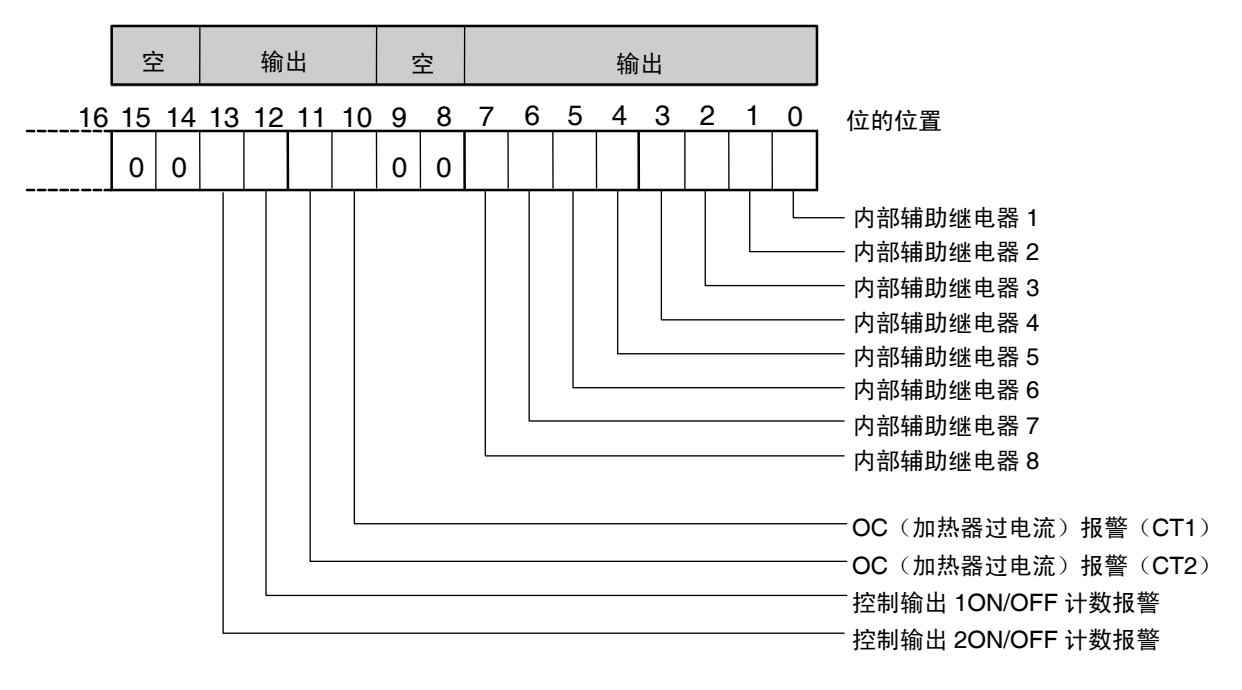

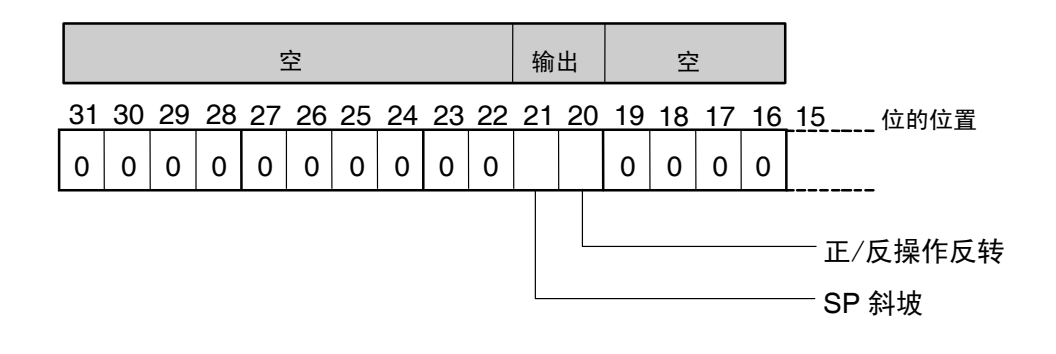

通信参数 Modbus

## ●状态

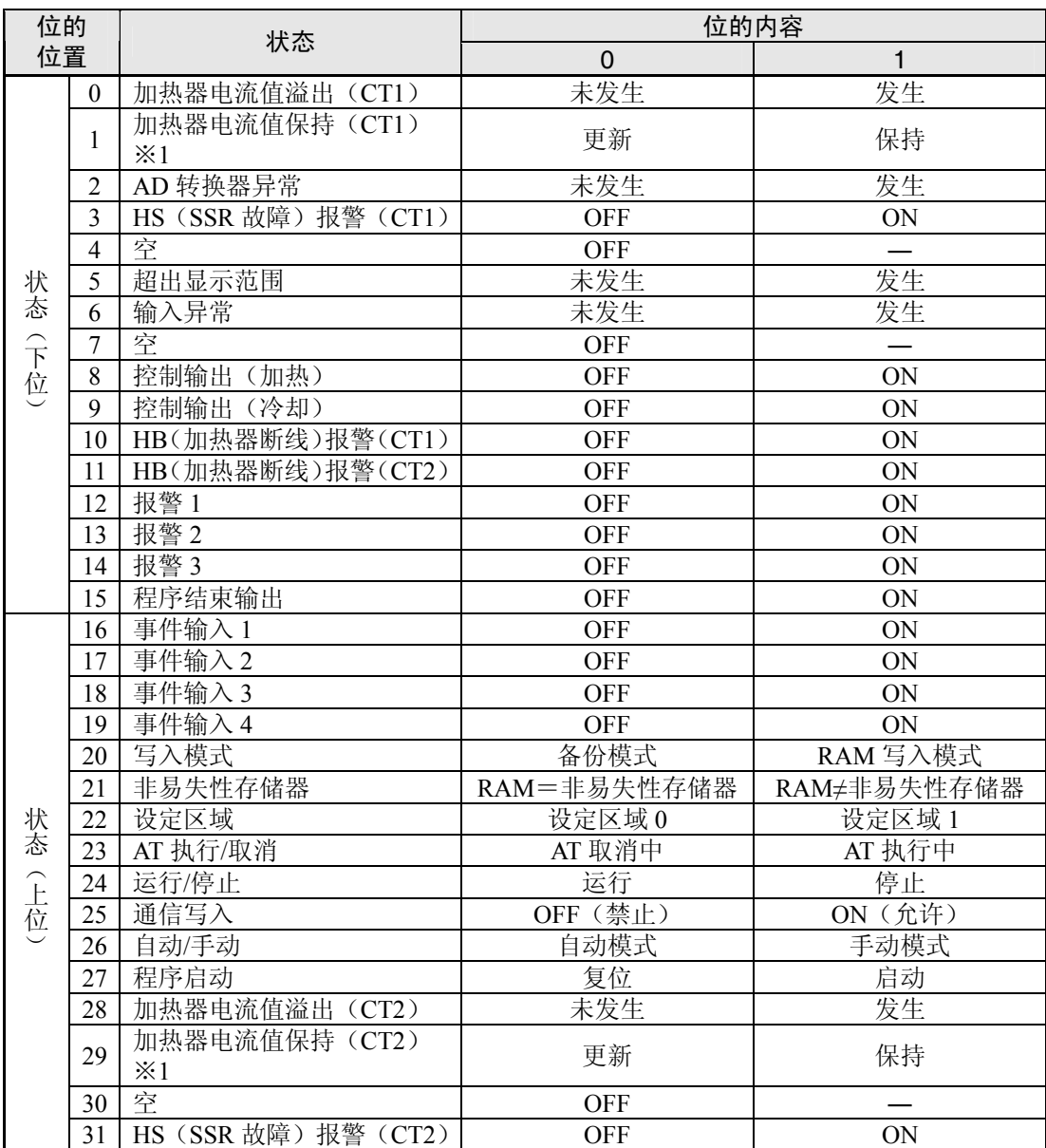

※1 控制输出的打开时间不足 100ms 时设定为 1, 加热器电流值监控器中保持上次的值。

※ 「空」位为始终 OFF。

※ 设定区域 1 中进行读取时, 如下所示。

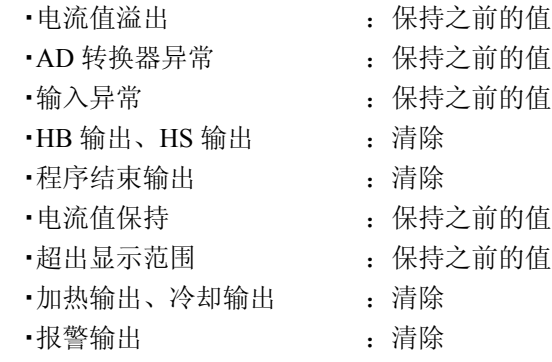

## ●状态 2

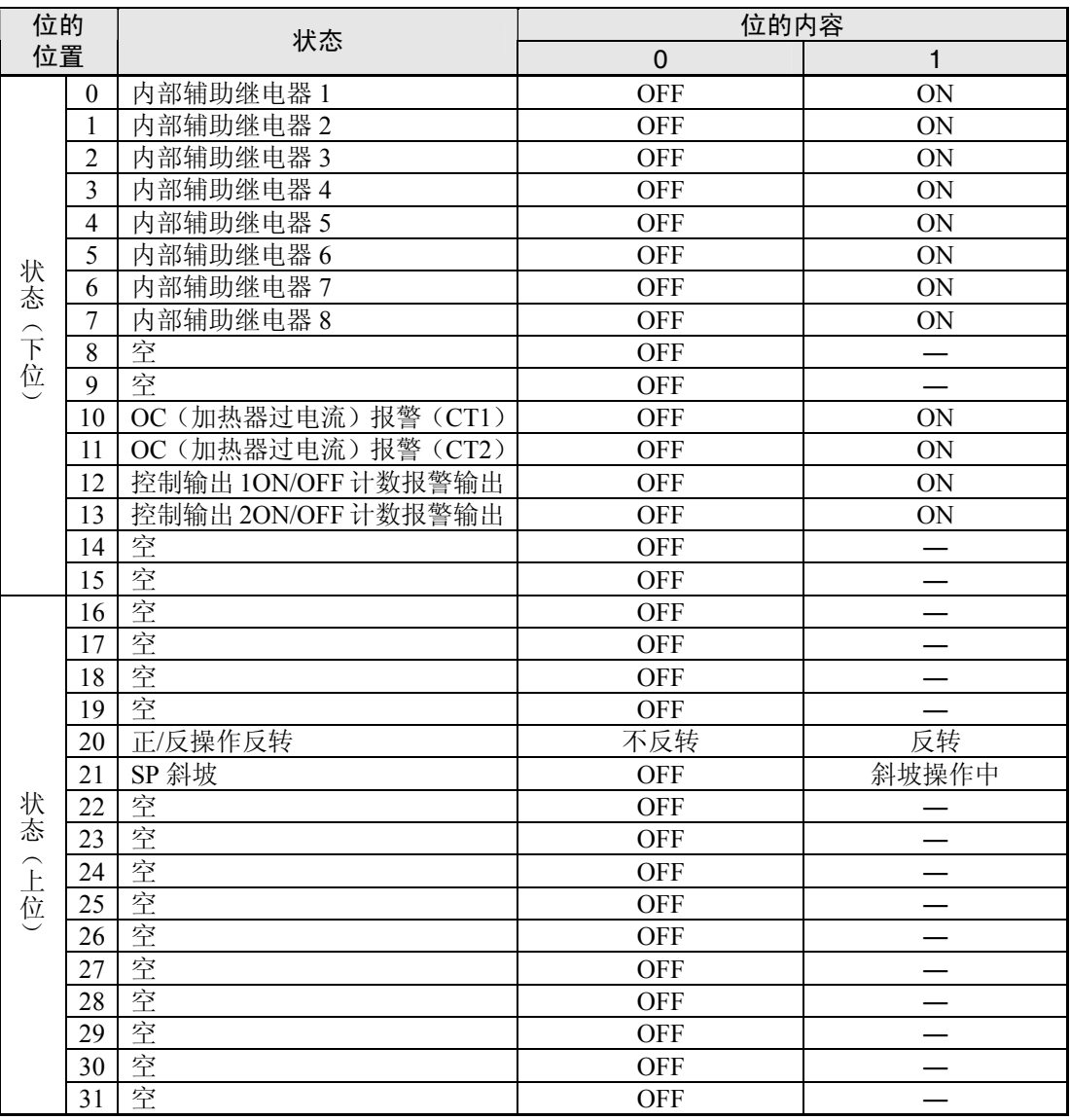

※ 「空」位为始终为 OFF。

※ 设定区域 1 中进行读取时,将如下所示。

- ·OC 输出 The Communication of the control of the control of the control of the control of the control of the cont
- ·控制输出 1ON/OFF 计数报警 | | | 清除
- ·控制输出 2ON/OFF 计数报警 | | | | 清除
- $\bullet$ 内部辅助继电器  $1\sim$ 8  $\qquad \qquad$  : 清除
- 

- 
- 
- ・SP 斜坡 :保持之前的值

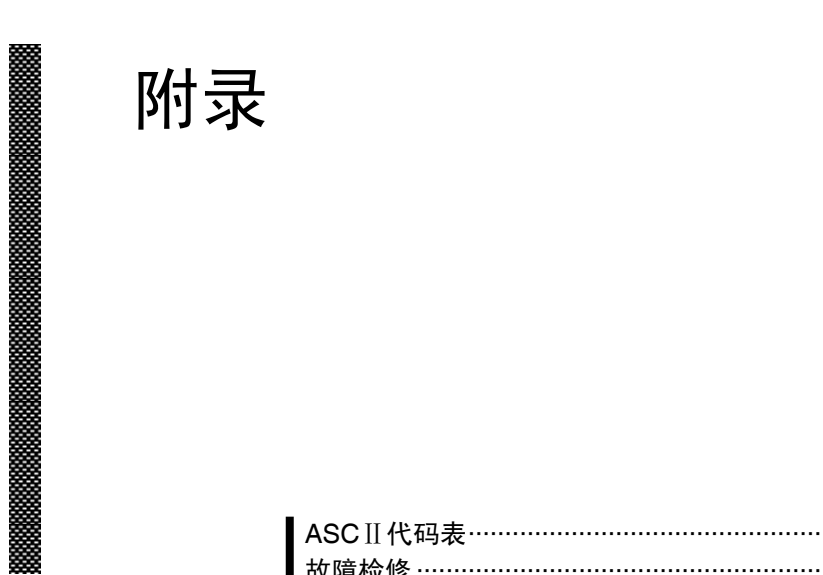

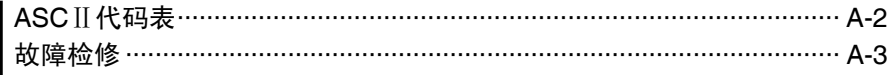

# ASCⅡ代码表

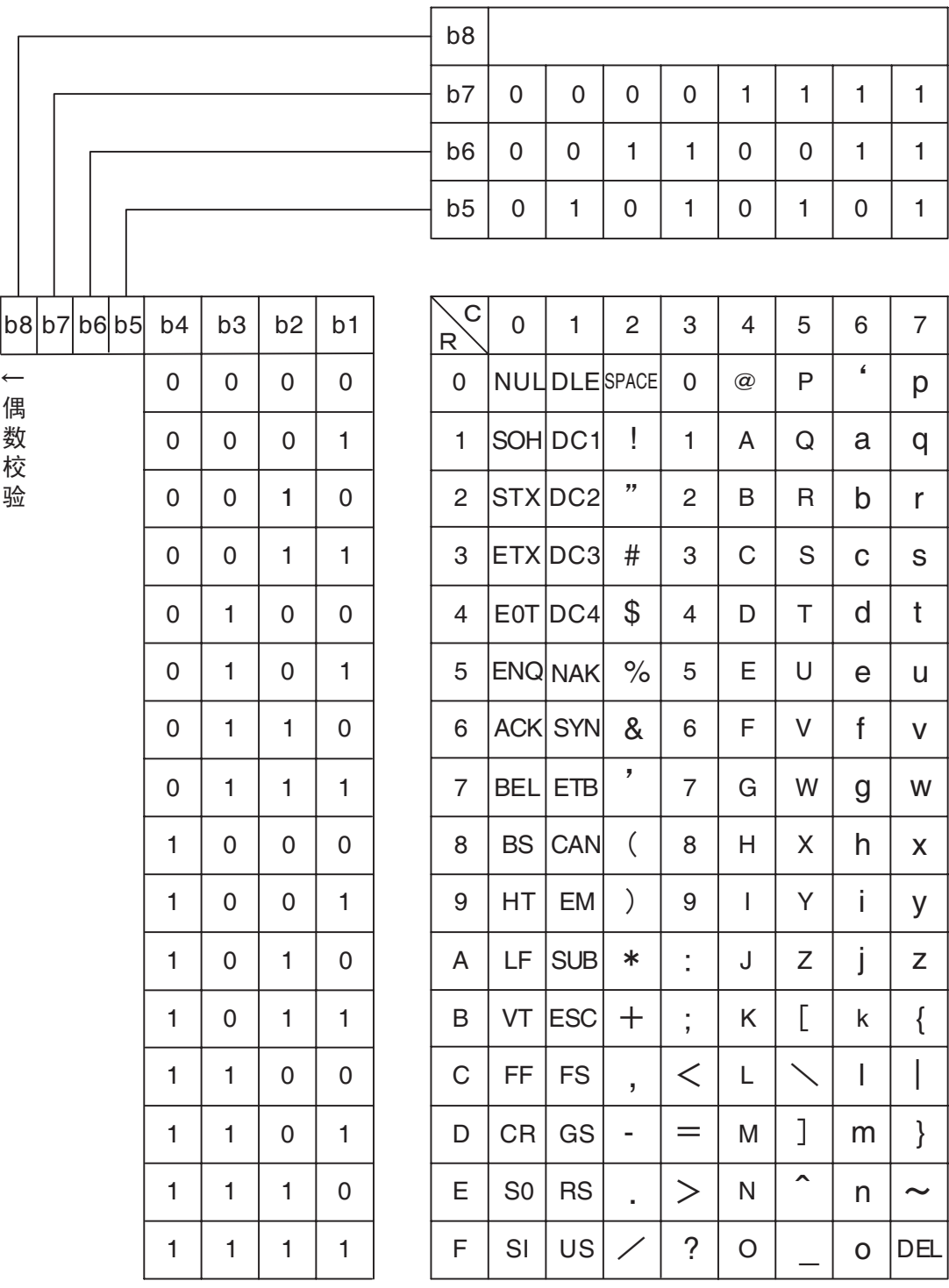

附 录

# 故障检修

## 进行故障检修前

数字调节器无法进行正常操作时,请在进行修理前对下述相关项目进行检查。 检查之后仍然无法进行正常操作时,请与本公司的维修人员进行联系。

## 【现象】 出现无法通信/通信错误

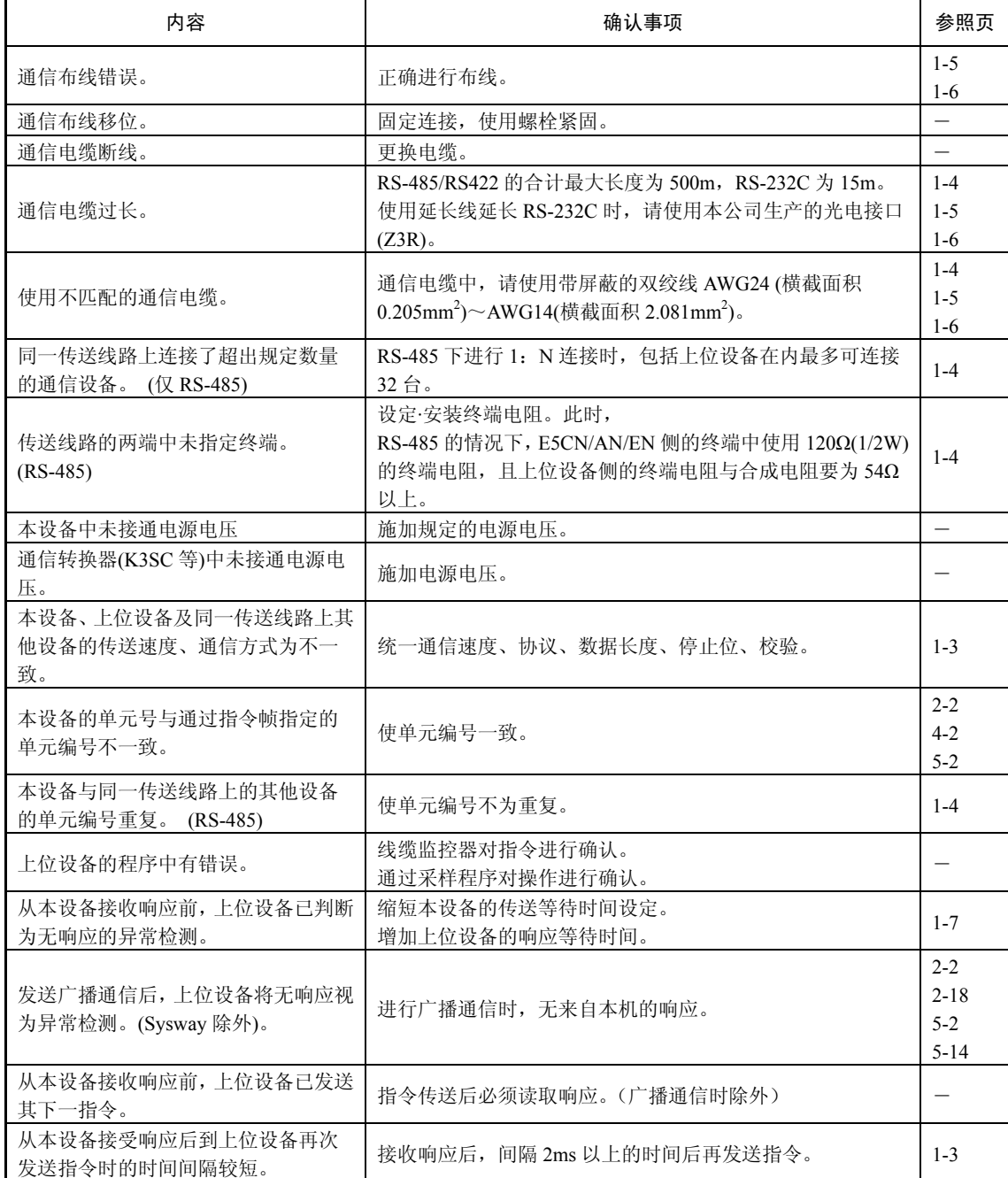

录

附录

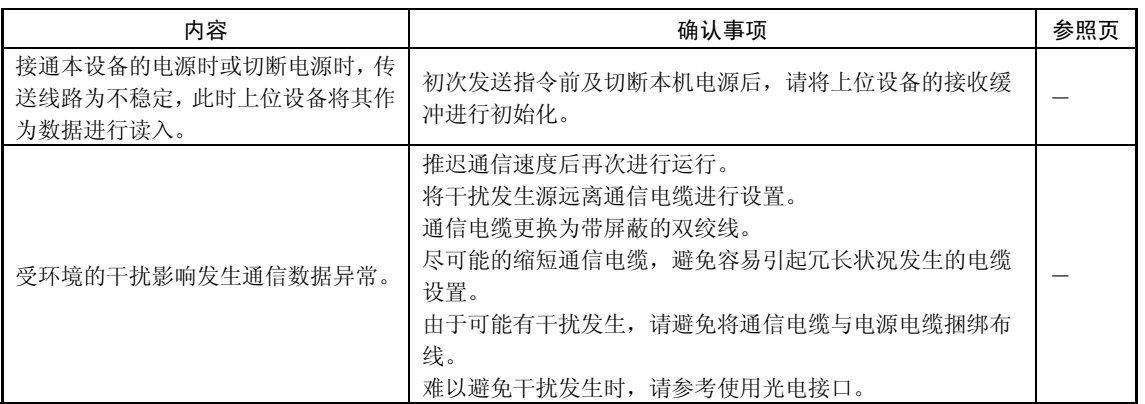